#### **BAB III**

### **ANALISIS DAN PERANCANGAN SISTEM**

#### **3.1 Analisis Sistem**

Penilaian kinerja termasuk hal yang baru di PT. Merpati Wahana Taksi sehingga penilaian yang dilakukan *Driver Management* selaku pihak penilai hanya memprioritaskan pada rata-rata produktifitas dari masing-masing sopir taksi, yang perhitungannya masih dilakukan secara manual karena masih belum terintegrasinya seluruh data yang digunakan dalam perhitungan produkifitas. Selain produktifitas juga terdapat empat kriteria tambahan dengan poin yang berbeda-beda yaitu: kehadiran lebih dari 17 kali dalam sebulan (1 poin), mengembalikan barang yang tertinggal (5 poin), menunggu perbaikan mobil di bengkel (1 poin), dan beroperasi ditanggal merah (1 poin). Poin-poin yang didapat para sopir di sini nantinya akan ditambahkan ke dalam rata-rata produktifitas yang hasilnya akan digunakan sebagai hasil akhir penilaian. Dengan lebih fokus pada produktifitas maka apa yang dilakukan oleh PT. Merpati Wahana Taksi masih belum mewakili penilaian kinerja sebenarnya, karena dilihat dari apa yang ada di perusahaan standar minimum penilaian yang masih kurang membuat penilaian lebih berfokus pada perhitungan produktifitas tanpa ada standar minimum dari produktifitas tersebut sehingga informasi yang dihasilkan masih belum mampu menjelaskan seberapa baik kinerja dari seorang karyawan karena masih adanya aspek yang diabaikan dari sebuah penilaian kinerja. Selain itu di PT. Merpati Wahana Taksi, dalam melakukan penilaian seorang *Driver Management* harus terlebih dahulu mengumpulkan data-data yang dibutuhkan dalam penilaian karena **S.1 Analisis Sistem**<br>
Penilaian kinerja termasuk hal yang baru di PT. Merpati Wahana Taksi<br>
sehingga pembian yang dilakukan *Driver Murugement* selaku pihat penjlai<br>
hanya memprioriaskan pada rata-rata produktifitas dari

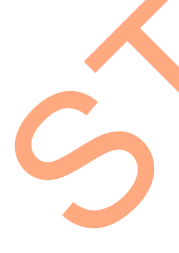

belum adanya suatu aplikasi penilaian kinerja yang mampu untuk mengintegrasikan seluruh data tersebut, ini mengakibatkan proses penilaian kinerja tersebut membutuhkan waktu yang lama.

Dari penjelasan masalah di atas maka perlu dilakukan perbaikan agar penilaian kinerja berjalan sebagaimana seharusnya dengan menambah aspek penilaian agar tidak hanya berfokus pada produktifitas saja, dengan pemberian nilai berupa angka (1,2,3,4,5) atau peringkat verbal mulai dari 'sangat tidak baik' sampai 'sangat baik' (Mathis dan Jackson, 2009:381) pada setiap standar penilaian, sehingga apa saja yang telah dilakukan oleh karyawan akan mendapatkan umpan balik yang berbeda-beda tergantung dengan pencapaian mereka. Serta mengintegrasikan seluruh data yang dibutuhkan dalam penilaian agar proses penilaian kinerja tidak memakan waktu yang lama. Untuk *analisis* perhitungan dalam sistem ini nantinya menggunakan Metode *Scoring System*. Dengan sistem penilaian kinerja yang baik maka hasil dari penilaian pun akan lebih membantu perusahaan untuk memberikan umpan balik seperti *reward* ataupun *punishment*, mengidentifikasi kekuatan dan kelemahan sopir taksi secara individual. Dari penjelasan masalah di atas maka pertu dilakukan perbaikan ager<br>
penilaian kinerja berjalan sebagaimana seharusnya dengan menambah sapek<br>
penilaian agar tidak hanya berfokus pada produktifitas saja, dengan pemberikan<br>

# **3.2 Analisis Spesifikasi Kebutuhan Perangkat Lunak**

### **3.2.1 Fungsional Perangkat Lunak**

Fungsional perangkat lunak pada sistem informasi ini adalah:

a. *Maintenance* data master pendukung penilaian, proses penginputan data-data yang akan digunakan dalam proses penilaian kinerja. Data tersebut meliputi: data sopir taksi, data jenis mobil, data unit mobil, data kriteria, data item, data kehadiran, data pendapatan, data komplain pelanggan, dan data kasus pelanggaran.

- b. Penilaian Kinerja, proses yang dilakukan untuk mengetahui seberapa baik kinerja dari masing–masing sopir taksi dengan melihat data-data yang tersimpan di dalam *database* yaitu data kehadiran, data pendapatan, data komplain pelanggan, dan data kasus pelanggaran. Yang nantinya data tersebut akan menjadi kriteria dalam penilaian kinerja.
- c. Laporan, proses pembuatan laporan dari hasil penilaian kinerja.

### **3.2.2 Karakteristik Pengguna**

Sistem informasi penilaian kinerja dengan Metode *Scoring System* ini dibuat untuk digunakan oleh bagian *Driver Management* yang bertugas untuk menilai kinerja masing-masing sopir taksi di setiap periodenya. Untuk data-data yang menjadi kriteria penilaian akan diinputkan oleh bagian *traffic control* untuk data kehadiran, bagian operator untuk data komplain pelanggan, bagian kasir untuk data pendapatan, dan *Driver Management* untuk data kasus pelanggaran. Kinerja dari masing masing sopir taksi dengan melihat data-data yang tersimpan di dalam *database* yaitu data kehadiran, data pendapatan, data pendapatan kinerja kumpulan pelanggaran, dan data kasus pelanggaran. Yang manin

## **3.2.3 Batasan Perangkat Lunak**

Batasan untuk perangkat lunak yang dibuat adalah sebagai berikut: 1. Kriteria yang digunakan adalah yang mempunyai data di dalam *database* agar penilaian dapat dilakukan secara otomatis kepada seluruh sopir taksi.

2. Perangkat lunak dikembangkan secara *client-server* berbasis *web service*.

## **3.2.4 Kegunaan Perangkat Lunak**

Sistem informasi penilaian kinerja sopir taksi dibuat untuk memudahkan *Driver Management* dalam melakukan penilaian kinerja dengan

standar-standar minimum penilaian yang lebih baik sehingga mampu menghasilkan informasi yang mampu menjelaskan seberapa baik kinerja dari masing-masing sopir taksi. Serta aplikasi ini mampu untuk mengintegrasikan seluruh data yang sehingga otomasi penilaian kinerja dapat bekerja dengan baik sehingga proses penilaian tidak memakan waktu yang lama. Seluruh data yang sehingga otomasi penilaian kiaerja dapat bekerja dengan bai<br>
sehingga proses penilaian tidak memakat waktu yang lama.<br>
3.2.5 Kebutuhan Perangkat Lunak dan Perangkat Keras<br>
Kebutuhan Perangkat Lunak dan pe

#### **3.2.5 Kebutuhan Perangkat Lunak dan Perangkat Keras**

Kebutuhan perangkat lunak dan perangkat keras untuk sistem informasi ini adalah sebagai berikut:

- a. Komputer Server
	- 1. OS: Microsoft Windows Server 2008 (32-bit)
	- 2. Sistem Database: Microsoft SQL Server 2005 Standart Edition
	- 3. Intel Xeon dual core 2.66GHz 8MB L2 Cache
	- 4. ASUS/Gigabyte Motherboard
	- 5. RAM DDR2 1Gb
	- 6. Dual Gigabit Ethernet
	- 7. Integrated Hardware RAID
	- 8. 320Gb Seagate/Samsung SATA/IDE
	- 9. Monitor 15"
	- 10. Mouse

## **b.** Komputer Client

- 1. OS: Microsoft Windows 7 Home Basic (32-bit)
- 2. Intel core 2 duo CPU 2.4GHz
- 3. ASUS/Gigabyte Motherboard
- 4. RAM DDR2 512Mb
- 5. Dual Gigabit Ethernet
- 6. Integrated Hardware RAID
- 7. 160Gb Seagate/Samsung SATA/IDE
- 8. Monitor 15''
- 9. Mouse
- 10. Printer

## **3.2.6 Perancangan Arsitektur Jaringan**

Desain arsitektur jaringan yang digunakan adalah berupa jaringan *client-server*. Terdapat 5 komputer *client* pada jaringan ini yaitu yang terdapat di bagian *Driver Management*, Operator, AMU, *Traffic Control*, dan Kasir. *Server* sebagai penyedia layanan akan selalu menunggu permintaan dari sisi *client*, sesuai dengan tugasnya *server* akan melayani dan menjawab permintaan data dari *client*. ektur Jaringan<br>
ur jaringan yang digunakan adalah berupa jaringan<br>
mputer client pada jaringan ini yaitu yang terdapat di<br>
t, Operator, AMU, *Traffic Control*, dan Kasir. Server<br>
kan selalu memunggu permintaan dari sisi cl

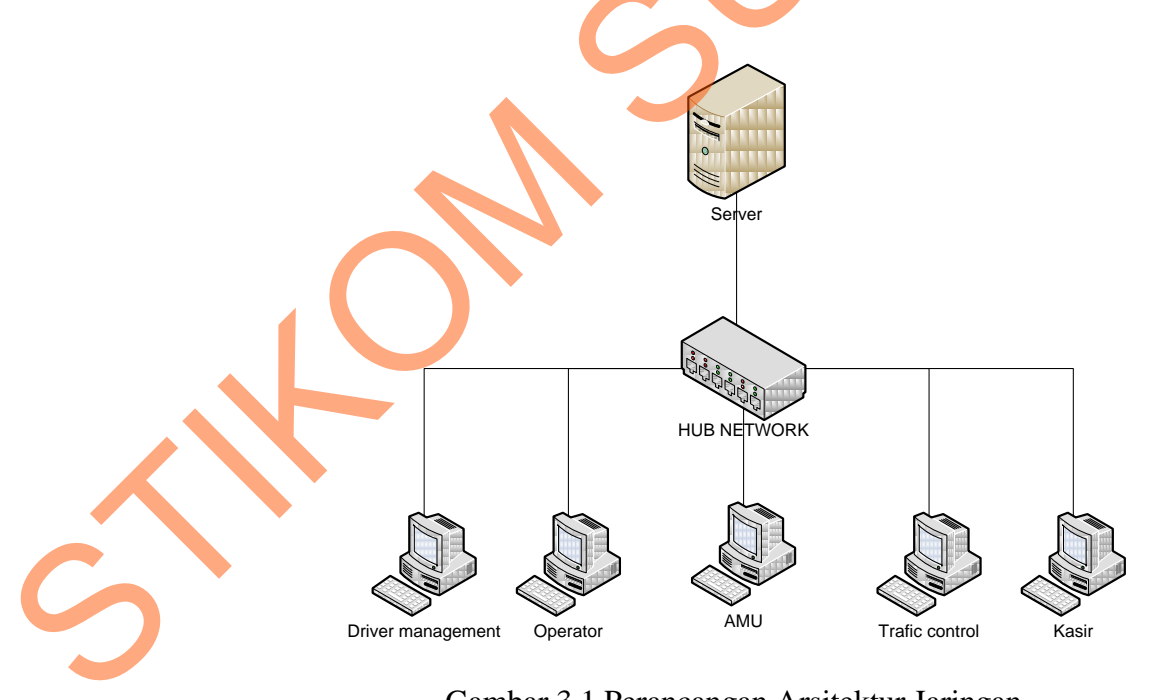

Gambar 3.1 Perancangan Arsitektur Jaringan

#### **3.3 Perancangan Sistem**

Berdasarkan analisis yang telah dilakukan, maka dibuatlah sistem penilaian kinerja yang baru di mana sistem yang baru ini akan digambarkan pada desain umum sistem, *flowchart,* diagram berjenjang, *Data Flow Diagram* (DFD), rancangan *database* berupa *Entity Relationship Diagram* (ERD), struktur tabel, serta desian I/O dari aplikasi yang akan dibuat.

### **3.3.1 Desain Umum Sistem**

Desain umum sistem disini akan menjelaskan gambaran umum sistem informasi penilaian kinerja yang akan dibuat mulai dari input data sampai dengan pembuatan laporan.

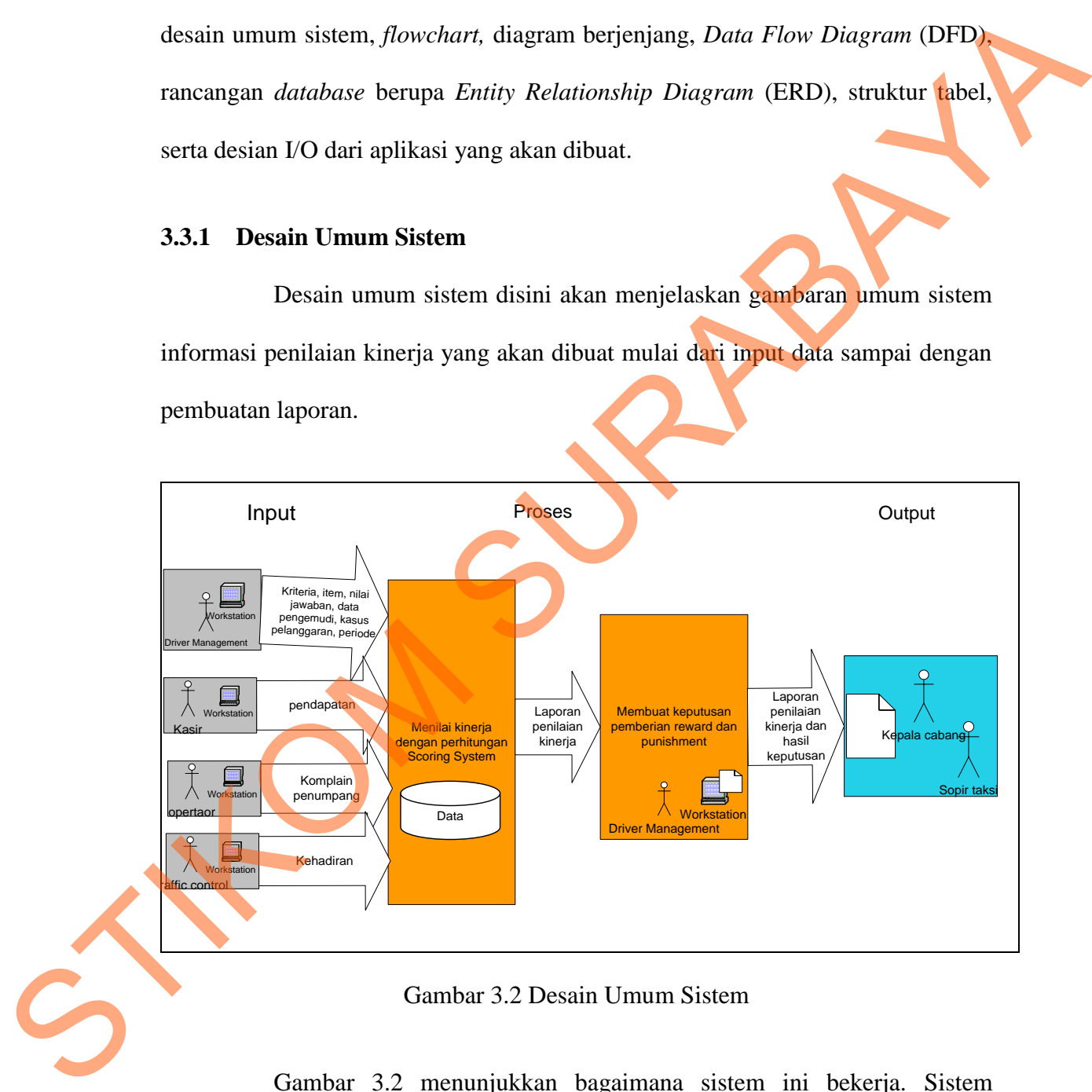

Gambar 3.2 Desain Umum Sistem

Gambar 3.2 menunjukkan bagaimana sistem ini bekerja. Sistem informasi ini menghasilkan beberapa output laporan yaitu laporan penilaian kinerja di setiap periode, laporan detil penilaian kinerja disetiap periode, laporan perkembangan kinerja keseluruhan, laporan perkembangan detil kinerja, laporan kinerja tahunan, dan laporan promosi atau degradasi. Untuk mengetahui penjelasan setiap output yang dihasilkan oleh sistem informasi ini terlebih dulu akan dijelaskan proses penilaian kinerja dengan menggunakan *Scoring System* karena dari proses ini seluruh output dapat dihasilkan.

Proses penilaian kinerja dilakukan pada setiap satu periode yaitu 3 bulan. Pada proses ini terlebih dulu *Driver Management* menetapkan item penilaian apa saja yang akan dijadikan penilaian kepada para sopir taksi, dan jawaban atau standar berapa pada item penilaian tersebut yang memiliki nilai 1, 2, 3, 4, dan 5. Dalam penentuan jawaban atau standar pada item penilaian *Driver Management* harus terlebih dulu menganalisis *history* data pada setiap bagian yang dijadikan kriteria penilaian yaitu kehadiran, setoran, komplain, dan kasus pelanggaran. Kriteria penilaian yang digunakan bersifat transaksional yang di inputkan oleh *traffic control* untuk kehadiran, kasir untuk setoran, operator untuk komplain dan *Driver Management* untuk kasus pelanggaran, ini dilakukan untuk mempermudah dan mempercepat proses penilaian, karena penilaian akan dilakukan langsung pada seluruh sopir taksi sesuai dengan data transaksi yang telah diperoleh dibandingkan dengan standar jawaban pada item penilaian. Item penilaian dan standar jawaban yang telah ditetapkan kemudian diinputkan kedalam sistem oleh *Driver Management*. Setelah seluruh data yang dibutuhkan yaitu data pengemudi, item penilaian, standar jawaban, data kehadiran, data setoran, data komplain, dan data kasus pelanggaran telah siap, maka selanjutnya Enplantari oten *Driver Management*<br>
Romplain dan *Driver Management*<br>
dilakukan langsung pada seluruh s<br>
telah diperoleh dibandingkan denga<br>
penilaian dan standar jawaban y<br>
kedalam sistem oleh *Driver Manag*<br>
yaitu data sistem informasi ini akan melakukan proses penilaian kinerja sesuai dengan nilaian kinerja dengan menggunakan *Scoring System*<br>
Ih output dapat dihasilkan.<br>
Ikinerja dilakukan pada setiap satu periode yaitu 3<br>
Irlebih dulu *Driver Management* menetapkan item<br>
Irlebih dulu *Driver Management* mene

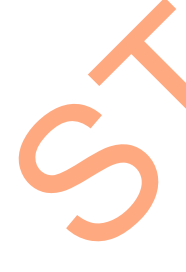

periode penilaian yang telah ditetapkan. Terdapat 3 proses dalam penilaian kinerja pada sistem informasi ini, yaitu:

1. Proses pemberian skor

Proses pemberian skor adalah proses di mana sistem akan memberikan skor pada setiap item penilaian dan kemudian menjumlahkannya baik secara keseluruhan atau masing-masing kriteria. Skor yang didapat sesuai dengan apa yang telah dicapai atau diperoleh oleh sopir taksi disetiap transaksi kehadiran, setoran, komplain, dan kasus pelanggaran dibandingkan dengan item penilaian dan standar jawaban. Tabel 3.2 menampilkan daftar item penilaian beserta standar/jawabannya dan nilai pada setiap standar/jawaban. Tabel 3.1 menjelaskan proses pemberian skor untuk sopir taksi bernama bachrul, dimana kolom perolehan untuk setiap item penilaian akan dibandingkan dengan standar/jawaban pada tabel 3.2 untuk memperoleh nilai yang sesuai dengan perolehan yang dicapai. Proses pemberian skor adalah proses di mana sistem akan memberikan skor<br>
pada setiap item penilaian dan kemudian menjumlahkannya baik secara<br>
keselumnhan atau masing-masing kriteria. Skor yang tidapat sesuai dengan apa<br>
y

|  | N <sub>o</sub> | Kriteria  | Item Penilaian                          | Perolehan  | Jawaban                         | Nilai          | Total |  |
|--|----------------|-----------|-----------------------------------------|------------|---------------------------------|----------------|-------|--|
|  |                | Kehadiran | Kehadiran dalam<br>satu periode         | 70         | 70 s/d 90                       | 5              |       |  |
|  |                |           | Jumlah kehadiran<br>di hari minggu      | 9          | $9 \text{ s/d } 10$             | $\overline{4}$ |       |  |
|  |                |           | Jumlah kehadiran<br>dihari sabtu        | 7          | $6 \text{ s/d } 8$              | 3              | 16    |  |
|  |                |           | Rata-rata<br>kehadiran<br>tiap<br>bulan | 23         | $16 \text{ s/d } 25$            | $\overline{4}$ |       |  |
|  | $\overline{2}$ | Setoran   | Rata-rata<br>pendapatan bersih          | Rp 196.666 | Rp.150.000<br>s/d<br>Rp.224.999 | 2              |       |  |
|  |                |           | Jumlah<br>keterlambatan<br>penyetoran   | $\Omega$   | 0 s/d0                          | 5              | 9     |  |
|  |                |           | Jumlah mencapai<br>target setoran       |            | $1 \text{ s/d } 3$              | 2              |       |  |

Tabel 3.1 Contoh Pemberian Skor

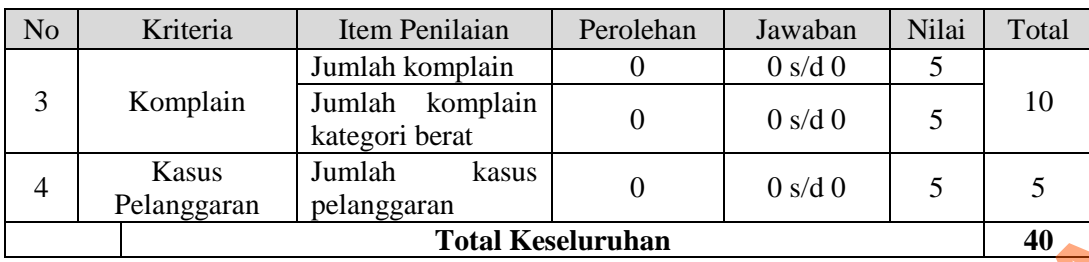

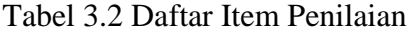

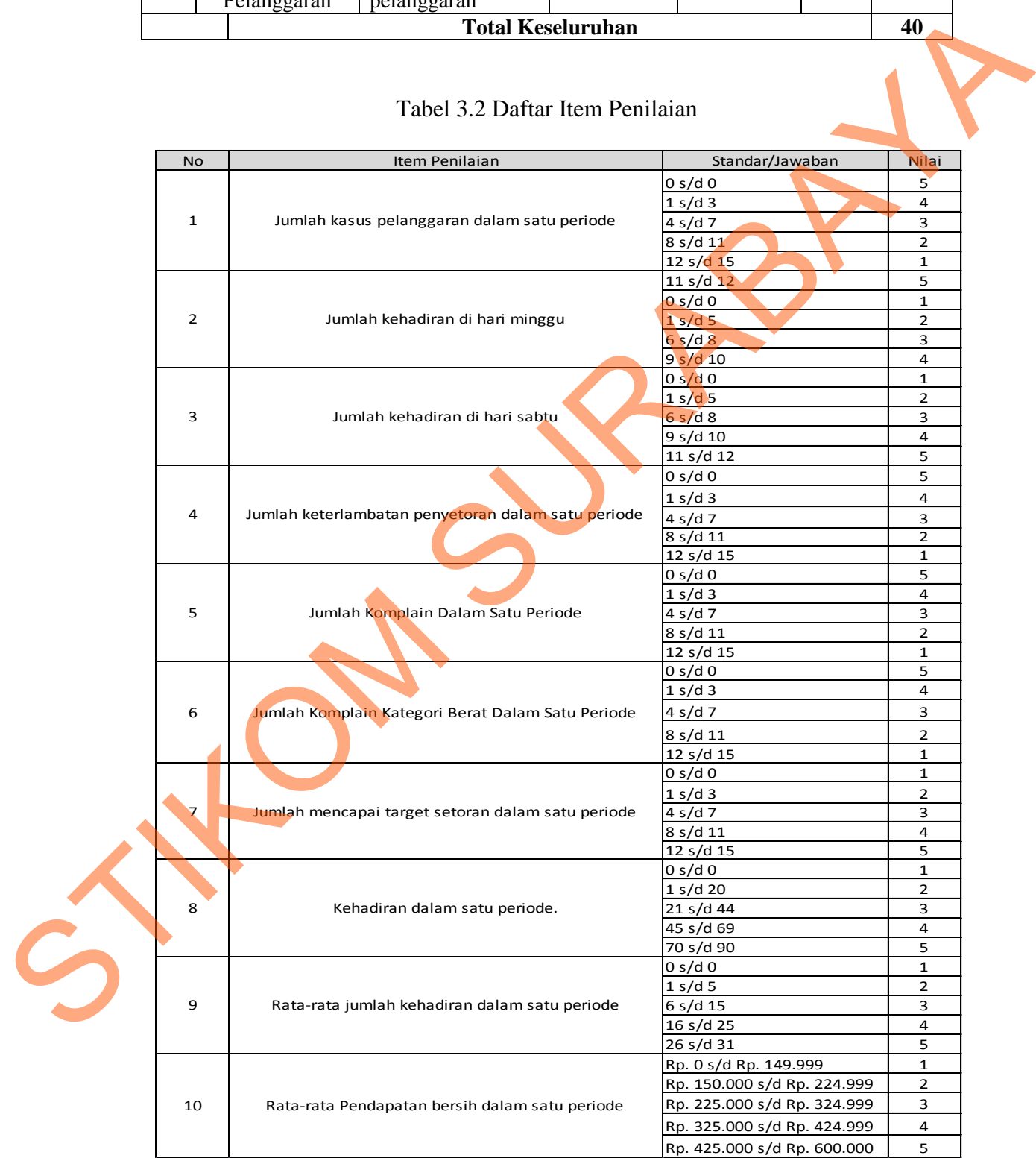

2. Proses perhitungan penentuan nilai kategori kinerja

Proses perhitungan penentuan nilai kategori kinerja adalah proses di mana sistem akan menentukan skor berapa yang termasuk kinerja rendah, sedang, dan baik. Penentuan kategori ini dihitung dengan menggunakan Metode *Scoring System*. Adapun contoh proses perhitungannya adalah sebagai berikut:

- i. Diketahui jumlah item penilaian sebanyak 10 dengan range nilai pada standar jawabanya adalah 1, 2, 3, 4, dan 5. Jumlah kategori yang diinginkan adalah 3 yaitu kinerja rendah, kinerja sedang, kinerja baik.
- ii. Menentukan data statistik secara deskriptif berupa rentang minimum (X<sub>min</sub>), rentang maksimum (X<sub>maks</sub>), luas jarak sebaran, *mean* teoritis (μ) dan deviasi standar (σ). dan baik. Penentuan kategori ini dihitung dengan menggunakan Metodo<br>
Scoving System. Adapun contoh proses perhitungannya adalah sebagai berkut:<br>
1. Diketahui jumlah item pemilain sebanyak 10 dengan range milai pada<br>
stand
	- iii. Menghitung  $X_{\text{min}}$  dengan persamaan 2.1:

 $X_{min} =$  jumlah item penilaian  $*$  nilai minimum

 $X_{\text{min}} = 10 * 1 = 10$ 

iv. Menghitung  $X_{\text{maks}}$  dengan persamaan 2.2:

 $X_{\text{maks}} =$  jumlah item penilaian  $*$  nilai maksimum

 $X_{\text{maks}} = 10 * 5 = 50$ 

v. Menghitung luas jarak sebaran dengan persamaan 2.3:

Luas jarak sebaran =  $X_{\text{maks}}$  -  $X_{\text{min}}$ 

Luas jarak sebaran  $= 50 - 10 = 40$ 

vi. Menghitung mean teoritis  $(\mu)$  dengan persamaan 2.4:

 $\mu$  = banyaknya pertanyaan \* banyak kategori

 $\mu = 10 * 3 = 30$ 

vii. Menghitung deviasi standar dengan persamaan 2.5:

Deviasi standar (σ) = luas jarak sebaran / 6

Deviasi standar (σ) = 40 / 6 = **6,67** 

viii. Menghitung Z<sub>min</sub> dengan persamaan 2.6:

 $Z_{\min} = (X_{\min} - \mu) / \sigma$  $Z_{\text{min}} = (10 - 30) / 6{,}67 = -3$ 

ix. Menghitung Z<sub>maks</sub> dengan persamaan 2.7

$$
Z_{maks} = (X_{maks} - \mu) / \sigma
$$

 $Z_{\text{maks}} = (50 - 30) / 6{,}67 = 3$ 

x. Cek nilai p dengan menggunakan tabel distribusi normal untuk nilai  $Z_{min}$ 

dan Zmaks.

 $p_{\text{min}} = 0,00135$ 

 $p_{\text{maks}} = 0,99865$ 

nilai p merupakan nilai yang tertinggi, maka nilai p adalah **0,99865**

xi. Menentukan nilai disetiap kategori dengan persamaan 2.8 untuk kinerja rendah, persamaan 2.9 untuk kinerja sedang, dan persamaan 2.10 untuk kinerja baik: 5<br>  $67 = -3$ <br>
dengan persamaan 2.7<br>  $\sqrt{\sigma}$ <br>
5.67 = 3<br>
menggunakan tabel distribusi normal untuk nilai Z<sub>min</sub><br>
aliar yang tertinggi, maka nilai p adalah 0,99865<br>
distription and partial of 0,99865<br>
distription and persamaa

 $X<sup>2</sup>$  (μ - (p  $*$  σ))  $X < (30 - (0.99865 * 6.67))$ **X < 23 Kinerja Rendah**   $(\mu - (p * \sigma)) < X \leq (\mu + (p * \sigma))$  $(30 - (0.99865 * 6.67)) \le X < (30 + (0.99865 * 6.67))$ rendah, persamaan 2.9 unti<br>
kinerja baik:<br>  $X < (\mu - (p * \sigma))$ <br>  $X < (30 - (0,99865 * 6,67))$ <br>  $X < 23$  Kiner<br>  $(\mu - (p * \sigma)) < X \leq (\mu + (p * \sigma))$ <br>  $(30 - (0,99865 * 6,67)) \leq X$ <br>  $23 \leq X < 37$  Kiner

**23 ≤ X < 37 Kinerja Sedang** 

$$
(\mu + (p * \sigma)) \le X
$$
  
(30 + (0,99865 \* 6,67))  $\le X$   
37  $\le X$  Kinerja Baik

3. Proses penentuan kinerja

Proses penentuan kinerja adalah proses untuk menentukan kinerja para sopir taksi dilihat dari skor yang diperoleh yang akan dibandingkan dengan hasil perhitungan kategori kinerja. Contoh proses penentuan kinerja akan dijelaskan pada tabel berikut:

| Nama     | Skor<br>`X) | Kinerja<br><b>Baik</b> | Kinerja<br><b>Sedang</b> | Kinerja<br>Rendah | Kinerja |
|----------|-------------|------------------------|--------------------------|-------------------|---------|
| Bachrul  | 40          | $37 \leq X$            | $23 \le X < 37$          | X < 23            | Baik    |
| Patah    | 37          |                        |                          |                   | Baik    |
| Yulianto | 36          |                        |                          |                   | Sedang  |
| Sugianto | 36          |                        |                          |                   | Sedang  |

Tabel 3.3 Contoh Penentuan Kinerja

Setelah diketahui proses dalam melakukan penilaian kinerja, selanjutnya akan dijelaskan masing-masing output yang dihasilkan oleh sistem informasi ini setelah melalui proses penilaian kinerja tersebut:

1. Laporan Kinerja

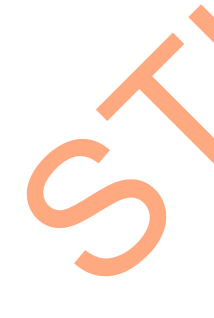

Laporan penilaian kinerja disini merupakan hasil penilaian kinerja pada setiap periode, di mana laporan ini akan menampilkan hasil dari proses penilaian kinerja yang telah dilakukan yang diperoleh oleh seluruh sopir taksi dalam satu periode. Laporan ini dapat membantu *Driver Management* mengetahui kinerja seluruh sopir taksi. Untuk menampilkan laporan ini dibutuhkan data hasil penilaian kinerja secara keseluruhan dan periode penilaiannya. 3. Proses penentuan kinerja<br>
Proses penentuan kinerja<br>
Proses penentuan kinerja<br>
daksi dilihat dari skor yang diperoleh yang akan dihandingkan dengan dusil<br>
penhitungan kategori kinerja. Contoh proses penentuan kinerja da 2. Laporan detil penilaian kinerja

Laporan detil penilaian kinerja merupakan hasil dari proses penilaian kinerja yang telah dilakukan untuk setiap kriterianya, sehingga dapat diketahui kinerja masing-masing sopir taksi pada setiap kriterianya dalam satu periode. Laporan ini dapat membantu *Driver Management* mengetahui kinerja seluruh sopir taksi pada setiap kriteria penilaian. Untuk menampilkan laporan ini dibutuhkan data hasil penilaian kinerja di setiap kriteria, periode penilaiannya dan data sopir taksi.

3. Laporan perkembangan kinerja

Laporan perkembangan kinerja disini akan menampilkan hasil penilaian kinerja yang telah dilakukan dalam bentuk grafik garis agar dapat diketahui perkembangan kinerja dari masing-masing sopir taksi pada setiap periode penilaian yang telah dilakukan. Laporan ini dapat membantu *Driver Management* untuk melakukan bimbingan dan penyuluhan kepada sopir taksi. Untuk menampilkan laporan ini dibutuhkan data hasil penilaian keseluruhan pada setiap periode dan data sopir taksi. masing-masing sopir taksi pada setiap kriterianya dalam satu periode. Laporan ini dapat membantu  $Dirier$  Management mengetahui kanerja seluruh sopir taksi pada setiap kriteria penilaian. Untuk menampilkan laporan ini dibutuh

4. Laporan detil perkembangan kinerja

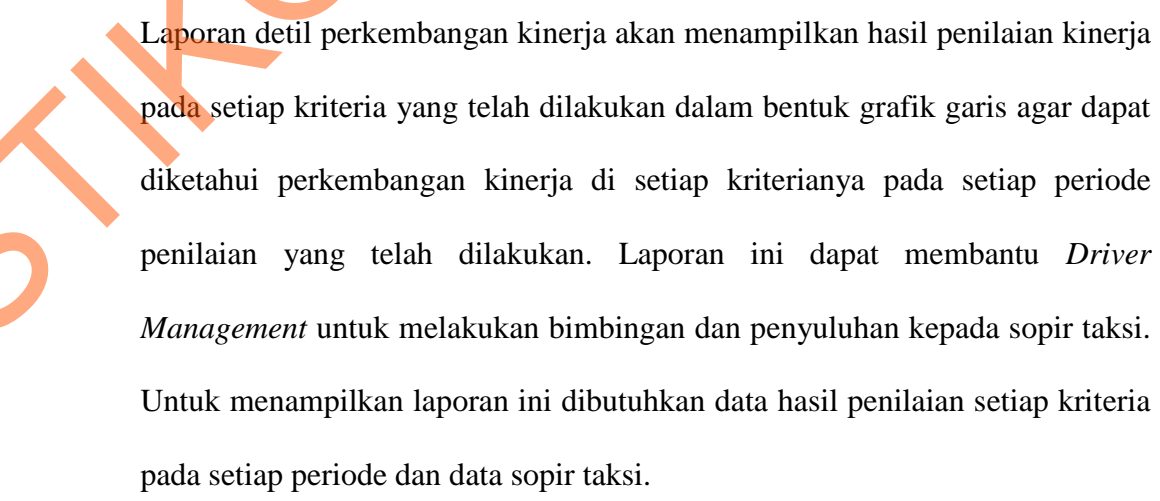

5. Laporan kinerja tahunan

Laporan kinerja tahunan adalah laporan yang akan menampilkan kinerja seluruh sopir taksi dalam satu tahun. Laporan kinerja tahunan ini diperoleh dari rata-rata hasil penilaian kinerja pada seluruh periode yang dilakukan dalam satu tahun yaitu dengan menjumlahkan skor keseluruhan yang didapat dari setiap periode dibagi dengan jumlah periode penilaian yang dilakukan dalam satu tahun. Laporan ini digunakan untuk membantu *Driver Management* dalam penentuan penerima insentif. Untuk menampilkan laporan ini dibutuhkan data rata-rata hasil penilaian kinerja dalam satu tahun dan tahun. dalam sau tahun yaitu dengan menjumlahkan skor keseluruhan yang dilakukan dalam sau tahun yaitu dengan menjumlahkan skor keseluruhan yang dilakukan dalam sau tahun. Laporan ini digunakan untuk membantu Driver Maragement da

6. Laporan peringkat atas (promosi)

Laporan peringkat atas (promosi) merupakan laporan yang akan menampilkan daftar sopir taksi yang akan mendapatkan promosi. Sopir taksi yang ditampilkan disini adalah sopir taksi yang tidak diberikan tanggung jawab untuk memegang unit taksi, karena promosi yang akan didapat oleh sopir taksi tersebut adalah diberikan tanggung jawab untuk memegang unit taksi. Untuk menampilkan laporan ini dibutuhkan data hasil penilaian dalam satu periode dan periode penilaian.

7. Laporan peringkat bawah (degradasi)

Laporan peringkat bawah (degradasi) merupakan laporan yang akan menampilkan daftar sopir taksi yang akan mendapatkan degradasi. Sopir taksi yang ditampilkan disini adalah sopir taksi yang diberikan tanggung jawab untuk memegang unit taksi, karena degradasi yang akan didapat oleh sopir taksi tersebut adalah menarik unit taksi yang sebelumnya dipegang oleh sopir

taksi tersebut. Untuk menampilkan laporan ini dibutuhkan data hasil penilaian dalam satu periode dan periode penilaian.

### **3.3.2 Flowchart**

*Flowchart* di sini akan menggambarkan prosedur aplikasi *Scoring System* kategorisasi jenjang (ordinal) yang akan digunakan oleh sistem informasi dalam menilai kinerja.

Pada gambar 3.3 terlihat proses *Scoring System* kategorisasi jenjang (ordinal) ini terbagi menjadi dua yaitu perhitungan skala kategorisasi berdasarkan kriteria dan perhitungan secara keseluruhan.

Dalam perhitungan skala kategorisasi kriteria dan perhitungan kategorisasi keseluruhan terdapat langkah-langkah yang harus dilakukan yaitu perhitungan statistik deskriptif yang terdiri dari rentang minimum  $(X_{min})$ , rentang maksimum (X<sub>maks</sub>), luas jarak sebaran, mean teoritis (μ), deviasi standar (σ), skor Z minimal ( $Z_{\text{min}}$ ) dan skor Z maksimal ( $Z_{\text{maks}}$ ). Untuk selanjutnya dilihat  $P_{\text{min}}$  dan  $P_{\text{maks}}$  dengan distribusi normal skor Z minimal ( $Z_{\text{min}}$ ) dan skor Z maksimal ( $Z_{\text{maks}}$ ). Setelah didapat nilai P<sub>min</sub> dan P<sub>maks</sub> kemudian hasilnya dibandingkan untuk nilai yang terbesar akan digunakan sebagai nilai P kemudian nilai P digunakan untuk perhitungan skala kategorisasi. S.3.2 Piowchart<br>
Flowchart di sini akan menggambarkan prosedur aplikasi Sorring<br>
System kategorisasi jenjang (ordinal) yang akan digunakan oleh sistem informasi<br>
dalam menilai kinerja.<br>
Pada gambar 3.3 tetihat proses Scor

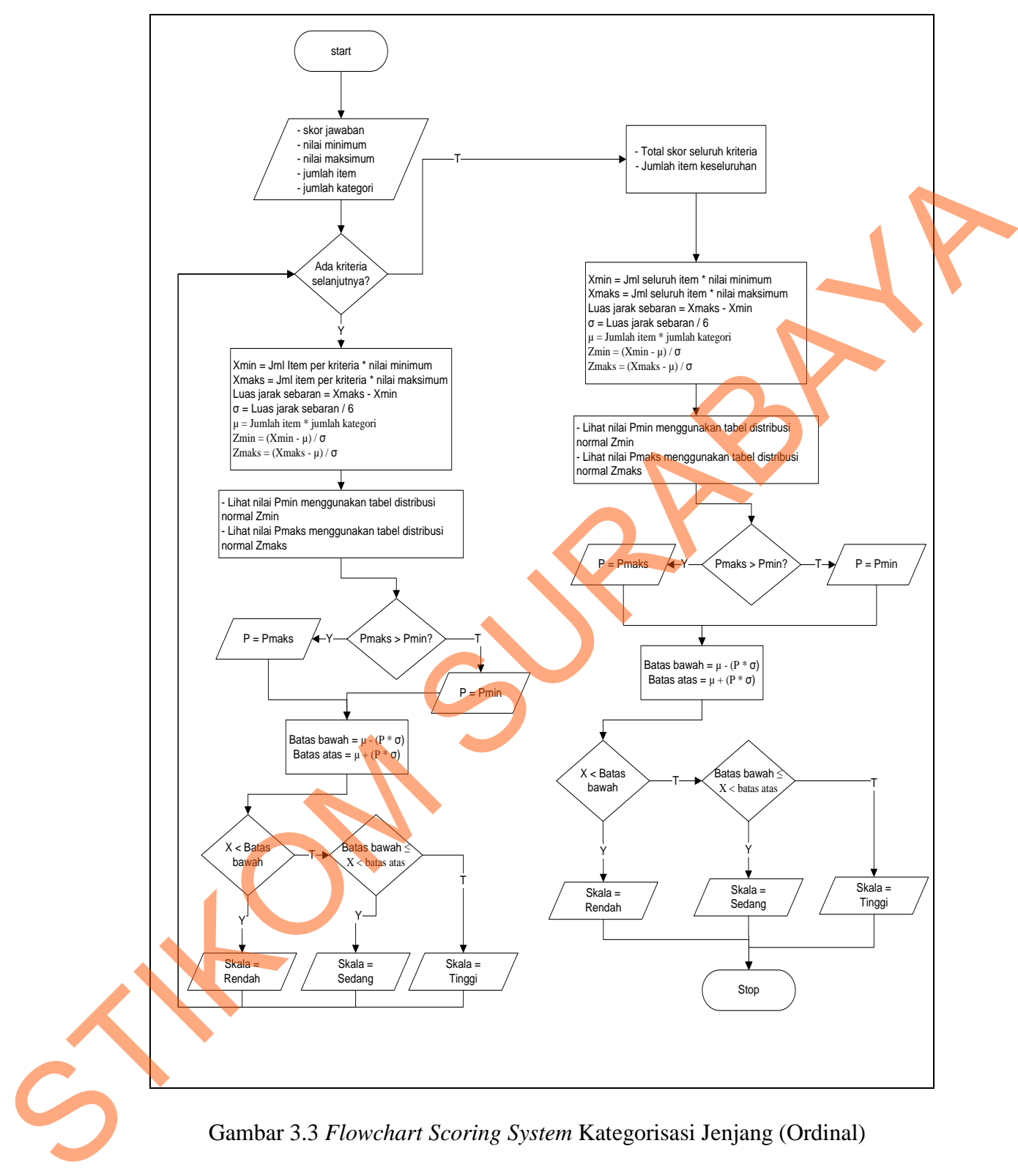

Gambar 3.3 *Flowchart Scoring System* Kategorisasi Jenjang (Ordinal)

### **3.3.3 Document Flow**

Gambar 3.4 Merupakan *document flow* yang akan menjelaskan proses pembuatan item penilaian beserta jawaban/standarnya. Sebelum melakukan penginputan pada aplikasi terlebih dulu *Driver Management* menetapkan item penilaian apa saja yang akan digunakan untuk menilai para pengemudi. Kemudian setelah item penilaian dibuat, *Driver Management* mengecek histori data pada setiap bagian sesuai dengan kriteria dan item penilaian agar dapat menentukan jawaban/standar berapa yang memperoleh nilai 1, 2, 3, 4, dan 5.

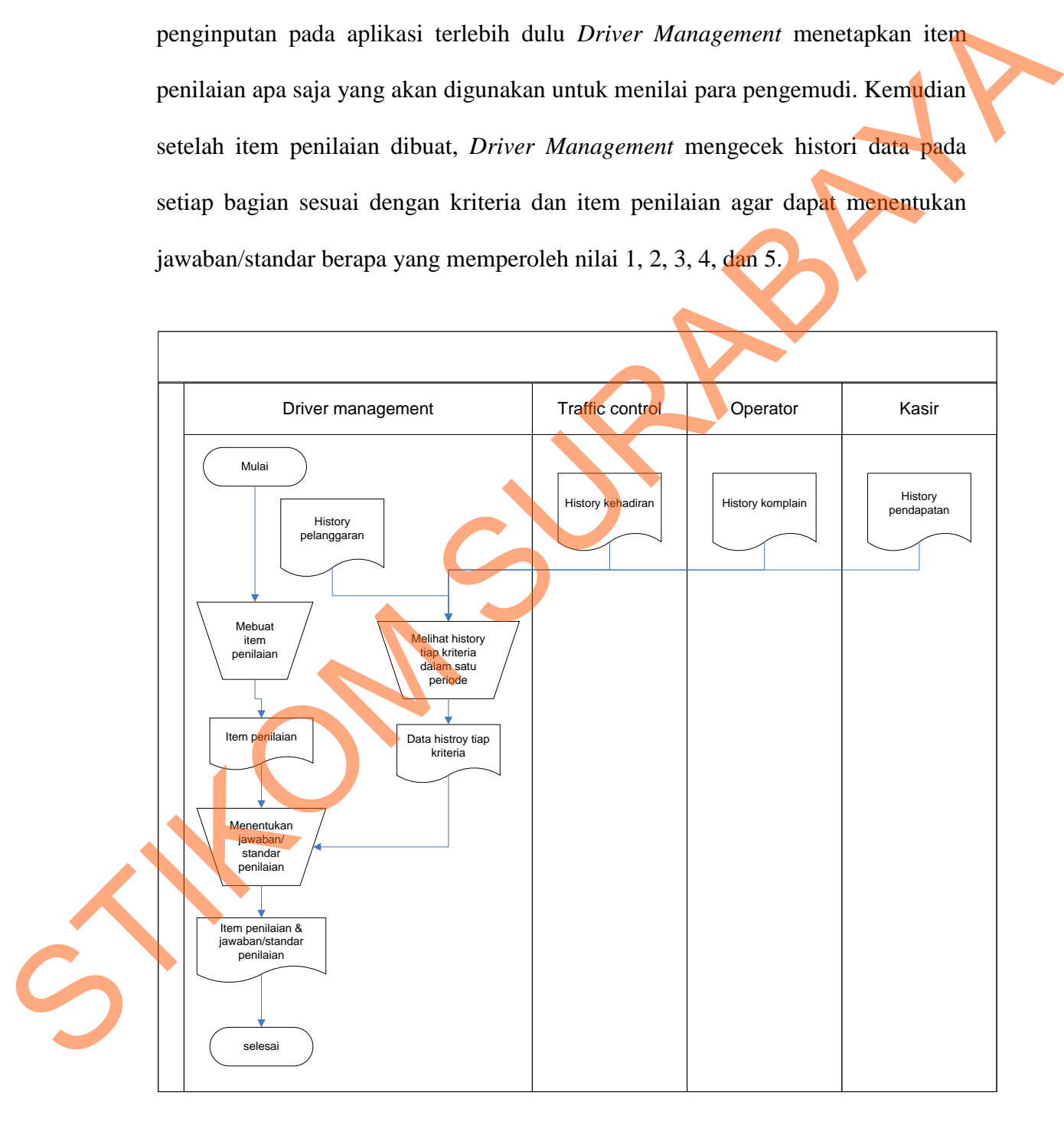

Gambar 3.4. *Document Flow* Penentuan Item Penilaian dan Jawaban

### **3.3.4 System Flow**

*System flow* menjelaskan alur sistem dari sistem informasi penilaian kinerja sopir taksi dengan menggunakan *Scoring System*.

### **A** *System Flow Maintenance* **Data Master Sopir Taksi**

Gambar 3.5 menjelaskan proses *maintenance* data sopir taksi yang dilakukan oleh *Driver Management*.

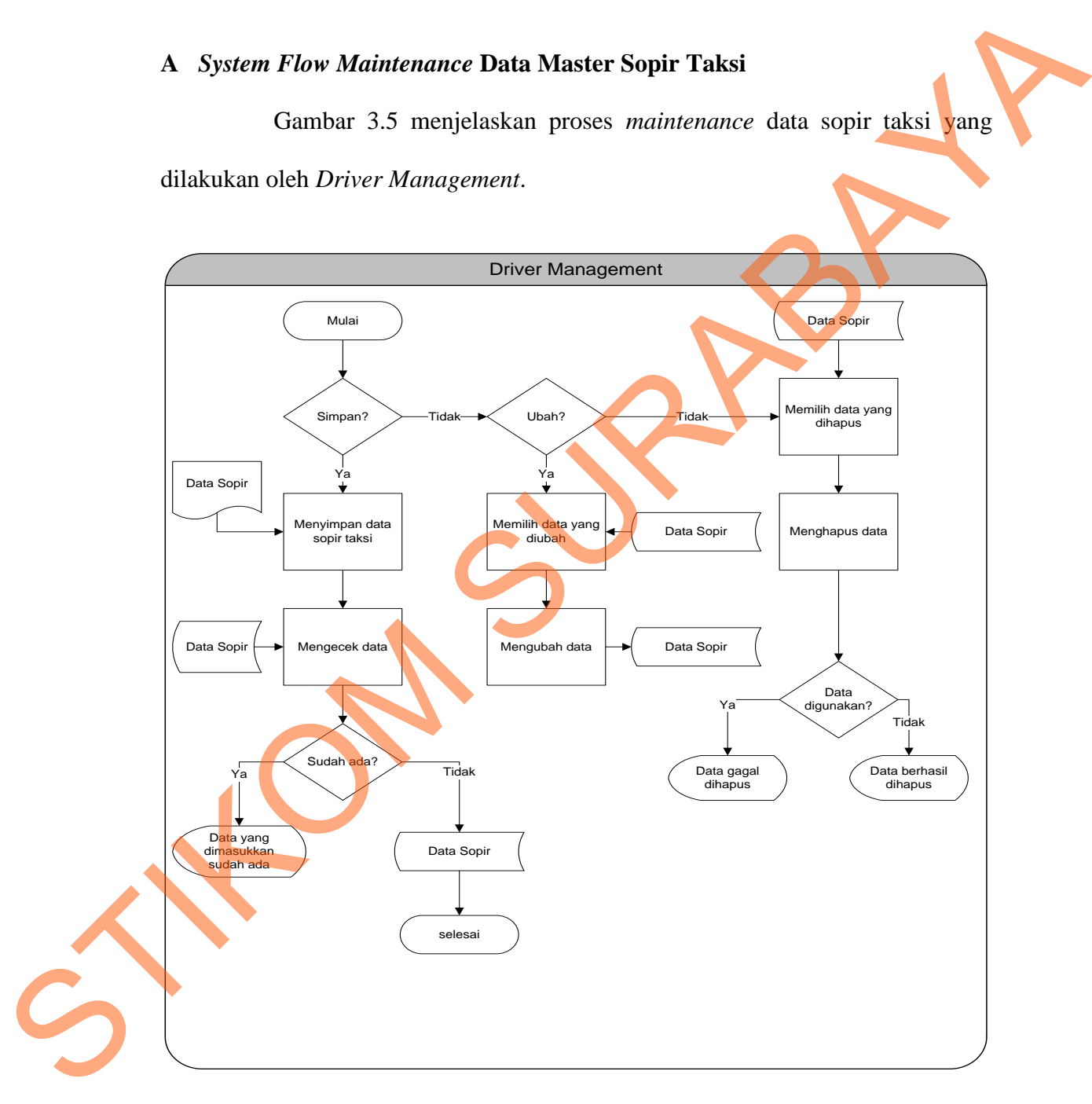

Gambar 3.5 *System Flow Maintenance* Data Master Sopir Taksi

### **B** *System Flow Maintenance* **Data Master Jenis Mobil**

Gambar 3.6 menjelaskan proses *maintenance* data jenis mobil yang dilakukan oleh AMU.

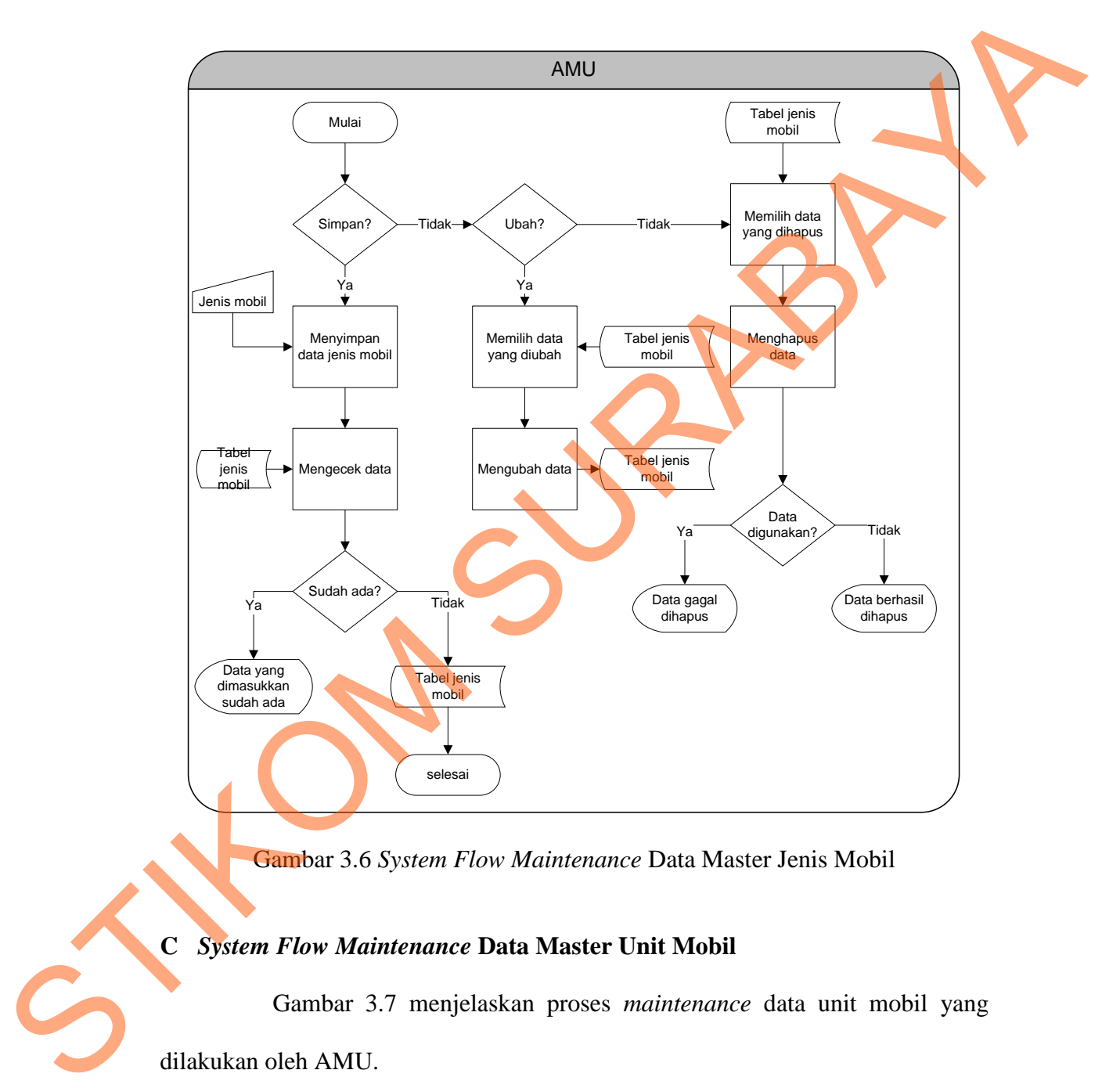

Gambar 3.6 *System Flow Maintenance* Data Master Jenis Mobil

# **C** *System Flow Maintenance* **Data Master Unit Mobil**

Gambar 3.7 menjelaskan proses *maintenance* data unit mobil yang dilakukan oleh AMU.

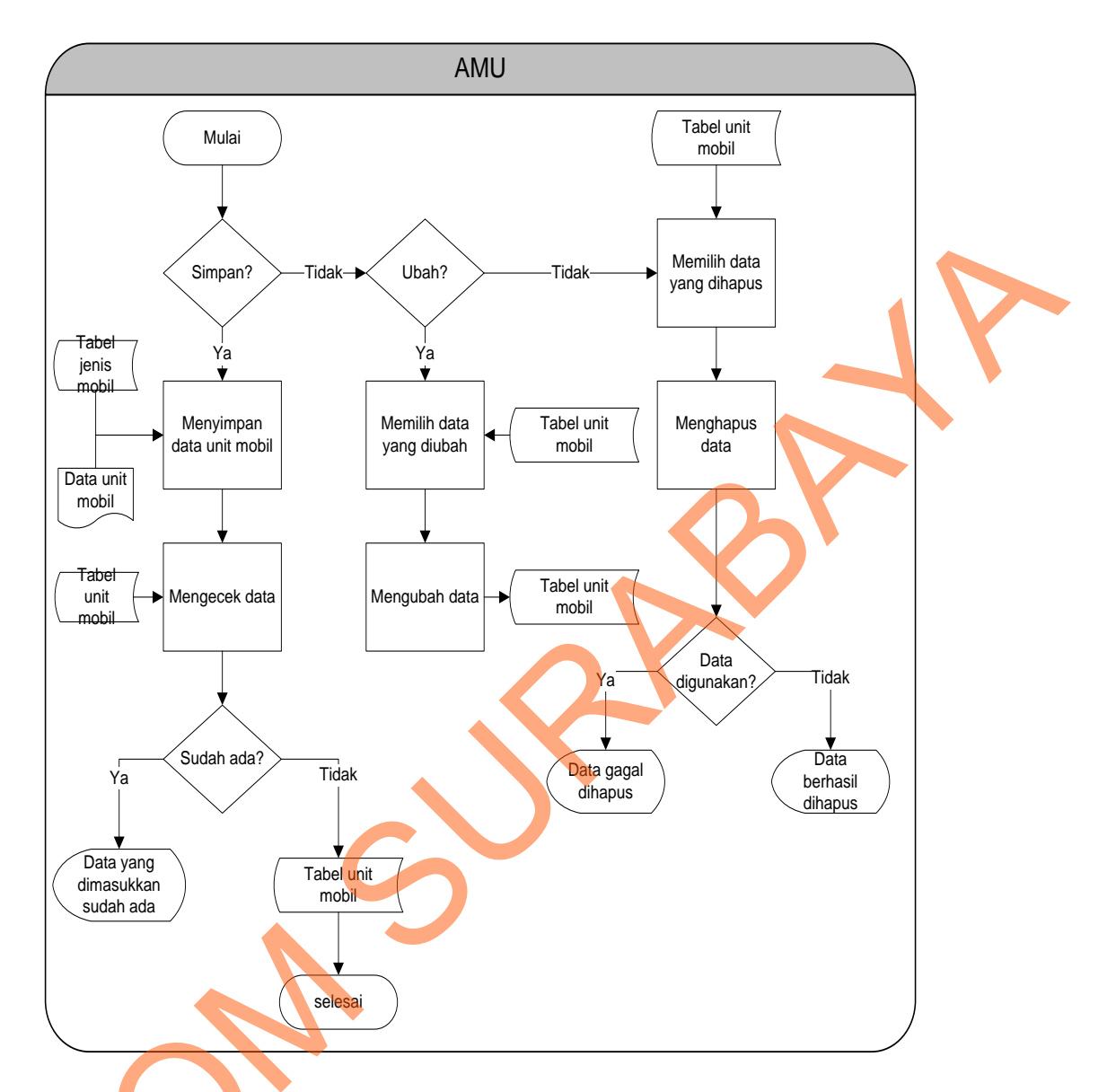

Gambar 3.7 *System Flow Maintenance* Data Master Unit Mobil

## **D** *System Flow Maintenance* **Data Master Item Penilaian**

Gambar 3.8 menjelaskan proses *maintenance* data item penilaian yang dilakukan oleh *Driver Management*. Item penilaian ini merupakan apa saja yang dinilai dari para sopir taksi dibandingkan dengan transaksi mereka dalam satu Gambar 3.7 System Flow N<br>
Gambar 3.7 System Flow N<br>
Gambar 3.8 menjelaskan<br>
dilakukan oleh *Driver Managemeni*<br>
dinilai dari para sopir taksi diband periode.

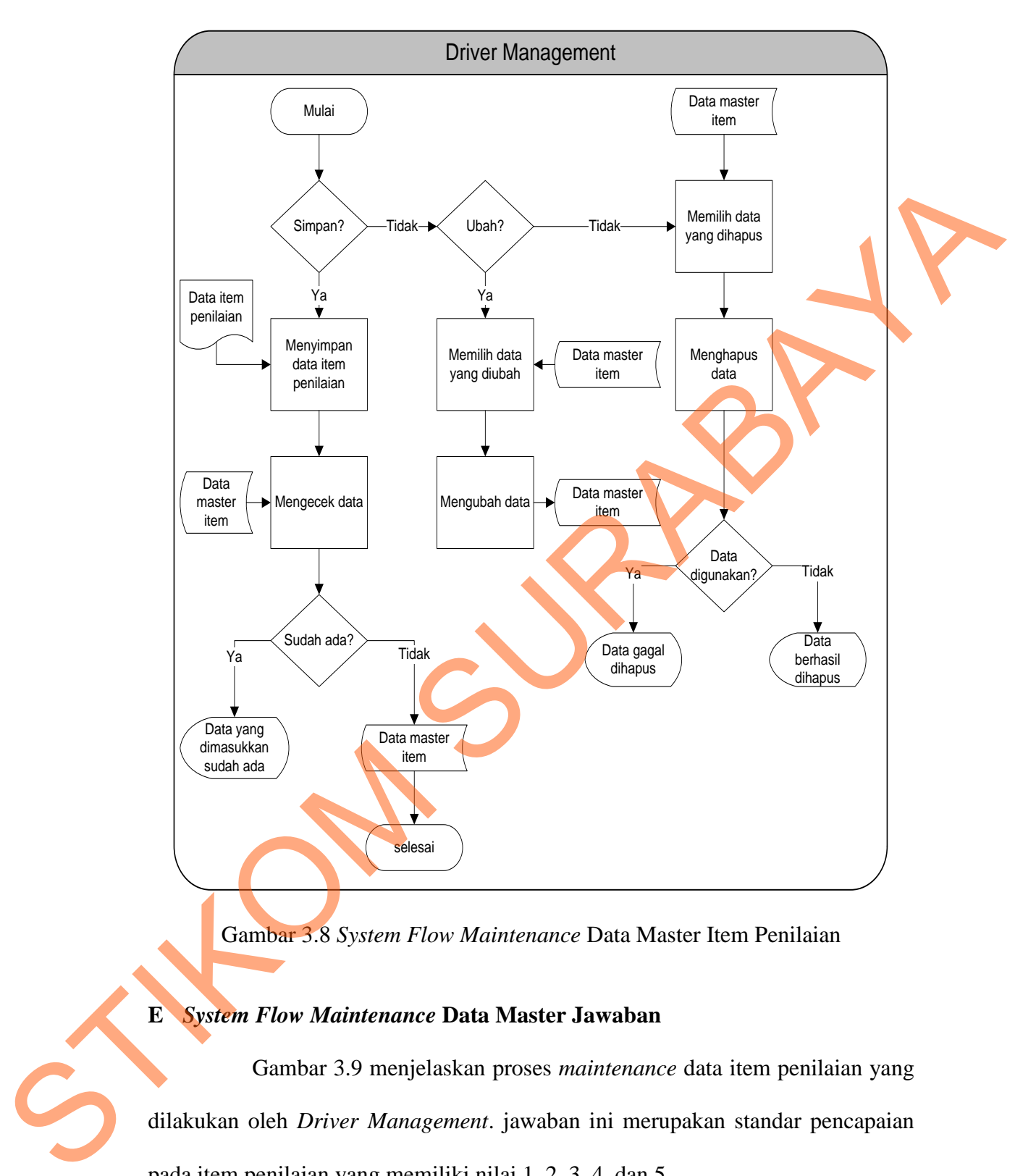

Gambar 3.8 *System Flow Maintenance* Data Master Item Penilaian

## **E** *System Flow Maintenance* **Data Master Jawaban**

Gambar 3.9 menjelaskan proses *maintenance* data item penilaian yang dilakukan oleh *Driver Management*. jawaban ini merupakan standar pencapaian pada item penilaian yang memiliki nilai 1, 2, 3, 4, dan 5.

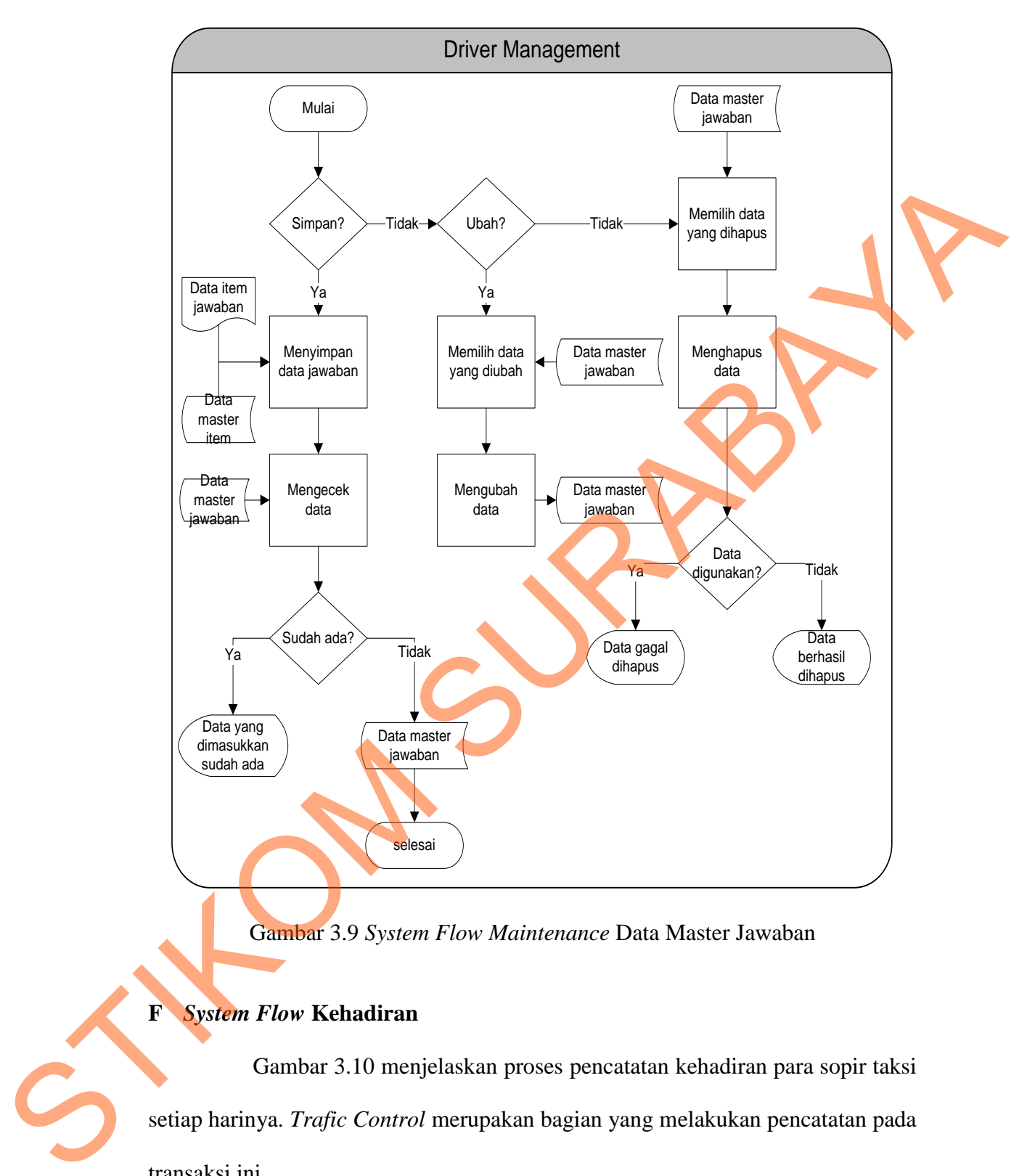

Gambar 3.9 *System Flow Maintenance* Data Master Jawaban

### **F** *System Flow* **Kehadiran**

Gambar 3.10 menjelaskan proses pencatatan kehadiran para sopir taksi setiap harinya. *Trafic Control* merupakan bagian yang melakukan pencatatan pada transaksi ini.

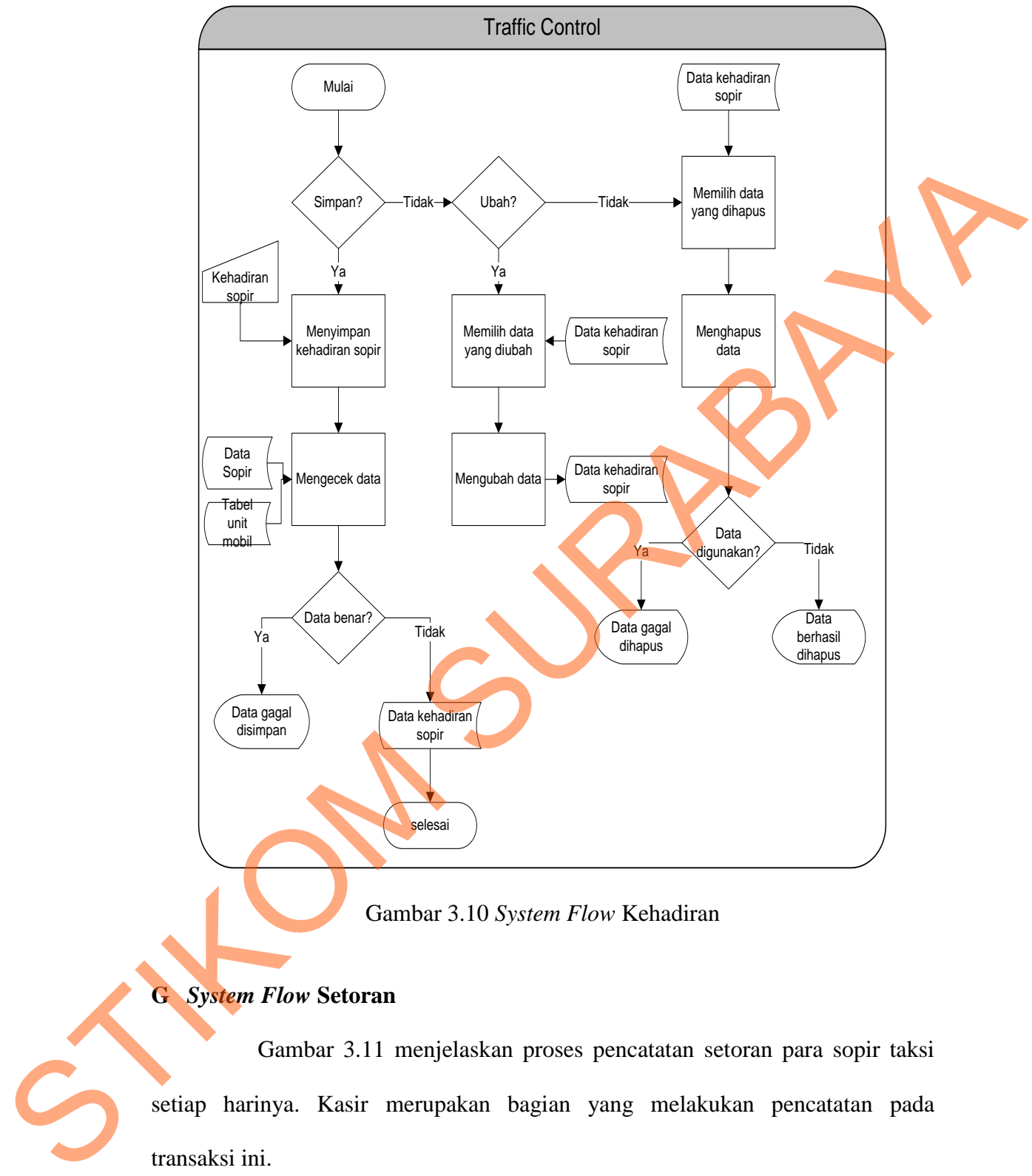

Gambar 3.10 *System Flow* Kehadiran

# **G** *System Flow* **Setoran**

Gambar 3.11 menjelaskan proses pencatatan setoran para sopir taksi setiap harinya. Kasir merupakan bagian yang melakukan pencatatan pada transaksi ini.

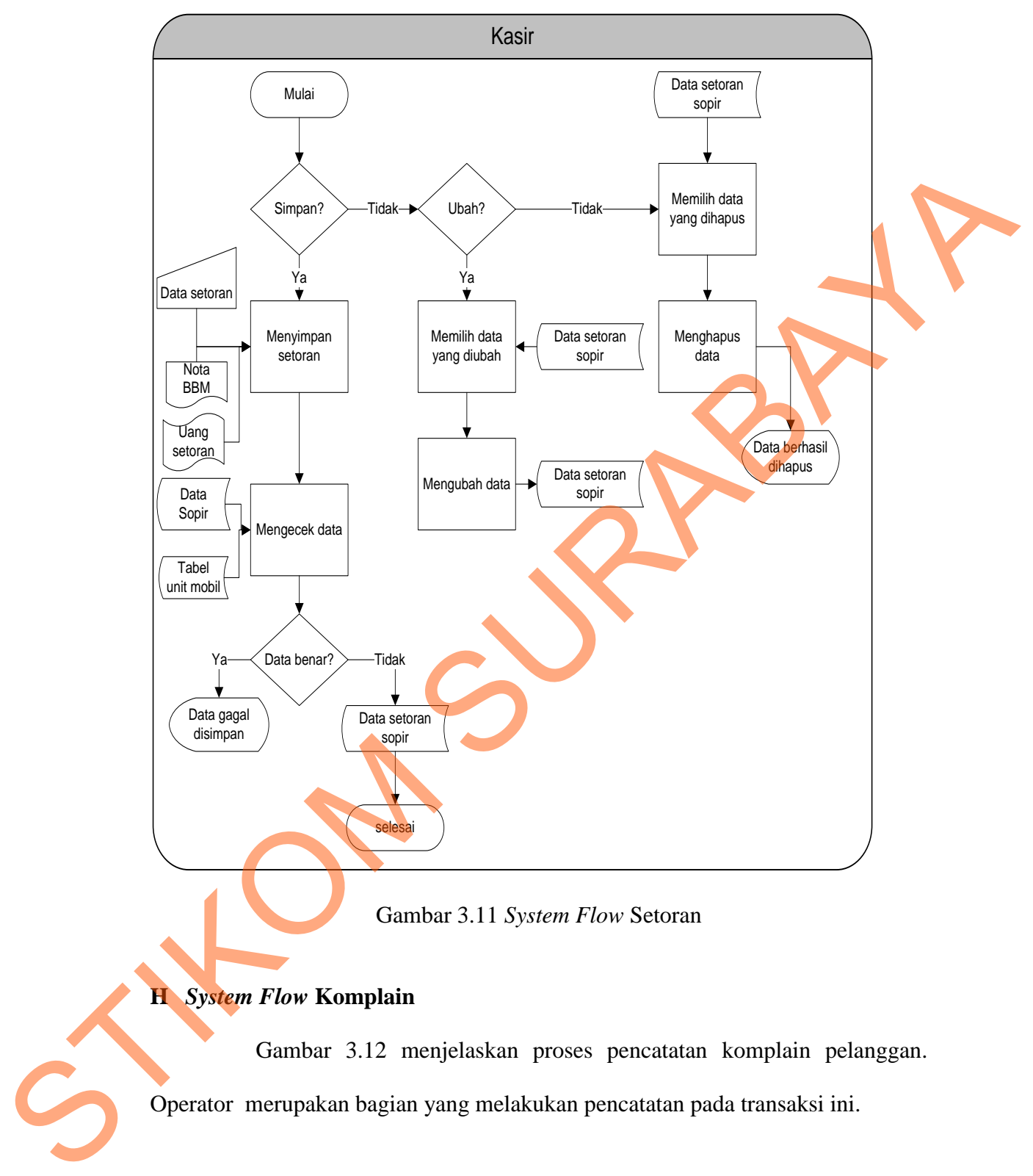

# **H** *System Flow* **Komplain**

Gambar 3.12 menjelaskan proses pencatatan komplain pelanggan.

Operator merupakan bagian yang melakukan pencatatan pada transaksi ini.

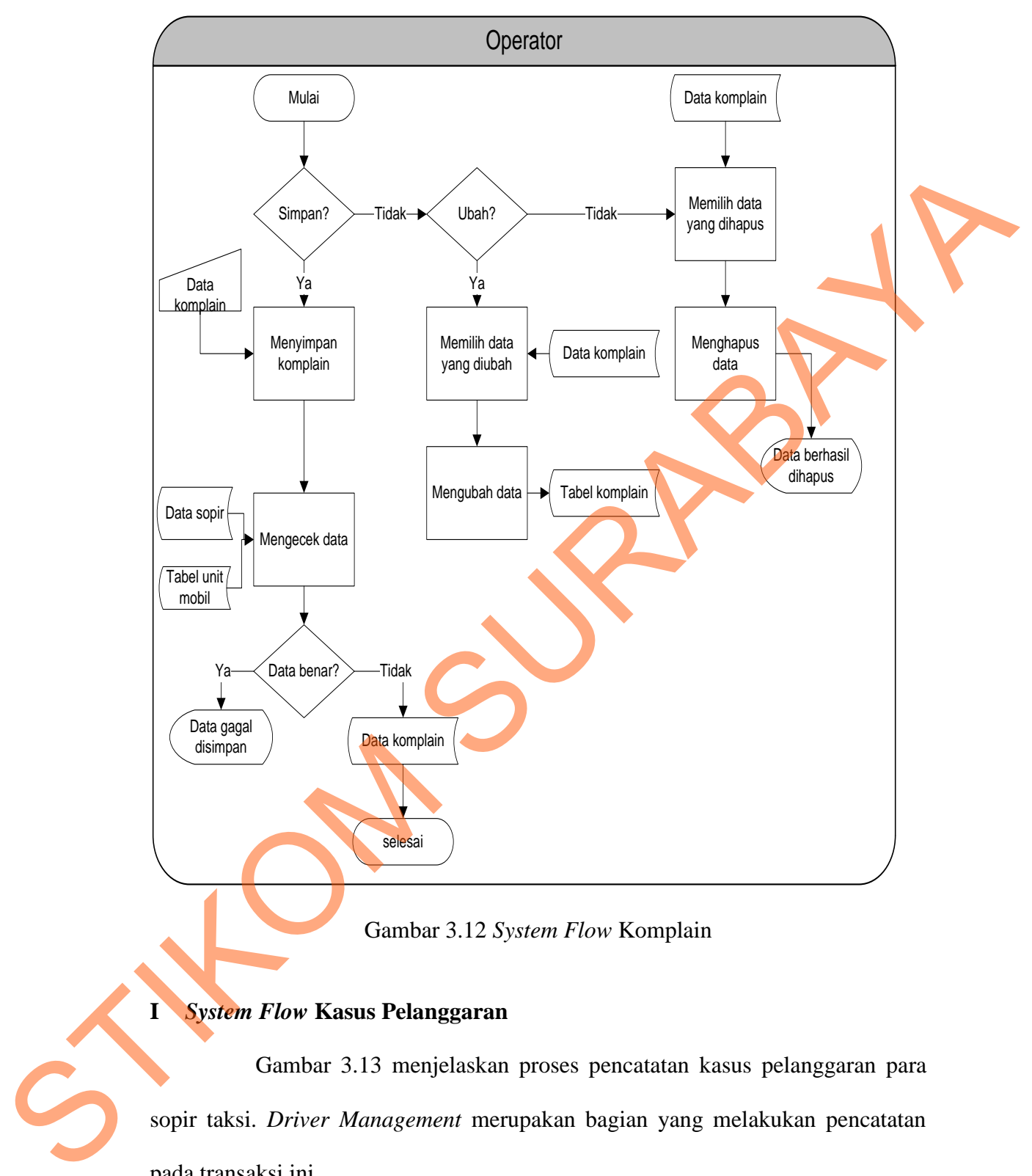

Gambar 3.12 *System Flow* Komplain

### **I** *System Flow* **Kasus Pelanggaran**

Gambar 3.13 menjelaskan proses pencatatan kasus pelanggaran para sopir taksi. *Driver Management* merupakan bagian yang melakukan pencatatan pada transaksi ini.

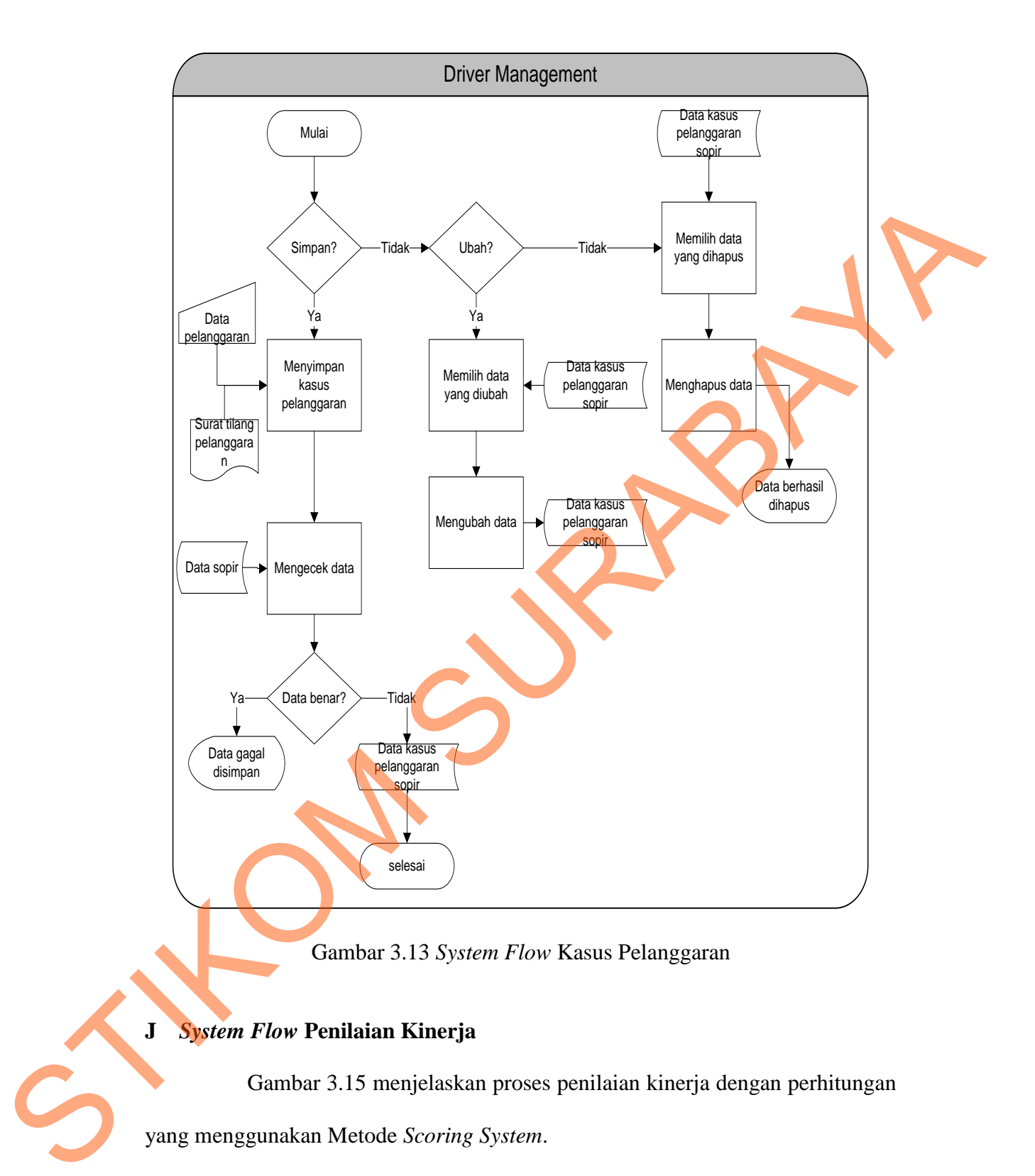

# **J** *System Flow* **Penilaian Kinerja**

Gambar 3.15 menjelaskan proses penilaian kinerja dengan perhitungan

yang menggunakan Metode *Scoring System*.

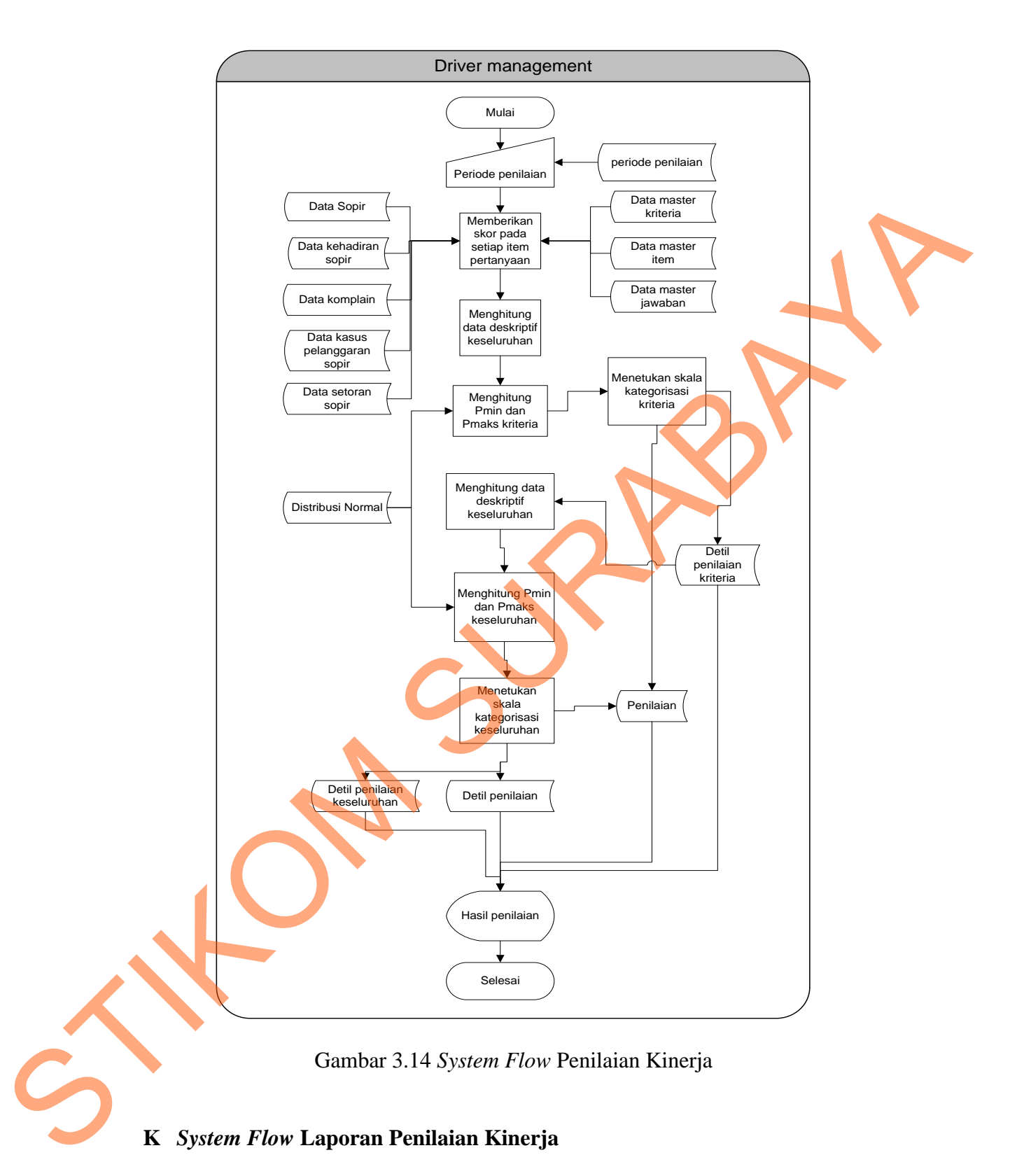

Gambar 3.16 menjelaskan proses membuat laporan dari hasil penilaian kinerja yang telah dilakukan.

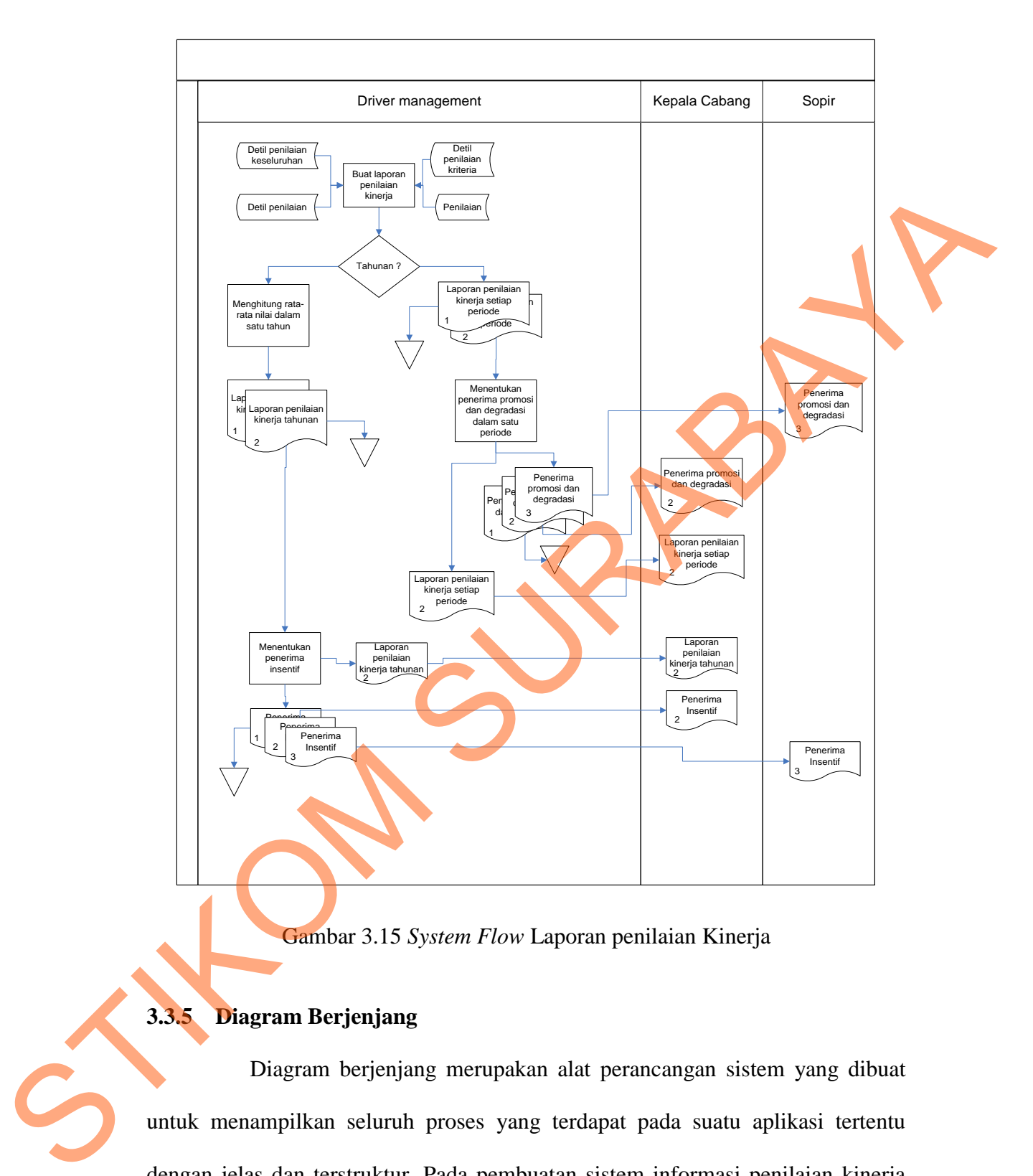

Gambar 3.15 *System Flow* Laporan penilaian Kinerja

# **3.3.5 Diagram Berjenjang**

Diagram berjenjang merupakan alat perancangan sistem yang dibuat untuk menampilkan seluruh proses yang terdapat pada suatu aplikasi tertentu dengan jelas dan terstruktur. Pada pembuatan sistem informasi penilaian kinerja sopir taksi dengan Metode *Scoring System* terdiri dari 4 proses utama, yaitu:

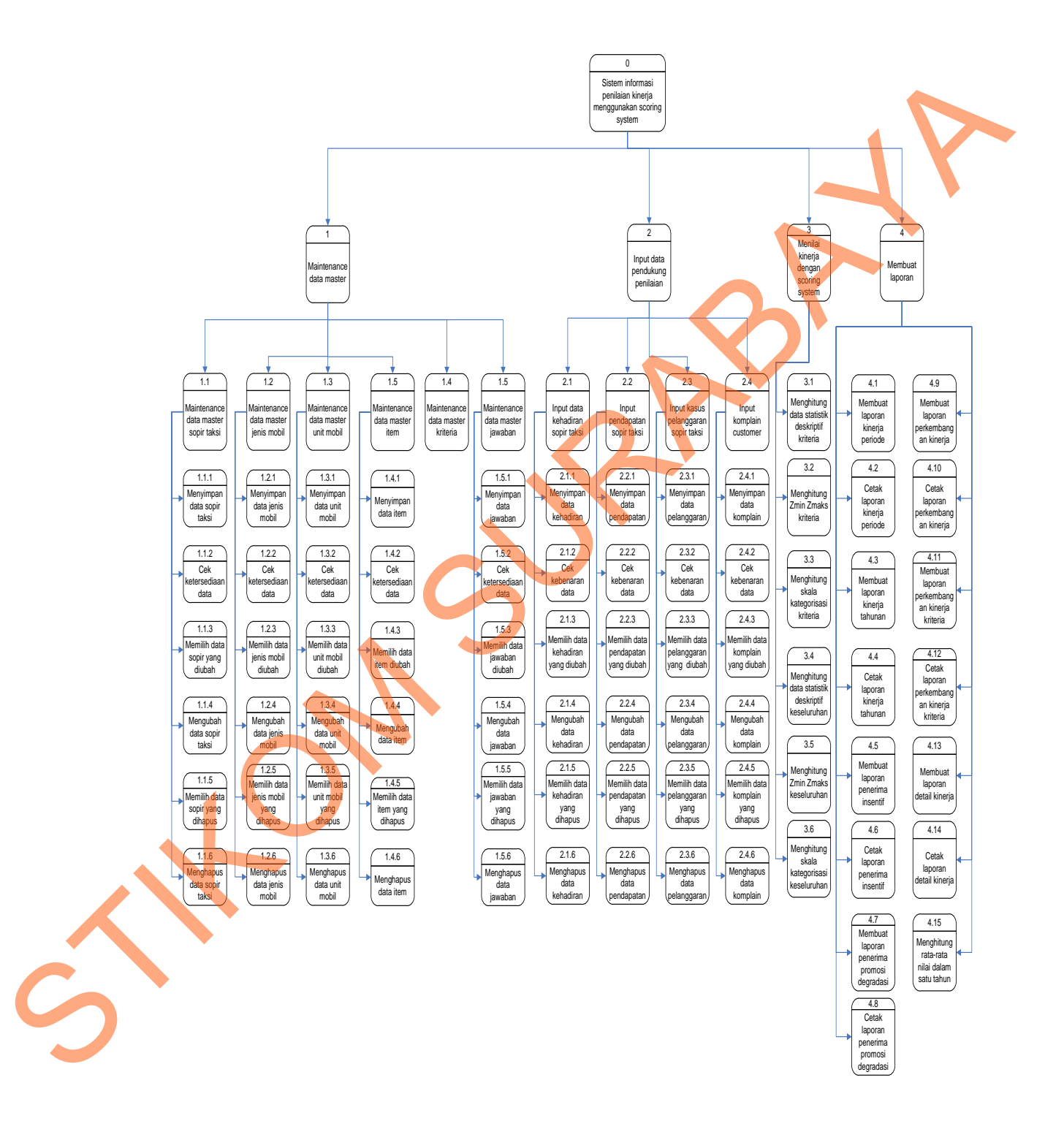

*Maintenance* data master, input data pendukung penilaian, menilai kinerja dengan *Scoring System*, dan pembuatan laporan sebagaimana terlihat pada gambar 3.17.

Gambar 3.16 Diagram Berjenjang Sistem Informasi Penilaian Kinerja Sopir Taksi Dengan Metode *Scoring System* 

#### **3.3.6** *Data Flow Diagram* **(DFD)**

Rancangan *data flow diagram* ini akan menjelaskan gambaran alur data pada sistem informasi penilaian kinerja sopir taksi. DFD di sini akan di gambarkan sampai dengan level 1.

## **A** *Context Diagram*

Gambar 3.18 merupakan *context diagram* yang mewakili keseluruhan proses yang ada dalam sistem. *Context diagram* menjelaskan alur data pertama kali dalam proses penilaian kinerja sopir taksi. Di dalam *context diagram* terlihat *external entity* yang berperan dalam aplkasi ini, yaitu bagian *Driver Management*, *traffic control,* operator, bagian bengkel, kasir, *Aset Management Unit* (AMU), kepala cabang, dan sopir taksi.

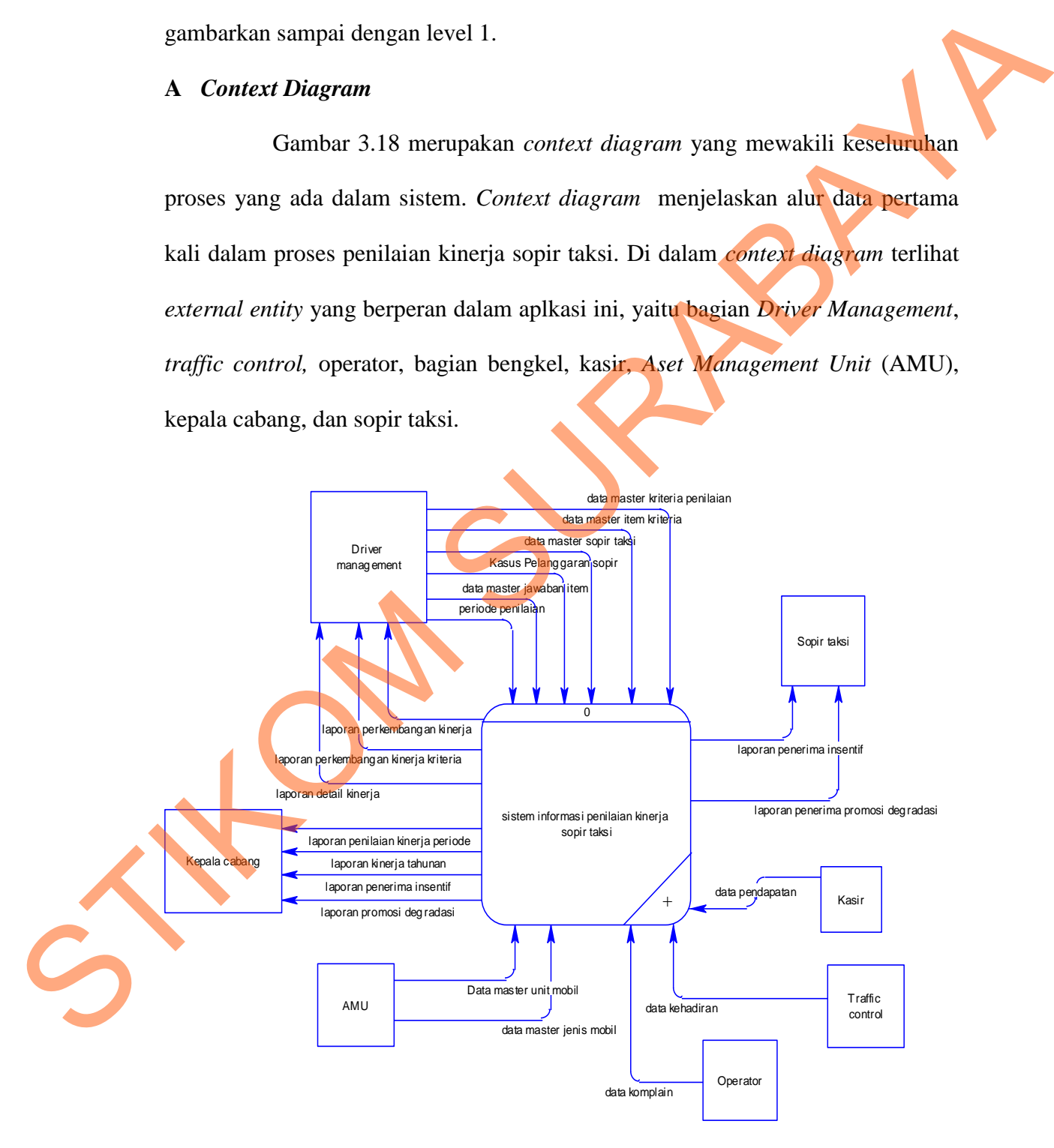

Gambar 3.17 Diagram Konteks

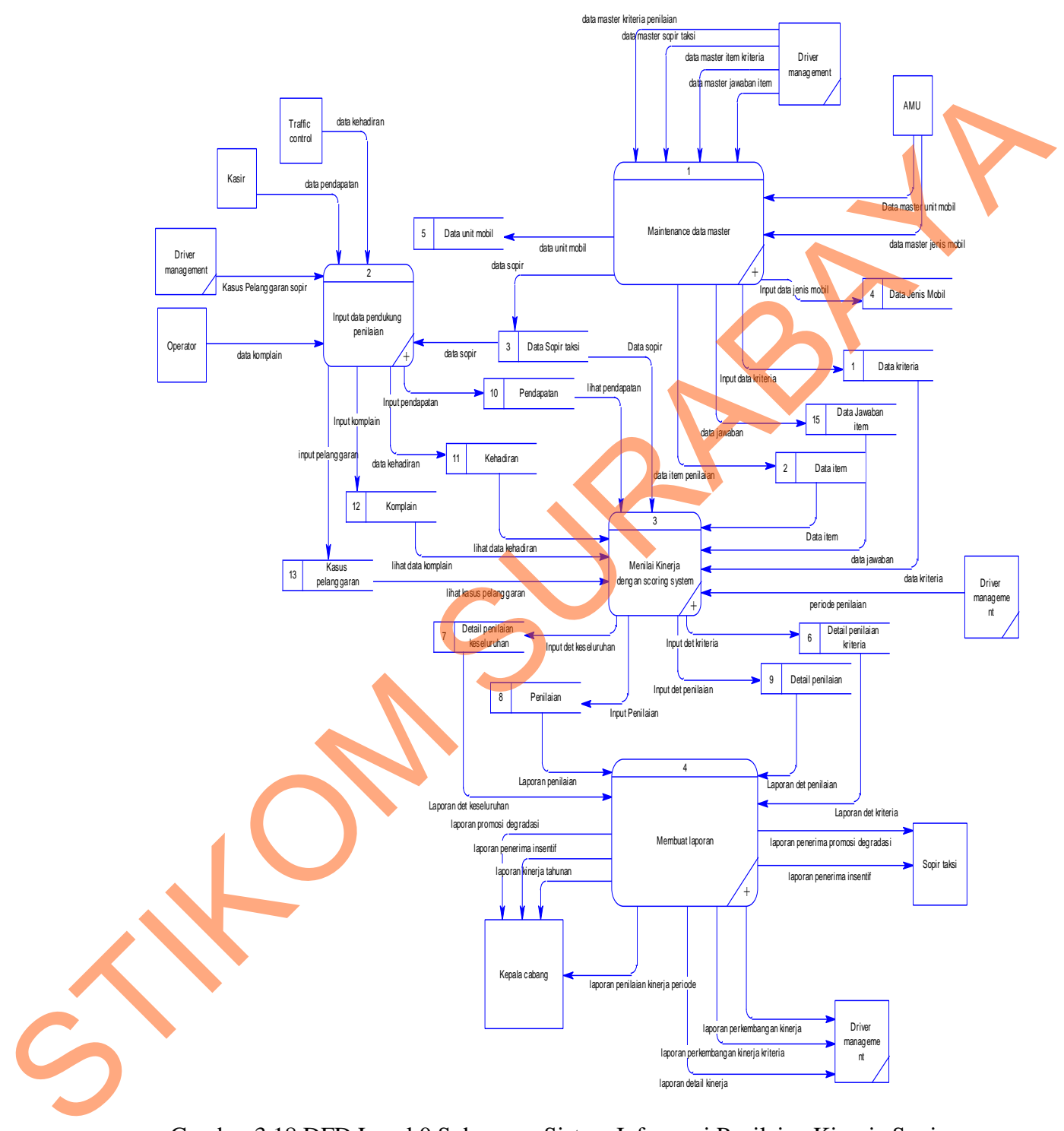

## **B DFD Level 0 Subproses Sistem Informasi Penilaian Kinerja Sopir Taksi**

Gambar 3.18 DFD Level 0 Subproses Sistem Informasi Penilaian Kinerja Sopir Taksi

Pada aliran data subproses pembuatan sistem informasi penilaian kinerja sopir taksi menggunakan Metode *Scoring System* di atas (Gambar 3.19) terdapat proses yang terdiri dari:

1. *Maintenance* data master

Proses ini berkaitan dengan pengisian data-data yang diperlukan dalam melakukan penilaian kinerja para sopir taksi menggunakan Metode *Scoring System*.

2. Input data pendukung penilaian

Proses ini berkaitan dengan pengisian data-data yang nantinya akan digunakan untuk mempermudah dalam penilaian suatu kriteria yang memerlukan datadata pendukung seperti data kehadiran, pendapatan, komplain, dan kasus pelanggaran.

3. Menilai kinerja dengan *Scoring System*

Merupakan proses penilaian kinerja sopir taksi menggunakan Metode *Scoring System* kategori jenjang (ordinal) berdasarkan kriteria dan data-data yang telah ada, yang akan diproses oleh sistem untuk menghasilkan skala yang diinginkan baik berdasarkan masing-masing kriteria atau keseluruhan kriteria. 1. Maintenance data master<br>
Proses ini berkaitan dengan pengisian data-data yang diperlukan dalam melakukan penilaian kinerja para sopir taksi menggunakan Metode Swamay<br>
System.<br>
2. Input data pendukung penilaian suatu ke

4. Membuat laporan

Hasil atau *output* dari perhitungan akan diberikan pada pimpinan dan diumumkan pada seluruh sopir taksi baik itu berupa laporan penilaian pegawai secara kualitatif maupun secara grafik.

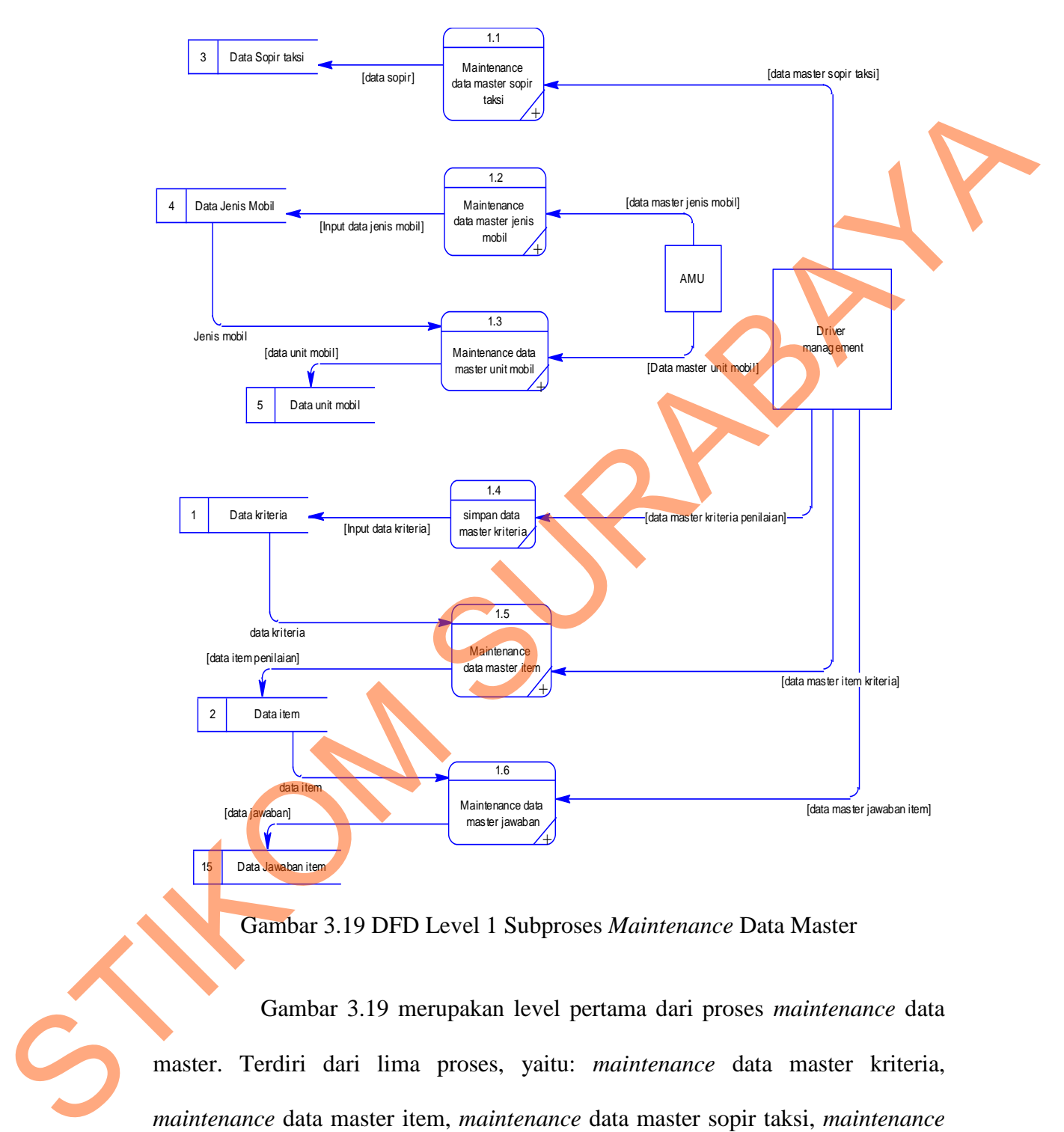

### **C DFD Level 1 Subproses** *Maintenance* **Data Master**

Gambar 3.19 DFD Level 1 Subproses *Maintenance* Data Master

Gambar 3.19 merupakan level pertama dari proses *maintenance* data master. Terdiri dari lima proses, yaitu: *maintenance* data master kriteria, *maintenance* data master item, *maintenance* data master sopir taksi, *maintenance* data master jenis mobil, *maintenance* data master unit mobil, *maintenance* data master.

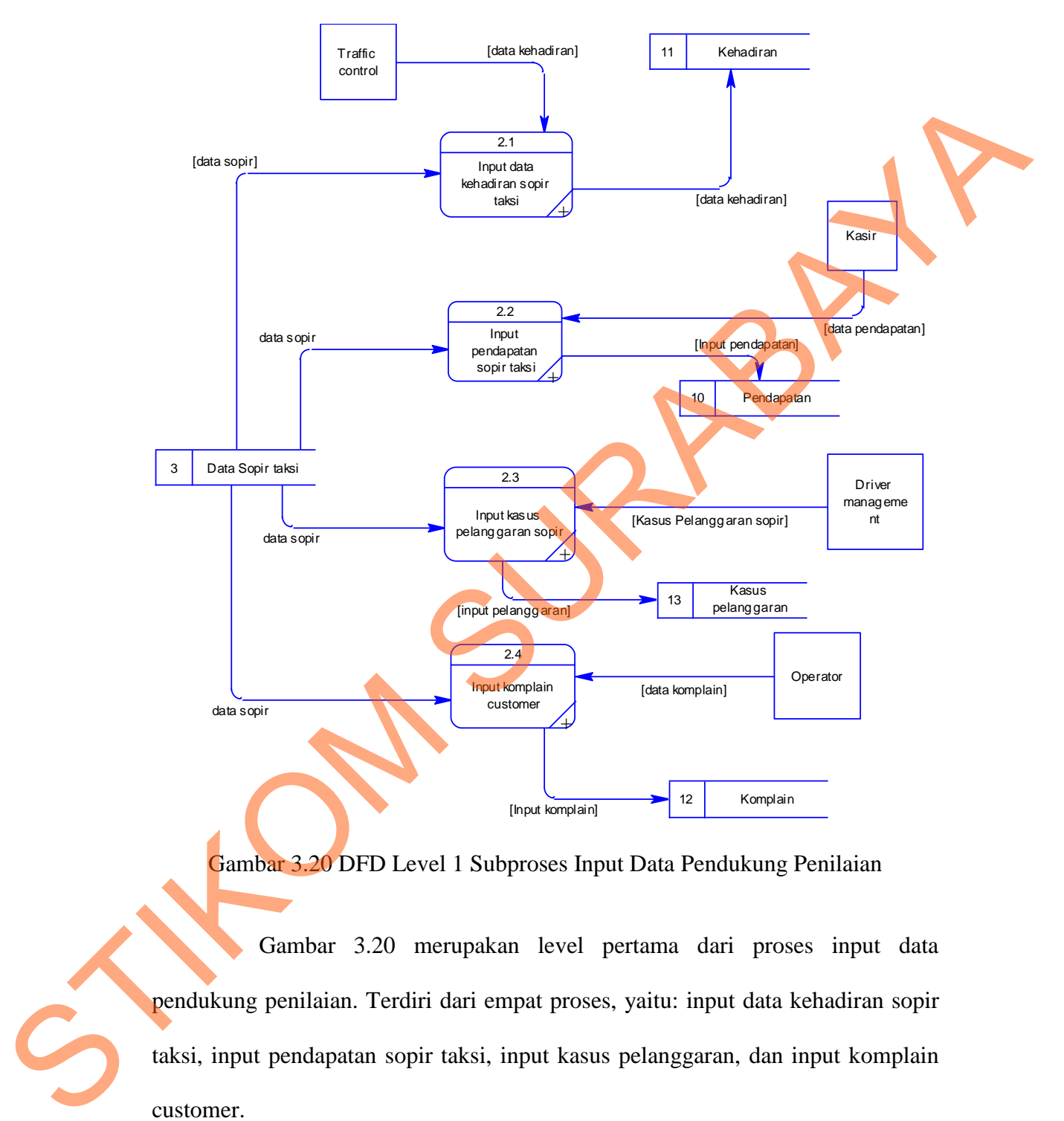

### **D DFD Level 1 Subproses Input Data Pendukung Penilaian**

Gambar 3.20 DFD Level 1 Subproses Input Data Pendukung Penilaian

Gambar 3.20 merupakan level pertama dari proses input data pendukung penilaian. Terdiri dari empat proses, yaitu: input data kehadiran sopir taksi, input pendapatan sopir taksi, input kasus pelanggaran, dan input komplain customer.

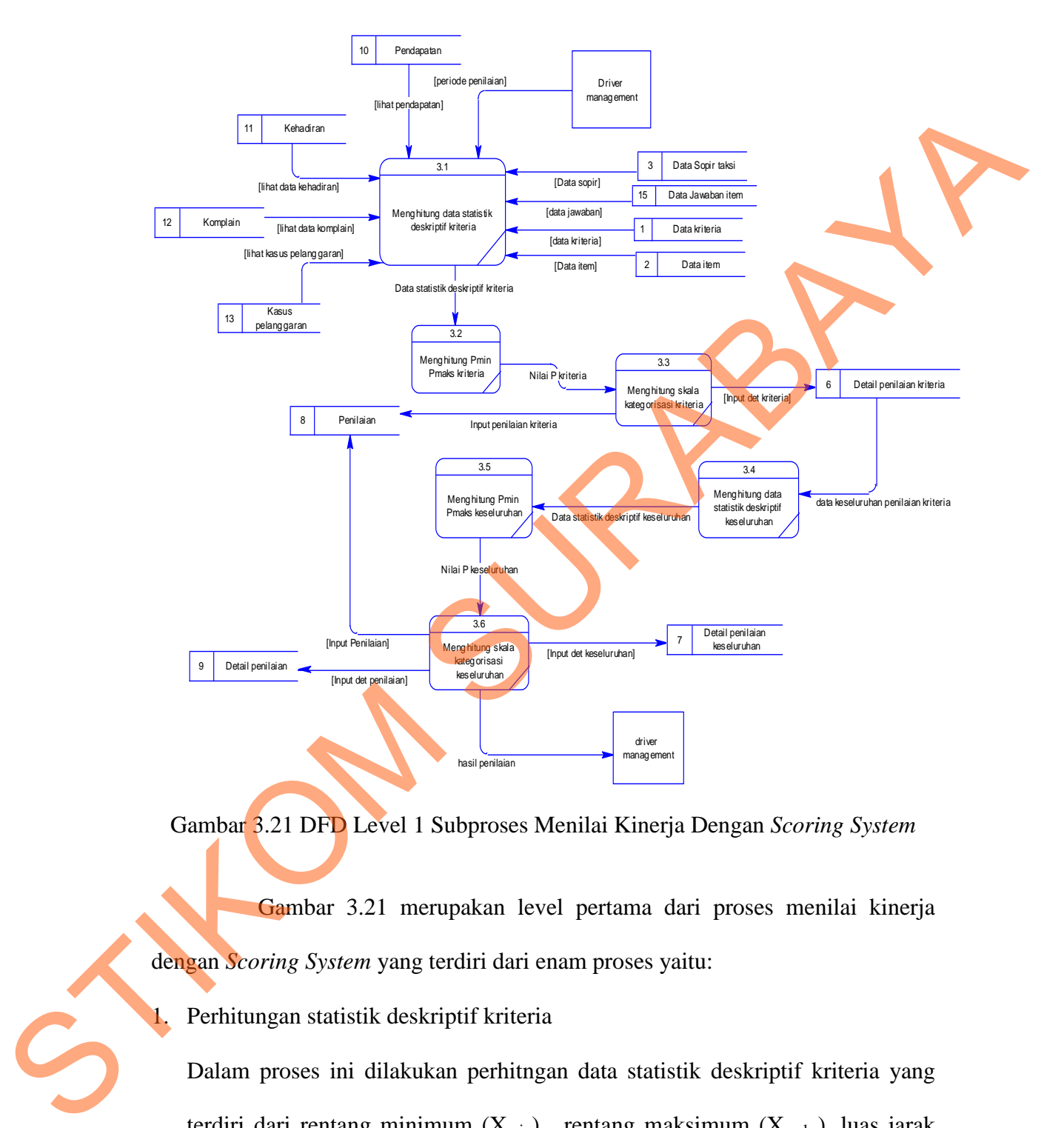

### **E DFD Level 1 Subproses Menilai Kinerja Dengan** *Scoring System*

Gambar 3.21 DFD Level 1 Subproses Menilai Kinerja Dengan *Scoring System*

Gambar 3.21 merupakan level pertama dari proses menilai kinerja dengan *Scoring System* yang terdiri dari enam proses yaitu:

1. Perhitungan statistik deskriptif kriteria

Dalam proses ini dilakukan perhitngan data statistik deskriptif kriteria yang terdiri dari rentang minimum  $(X_{min})$ , rentang maksimum  $(X_{mask})$ , luas jarak sebaran, mean teoritis (μ), deviasi standar (σ), skor Z minimal ( $Z_{min}$ ) dan skor Z maksimal  $(Z_{\text{maks}})$ .

2. Menghitung P<sub>min</sub> dan P<sub>maks</sub> kriteria

Dalam proses ini dilakukan perhitungan untuk mencari nilai  $P_{min}$  dan  $P_{maks}$ dengan distribusi normal dari skor  $Z_{min}$  dan  $Z_{mask}$ . Hasil yang digunakan sebagai nilai P adalah nilai tertinggi dr  $P_{min}$  atau  $P_{mask}$ .

- 3. Perhitungan skala kategorisasi kriteria Dalam proses ini dilakukan proses perhitungan batas bawah dan batas atas. Sehingga menghasilkan tiga skala kategorisasi, yaitu rendah, sedang, tinggi.
- 4. Perhitungan statistik deskriptif keseluruhan

Dalam proses ini dilakukan perhitngan data statistik deskriptif keseluruhan yang terdiri dari rentang minimum  $(X_{min})$ , rentang maksimum  $(X_{maks})$ , luas jarak sebaran, mean teoritis (μ), deviasi standar (σ), skor Z minimal (Z<sub>min</sub>) dan skor Z maksimal  $(Z_{\text{maks}})$ . sebagai nilai P adalah nilai tertinggi dr P<sub>min</sub> atau P<sub>mike</sub><br>
3. Perhitungan skala kategorisasi kriteria<br>
Dalam proses ini dilakukan proses perhitungan batas bawah dan bang-tinggi.<br>
4. Perhitungan suatistik deskriptif ke

5. Menghitung  $P_{min}$  dan  $P_{maks}$  keseluruhan

Dalam proses ini dilakukan perhitungan untuk mencari nilai P<sub>min</sub> dan P<sub>maks</sub> dengan distribusi normal dari skor Z<sub>min</sub> dan Z<sub>maks</sub>. Hasil yang digunakan sebagai nilai P adalah nilai tertinggi dr P<sub>min</sub> atau P<sub>maks</sub>.

6. Perhitungan skala kategorisasi keseluruhan

Dalam proses ini dilakukan proses perhitungan batas bawah dan batas atas. Sehingga menghasilkan tiga skala kategorisasi, yaitu rendah, sedang, tinggi.
## **F DFD Level 1 Subproses Membuat Laporan**

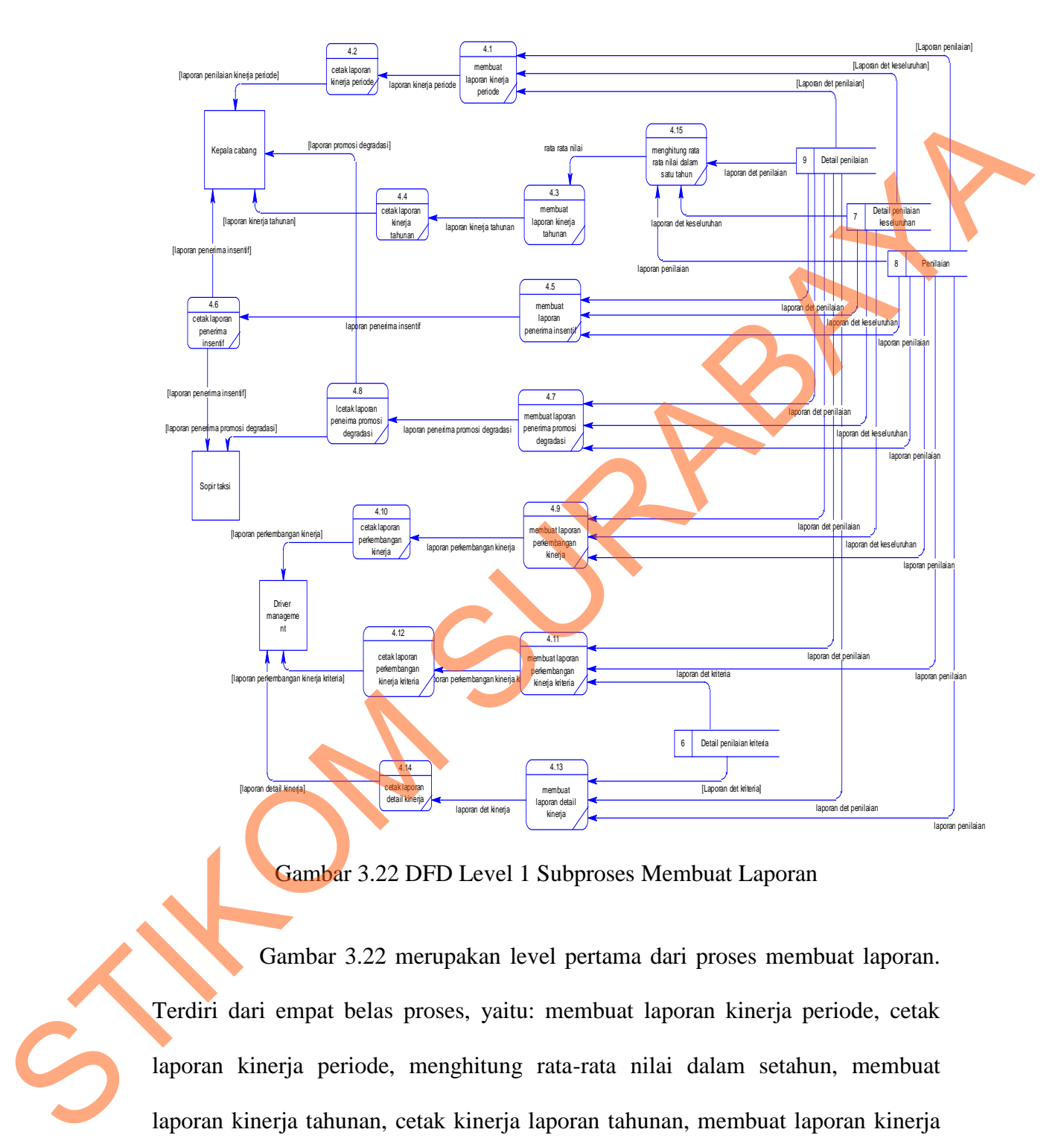

Gambar 3.22 DFD Level 1 Subproses Membuat Laporan

Gambar 3.22 merupakan level pertama dari proses membuat laporan. Terdiri dari empat belas proses, yaitu: membuat laporan kinerja periode, cetak laporan kinerja periode, menghitung rata-rata nilai dalam setahun, membuat laporan kinerja tahunan, cetak kinerja laporan tahunan, membuat laporan kinerja penerima insentif, cetak laporan penerima insentif, membuat laporan penerima promosi degradasi, cetak laporan penerima promosi degradasi, membuat laporan

perkembangan kinerja, cetak laporan perkembangan kinerja, membuat laporan perkembangan kinerja kriteria, cetak laporan perkembangan kinerja kriteria, membuat laporan detail kinerja, cetak laporan detail kinerja.

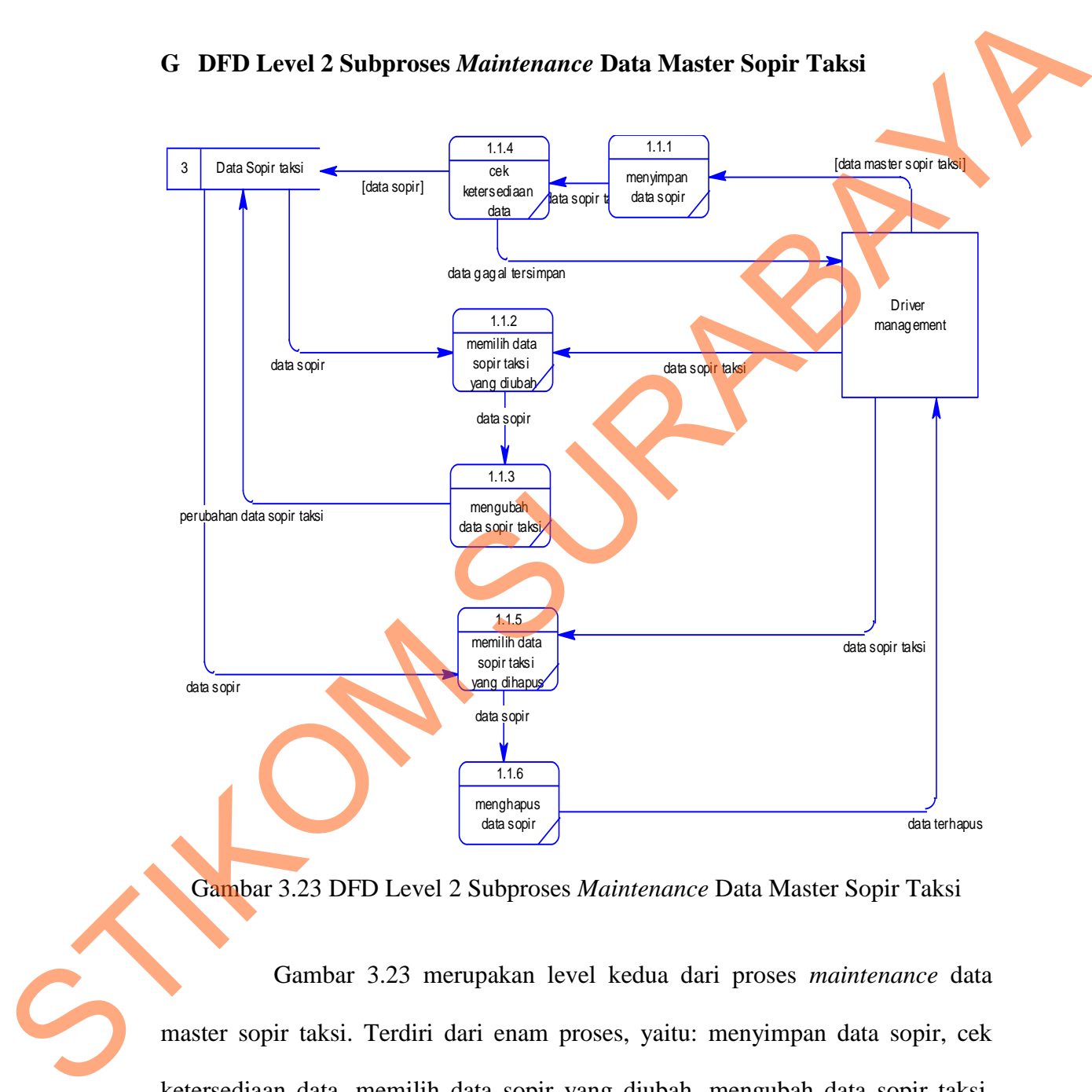

#### **G DFD Level 2 Subproses** *Maintenance* **Data Master Sopir Taksi**

Gambar 3.23 DFD Level 2 Subproses *Maintenance* Data Master Sopir Taksi

Gambar 3.23 merupakan level kedua dari proses *maintenance* data master sopir taksi. Terdiri dari enam proses, yaitu: menyimpan data sopir, cek ketersediaan data, memilih data sopir yang diubah, mengubah data sopir taksi, memilih data sopir taksi yang dihapus, menghapus data sopir.

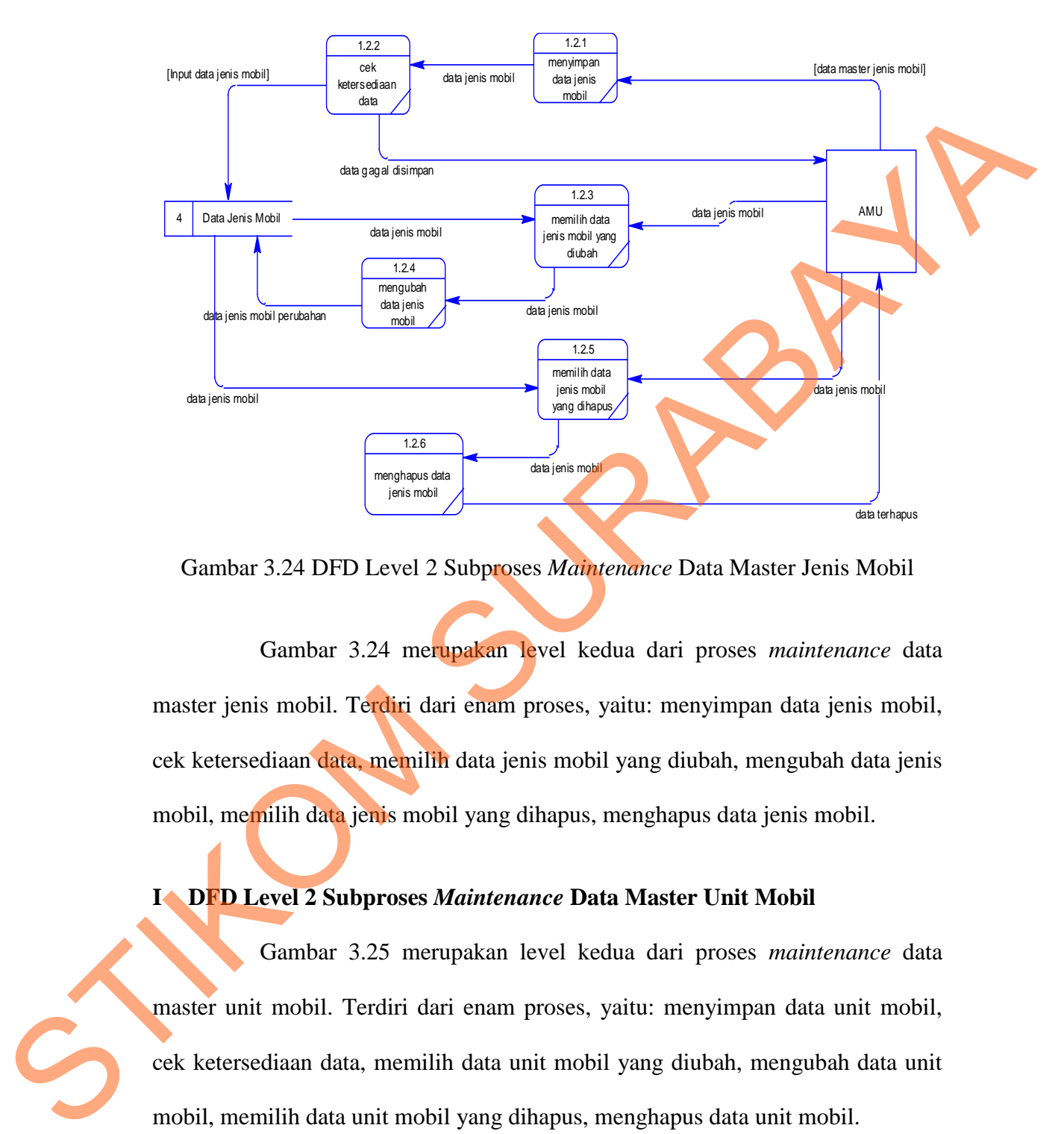

#### **H DFD Level 2 Subproses** *Maintenance* **Data Master Jenis Mobil**

Gambar 3.24 DFD Level 2 Subproses *Maintenance* Data Master Jenis Mobil

Gambar 3.24 merupakan level kedua dari proses *maintenance* data master jenis mobil. Terdiri dari enam proses, yaitu: menyimpan data jenis mobil, cek ketersediaan data, memilih data jenis mobil yang diubah, mengubah data jenis mobil, memilih data jenis mobil yang dihapus, menghapus data jenis mobil.

## **I DFD Level 2 Subproses** *Maintenance* **Data Master Unit Mobil**

Gambar 3.25 merupakan level kedua dari proses *maintenance* data master unit mobil. Terdiri dari enam proses, yaitu: menyimpan data unit mobil, cek ketersediaan data, memilih data unit mobil yang diubah, mengubah data unit mobil, memilih data unit mobil yang dihapus, menghapus data unit mobil.

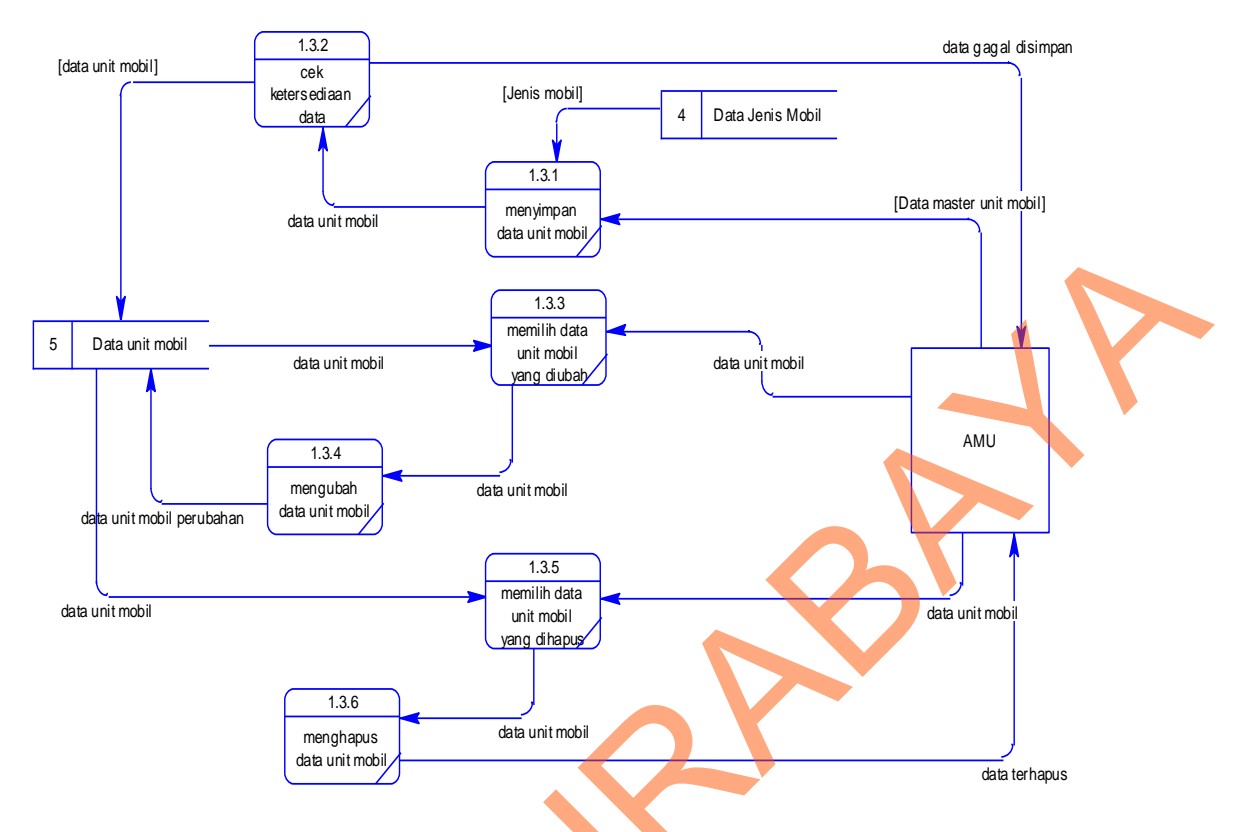

Gambar 3.25 DFD Level 2 Subproses *Maintenance* Data Master Unit Mobil

**J DFD Level 2 Subproses** *Maintenance* **Data Master Item**

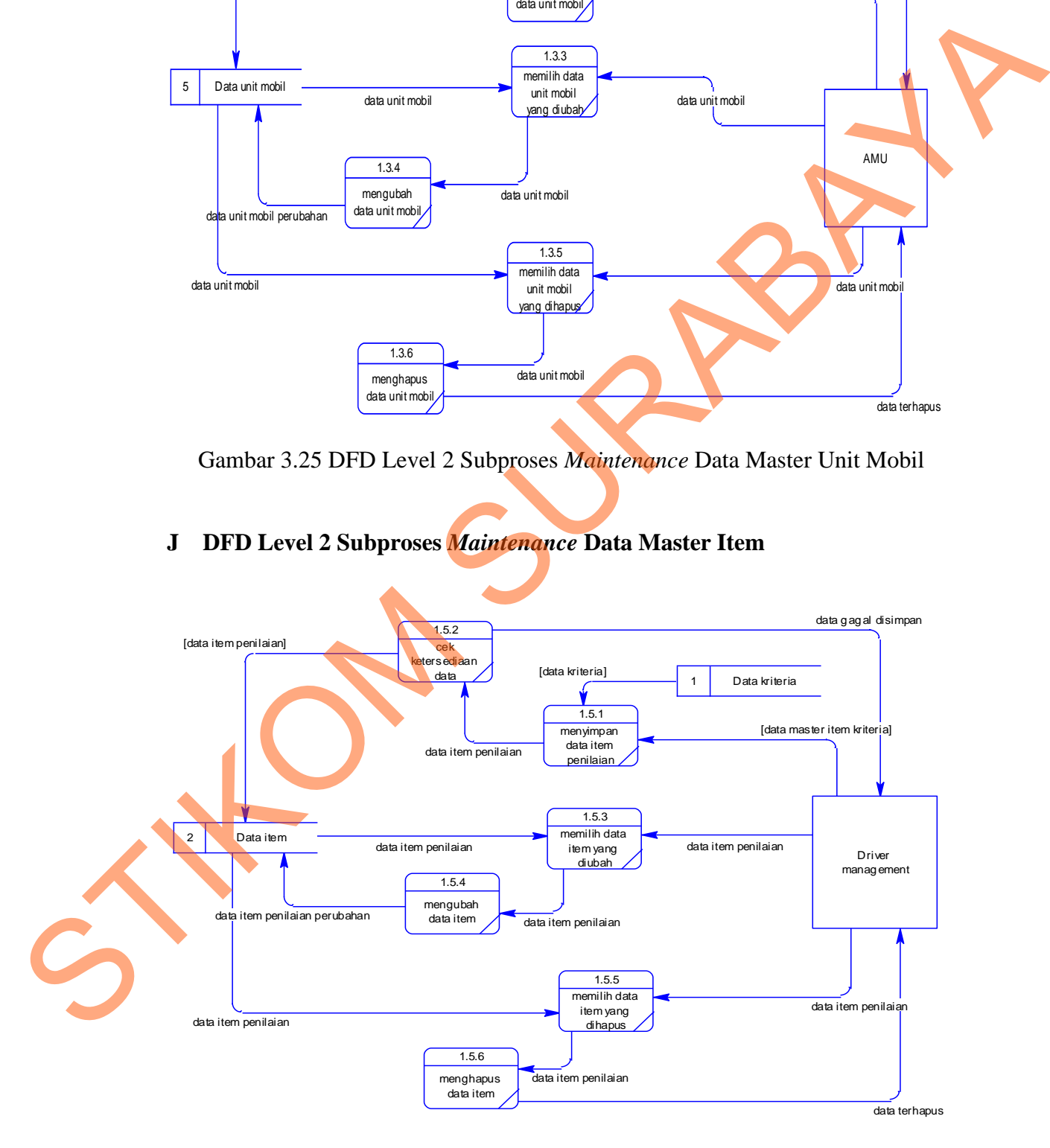

Gambar 3.26 DFD Level 2 Subproses *Maintenance* Data Master Item

Gambar 3.26 merupakan level kedua dari proses *maintenance* data master item. Terdiri dari enam proses, yaitu: menyimpan data item penilaian, cek ketersediaan data, memilih data item penilaian yang diubah, mengubah data unit mobil, memilih data item penilaian yang dihapus, menghapus data item penilaian.

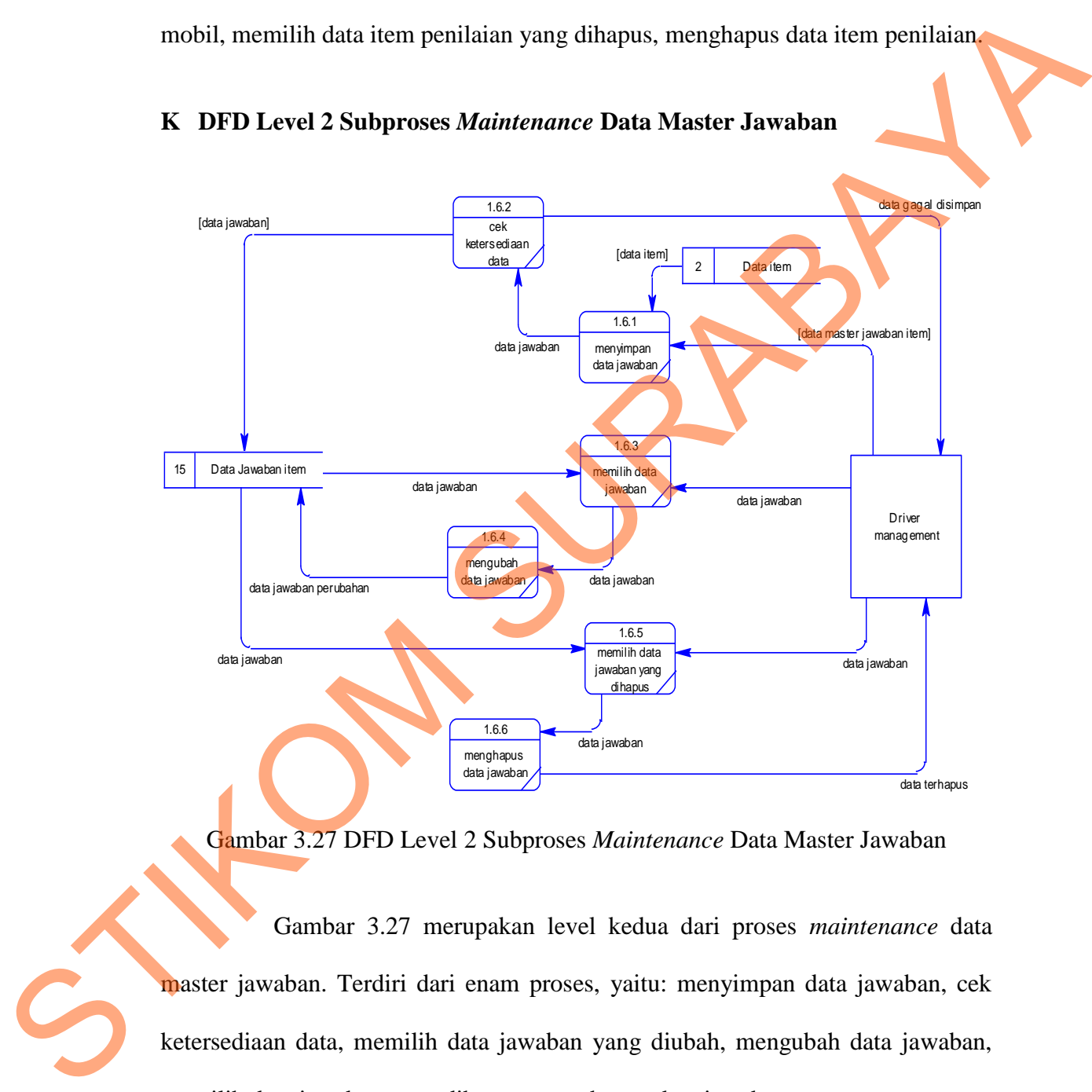

#### **K DFD Level 2 Subproses** *Maintenance* **Data Master Jawaban**

Gambar 3.27 DFD Level 2 Subproses *Maintenance* Data Master Jawaban

Gambar 3.27 merupakan level kedua dari proses *maintenance* data master jawaban. Terdiri dari enam proses, yaitu: menyimpan data jawaban, cek ketersediaan data, memilih data jawaban yang diubah, mengubah data jawaban, memilih data jawaban yang dihapus, menghapus data jawaban.

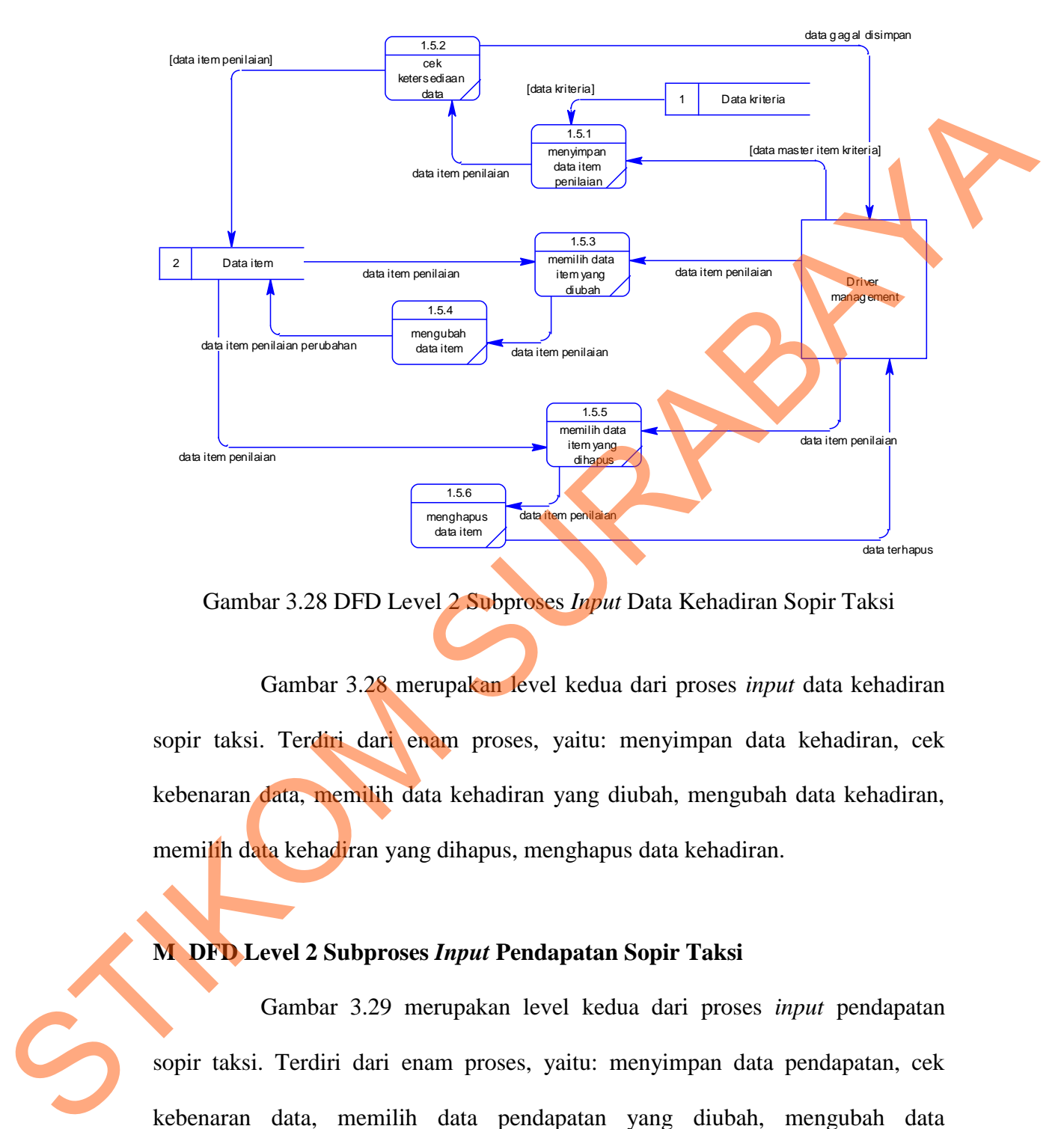

#### **L DFD Level 2 Subproses** *Input* **Data Kehadiran Sopir Taksi**

Gambar 3.28 DFD Level 2 Subproses *Input* Data Kehadiran Sopir Taksi

Gambar 3.28 merupakan level kedua dari proses *input* data kehadiran sopir taksi. Terdiri dari enam proses, yaitu: menyimpan data kehadiran, cek kebenaran data, memilih data kehadiran yang diubah, mengubah data kehadiran, memilih data kehadiran yang dihapus, menghapus data kehadiran.

**M DFD Level 2 Subproses** *Input* **Pendapatan Sopir Taksi**

Gambar 3.29 merupakan level kedua dari proses *input* pendapatan sopir taksi. Terdiri dari enam proses, yaitu: menyimpan data pendapatan, cek kebenaran data, memilih data pendapatan yang diubah, mengubah data pendapatan, memilih data pendapatan yang dihapus, menghapus data pendapatan.

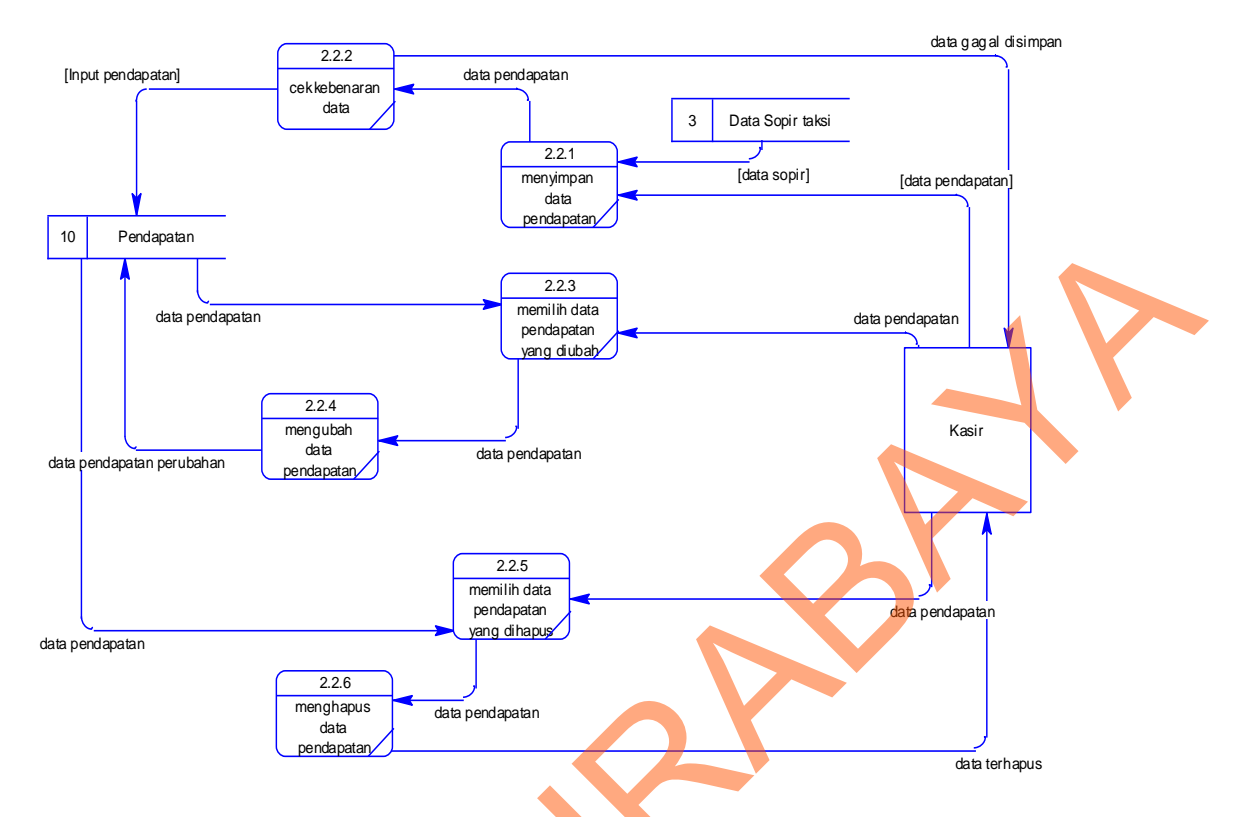

Gambar 3.29 DFD Level 2 Subproses *Input* Pendapatan Sopir Taksi

# **N DFD Level 2 Subproses** *Input* **Kasus Pelanggaran Sopir Taksi**

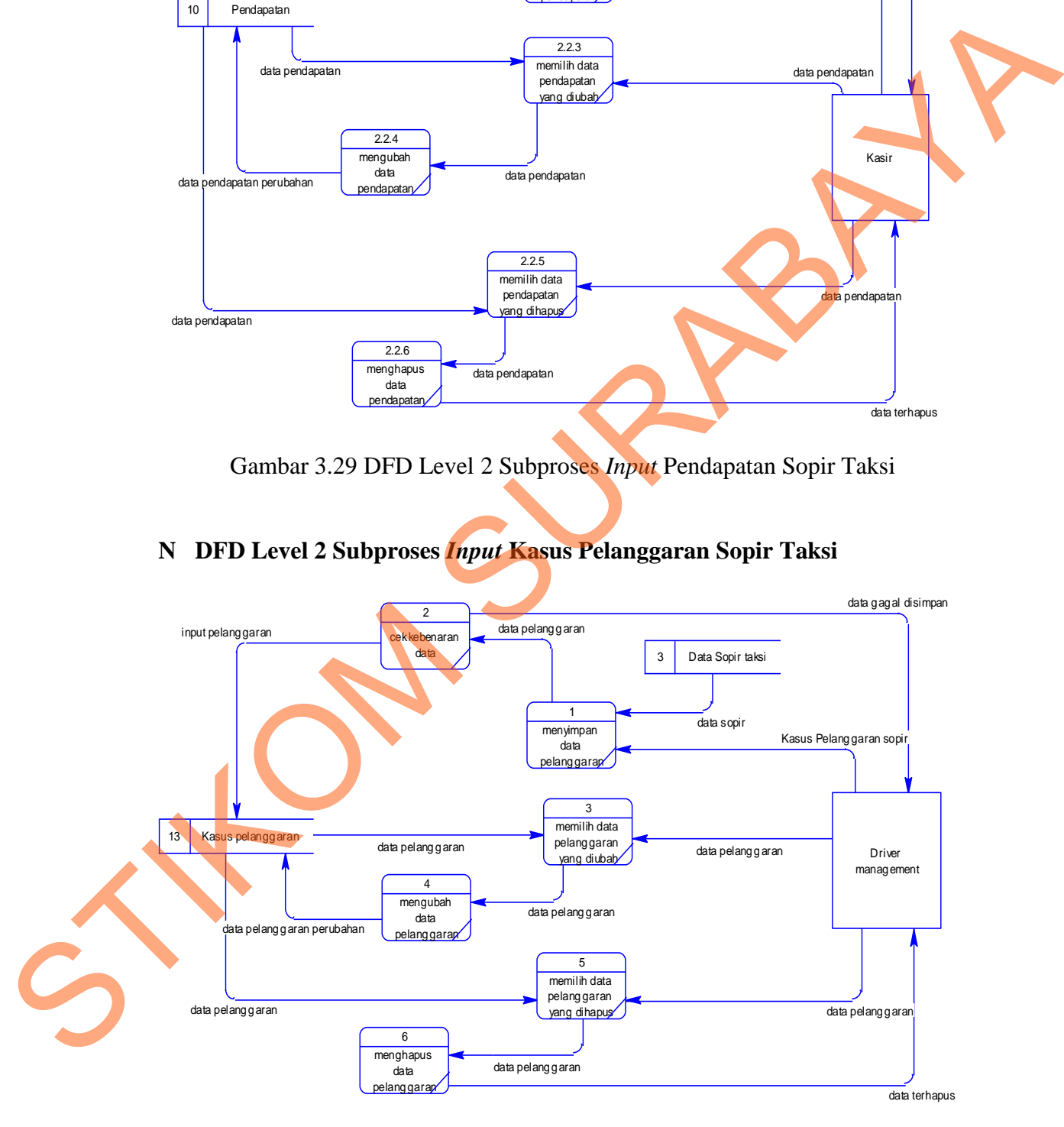

Gambar 3.30 DFD Level 2 Subproses *Input* Kasus Pelanggaran Sopir Taksi

Gambar 3.30 merupakan level kedua dari proses *input* kasus pelanggaran sopir taksi. Terdiri dari enam proses, yaitu: menyimpan data kasus pelanggaran, cek kebenaran data, memilih data kasus pelanggaran yang diubah, mengubah data kasus pelanggaran, memilih data kasus pelanggaran yang dihapus, menghapus data kasus pelanggaran.

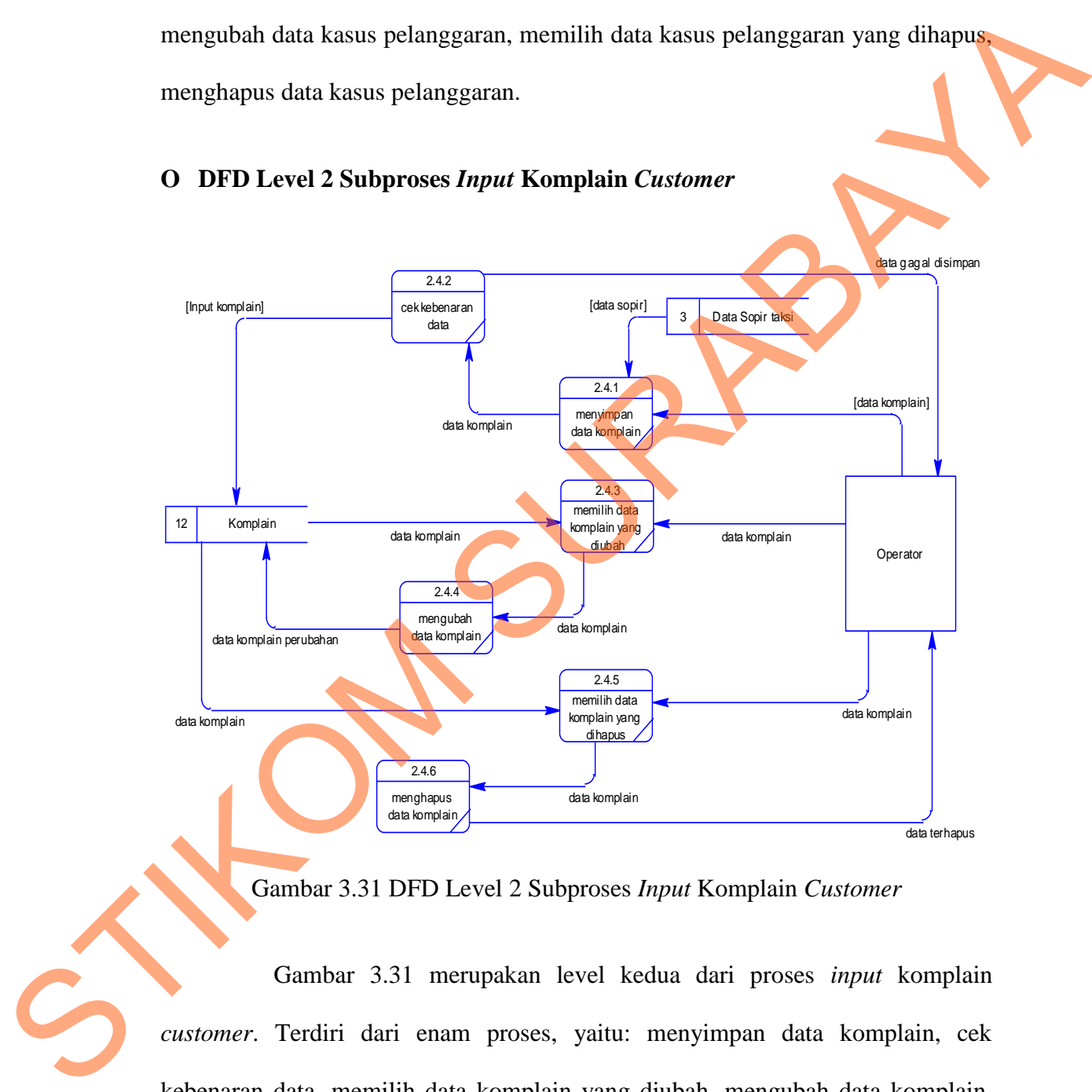

#### **O DFD Level 2 Subproses** *Input* **Komplain** *Customer*

Gambar 3.31 DFD Level 2 Subproses *Input* Komplain *Customer*

Gambar 3.31 merupakan level kedua dari proses *input* komplain *customer*. Terdiri dari enam proses, yaitu: menyimpan data komplain, cek kebenaran data, memilih data komplain yang diubah, mengubah data komplain, memilih data komplain yang dihapus, menghapus data komplain.

#### **3.3.7** *Entity Relationship Diagram* **(ERD)**

Entity Relationship Diagram (ERD) merupakan proses yang menunjukkan hubungan antar entitas dan relasinya. ERD terbagi menjadi *Conceptual Data Model* (CDM) dan *Physical Data Model* (PDM).

## **A** *Conceptual Data Model* **(CDM)**

Sebuah *Conceptual Data Model* (CDM) menggambarkan secara keseluruhan konsep struktur basis data yang di rancang untuk suatu aplikasi sebagaimana terlihat pada gambar 3.32.

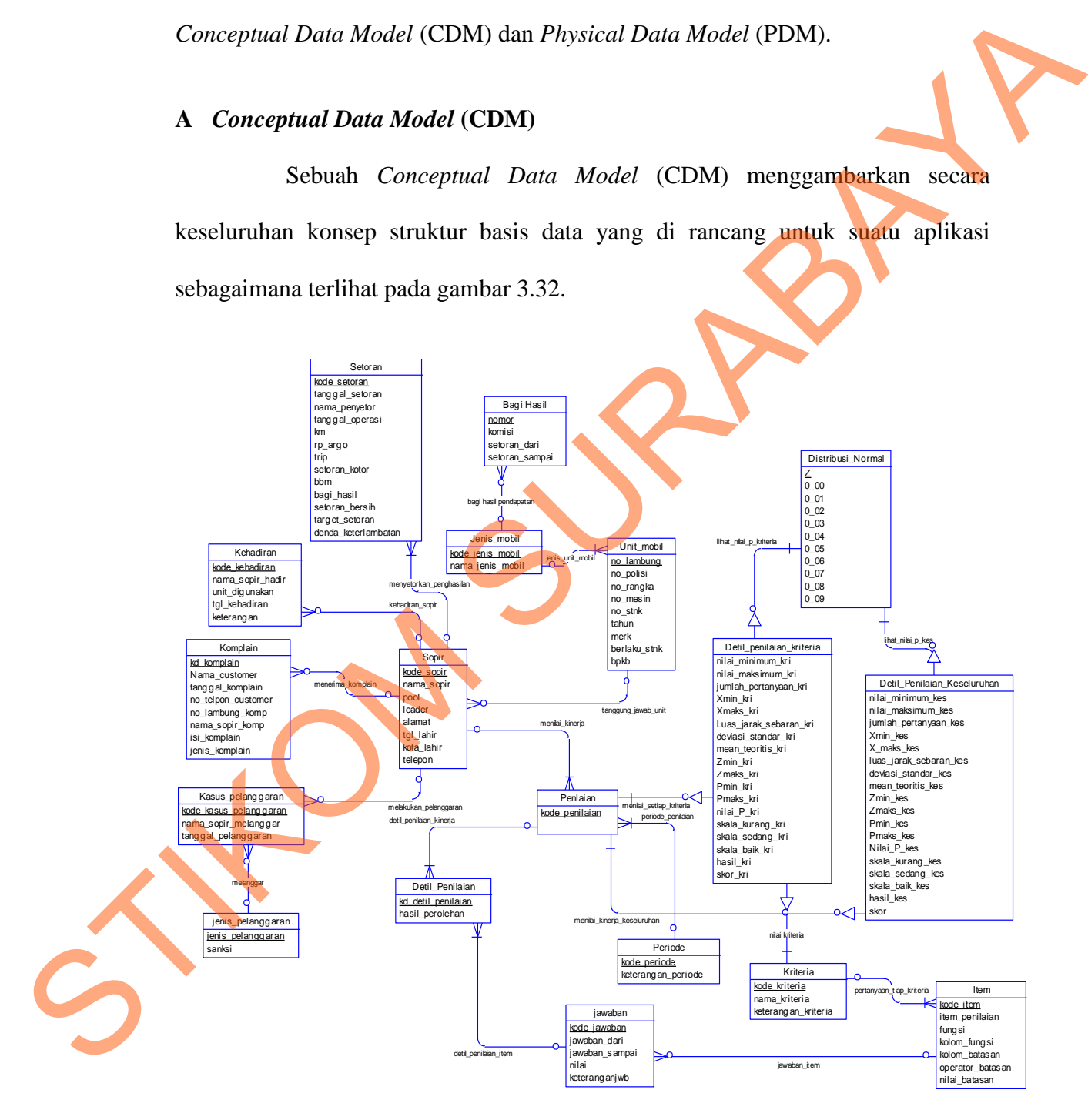

Gambar 3.32 ERD *Conceptual Data Model* (CDM)

#### **B** *Physical Data Model* **(PDM)**

Sebuah *Phisycal Data Model* (PDM) merupakan hasil *generate* dari CDM yang menggambarkan secara detail konsep rancangan struktur basis data yang akan digunakan oleh suatu aplikasi seperti yang terlihat pada gambar 3.33.

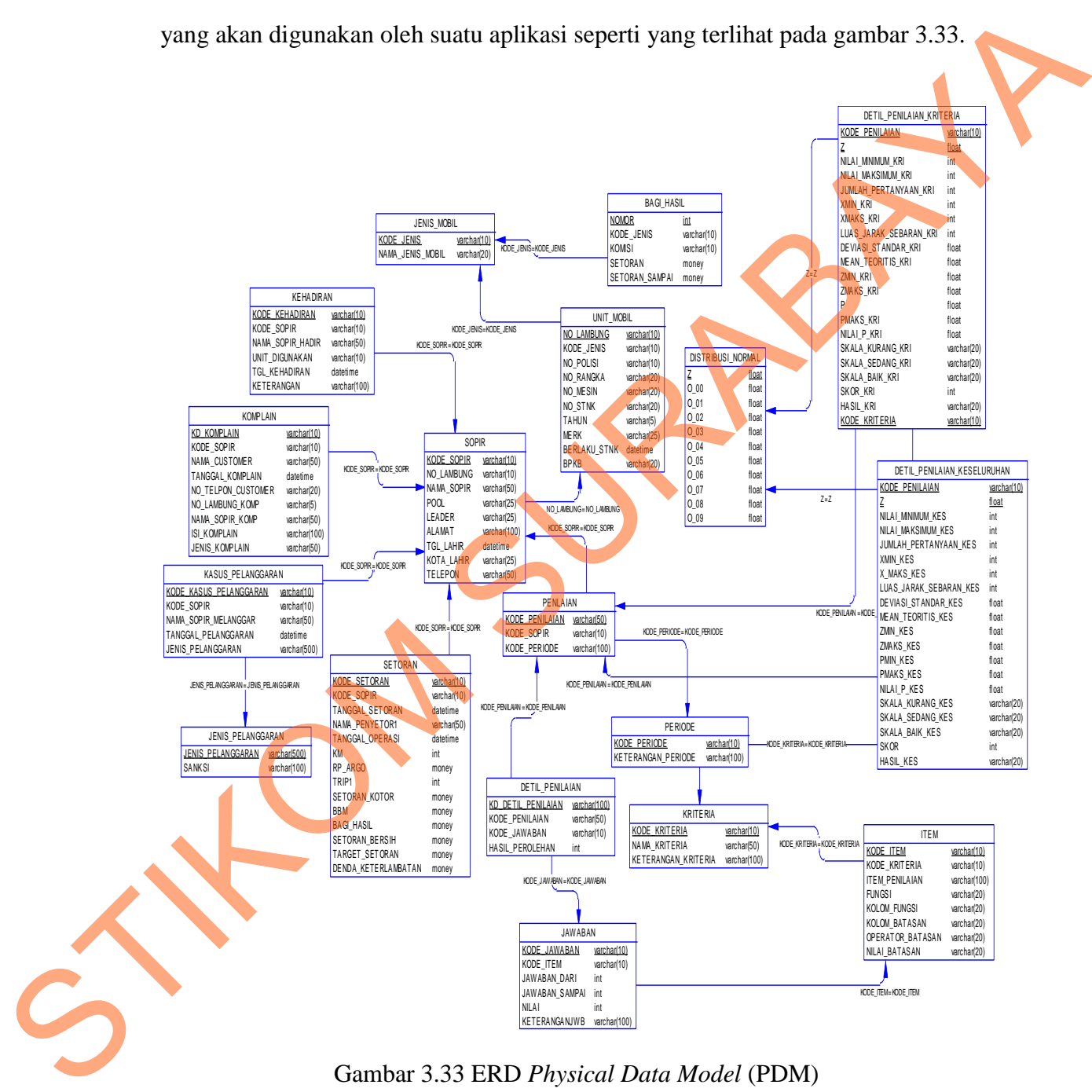

Gambar 3.33 ERD *Physical Data Model* (PDM)

## **3.3.8 Struktur Tabel**

Berikut tabel-tabel yang akan digunakan pada perangkat lunak penilaian kinerja sopir taksi dengan menggunakan Metode *Scoring System*.

A. Nama Tabel : Sopir

Primary Key : Kode\_sopir

Foreign Key : No\_lambung

Fungsi : Untuk menyimpan seluruh data sopir.

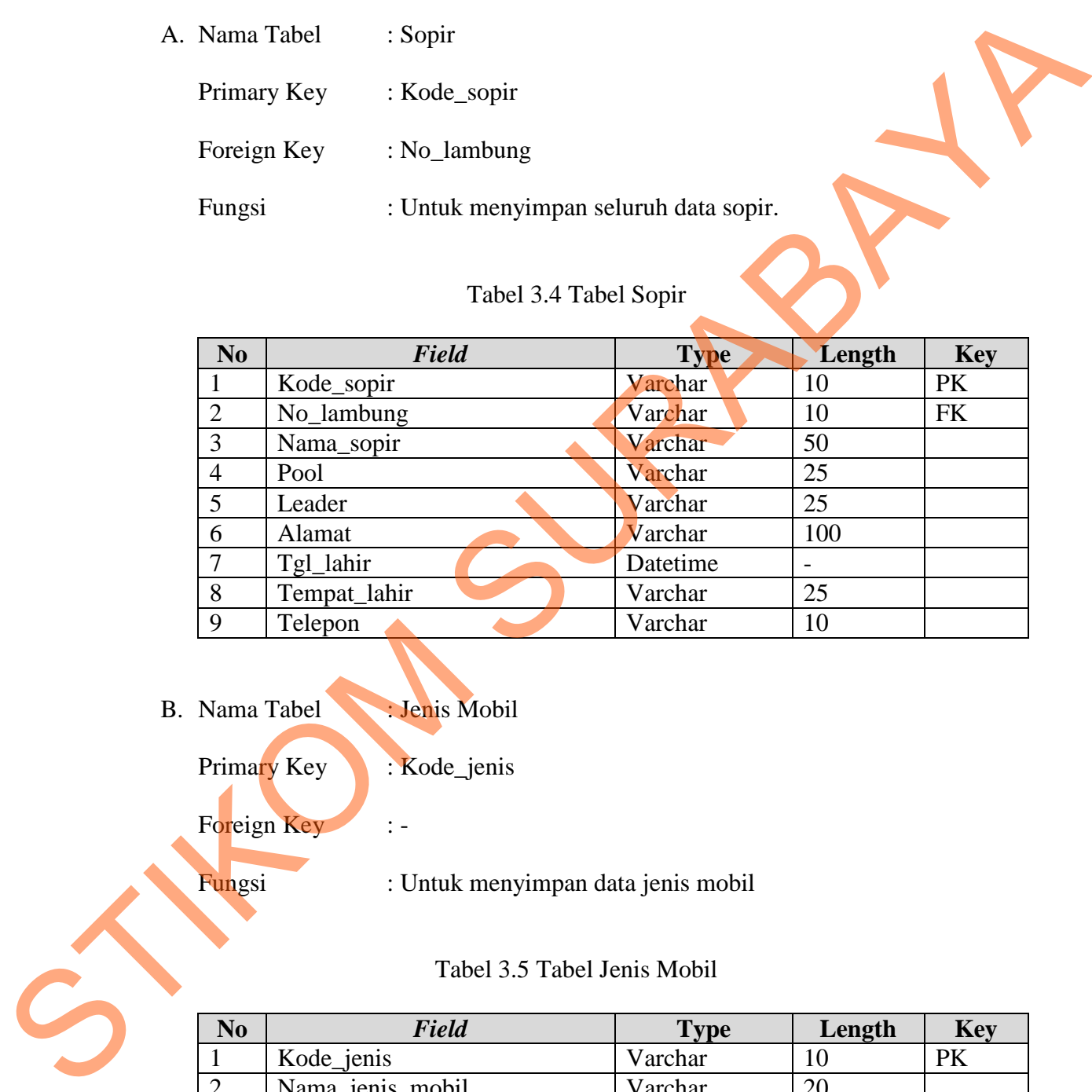

# Tabel 3.4 Tabel Sopir

B. Nama Tabel : Jenis Mobil

Primary Key : Kode\_jenis

Foreign Key :-

Fungsi : Untuk menyimpan data jenis mobil

Tabel 3.5 Tabel Jenis Mobil

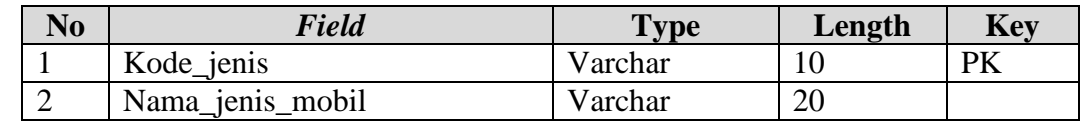

C. Nama Tabel : Unit Mobil

Primary Key : No\_lambung

Foreign Key : Kode\_jenis

Fungsi : Untuk menyimpan data unit mobil

## Tabel 3.6 Tabel Unit Mobil

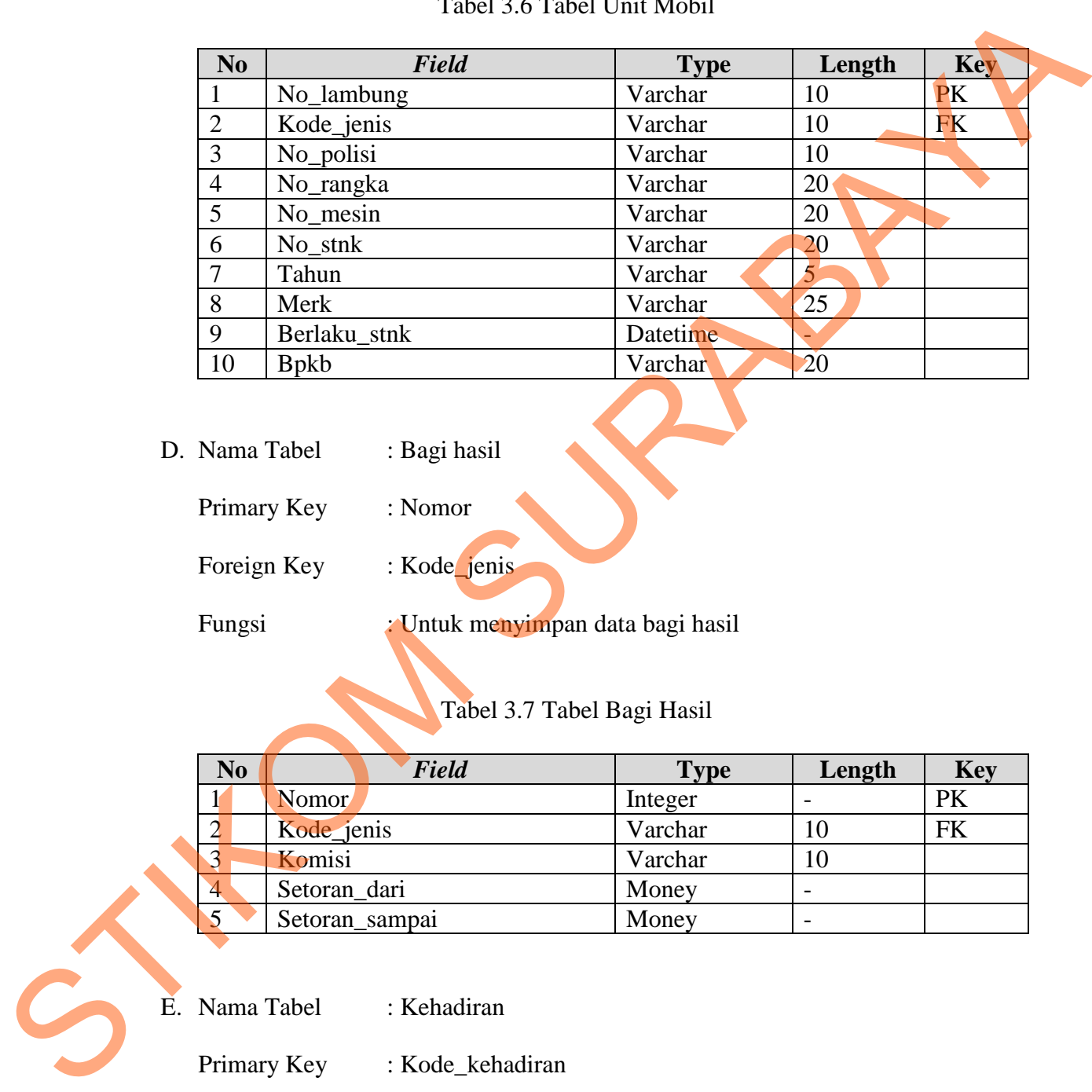

D. Nama Tabel : Bagi hasil

Primary Key : Nomor

Foreign Key : Kode\_jenis

Fungsi : Untuk menyimpan data bagi hasil

# Tabel 3.7 Tabel Bagi Hasil

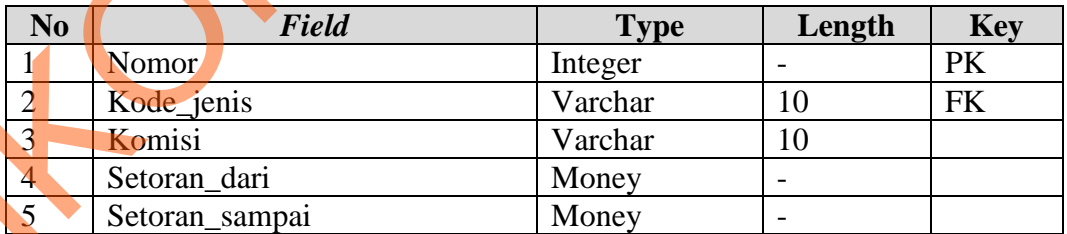

E. Nama Tabel : Kehadiran

Primary Key : Kode\_kehadiran

Foreign Key : Kode\_sopir

Fungsi : Untuk menyimpan data kehadiran sopir

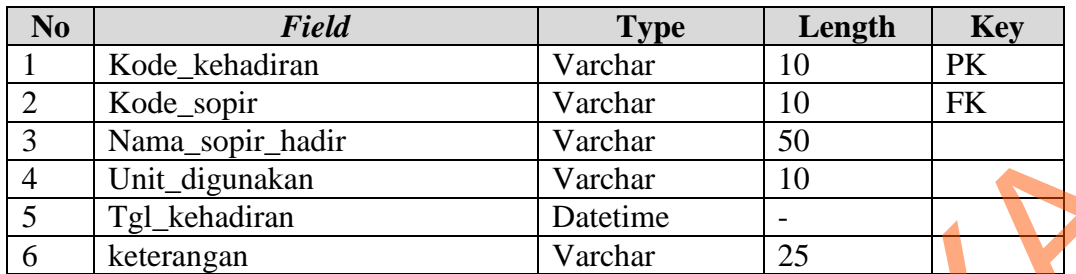

Tabel 3.8 Tabel Kehadiran

F. Nama Tabel : Setoran

Primary Key : Kode\_setoran

Foreign Key : Kode\_sopir

Fungsi : Untuk menyimpan data setoran sopir

# Tabel 3.9 Tabel Setoran

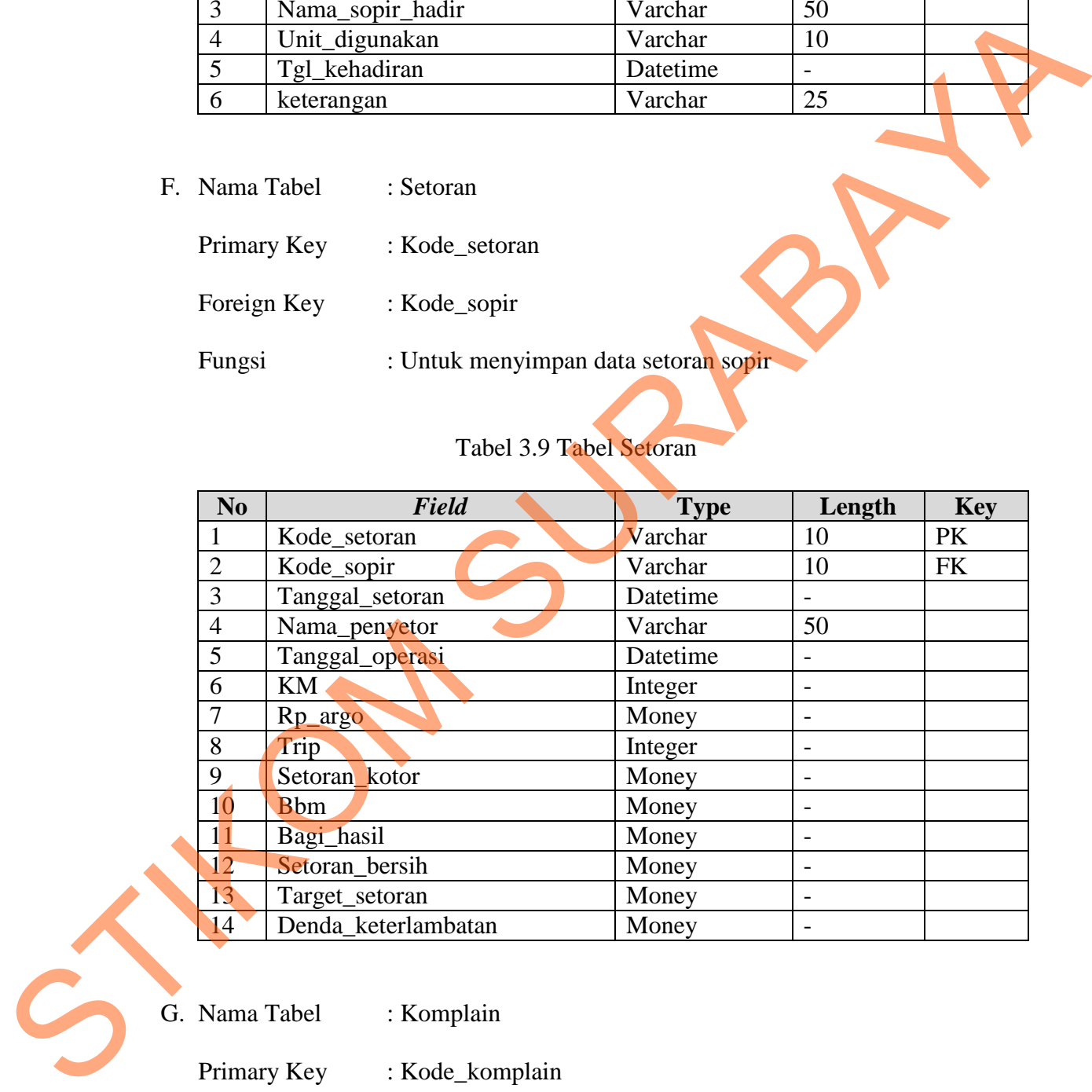

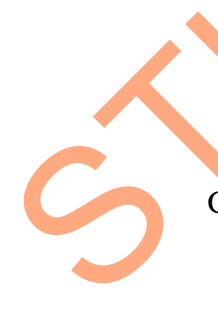

G. Nama Tabel : Komplain

Primary Key : Kode\_komplain

Foreign Key : Kode\_sopir

Fungsi : Untuk menyimpan data komplain sopir

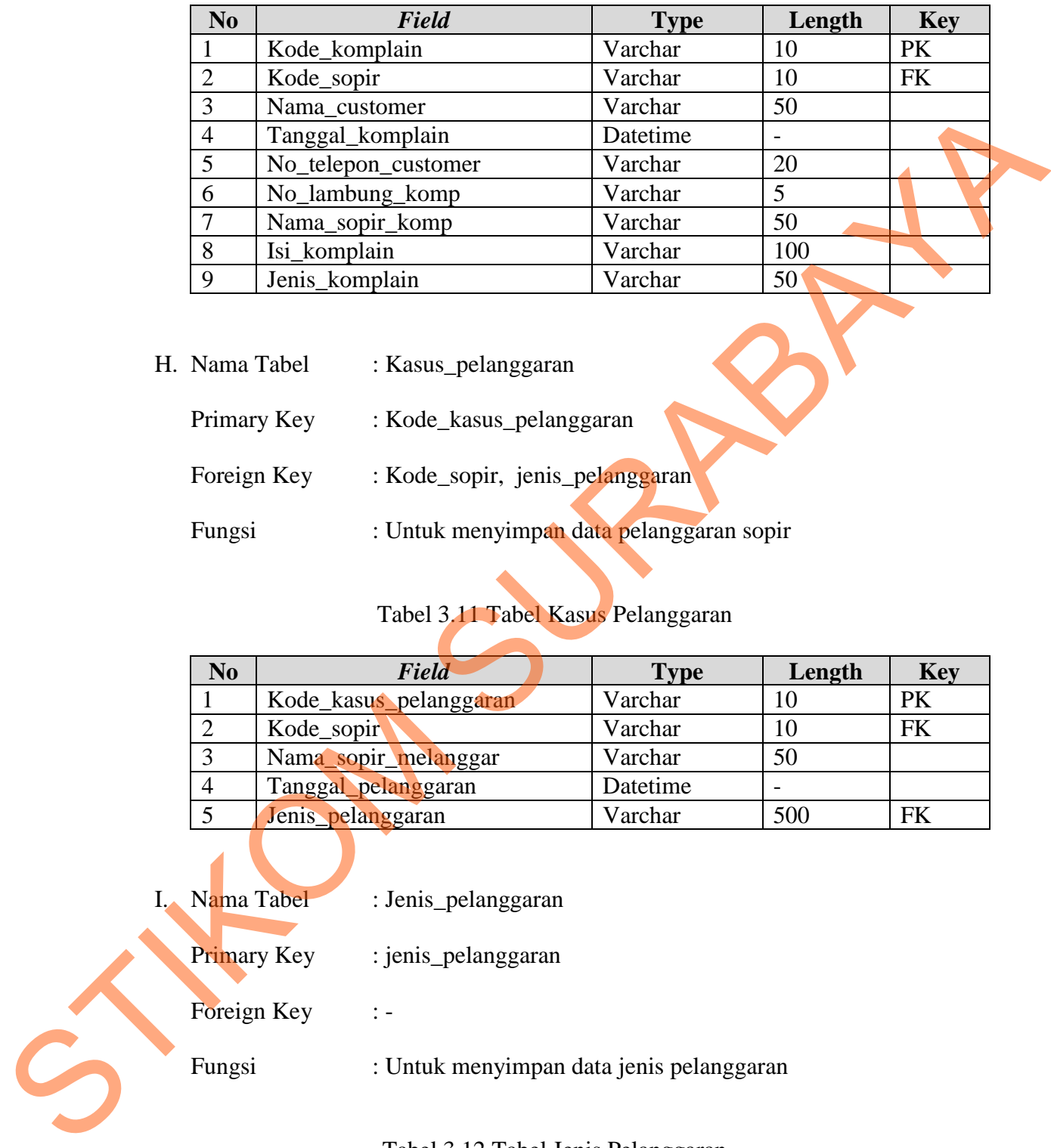

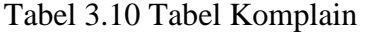

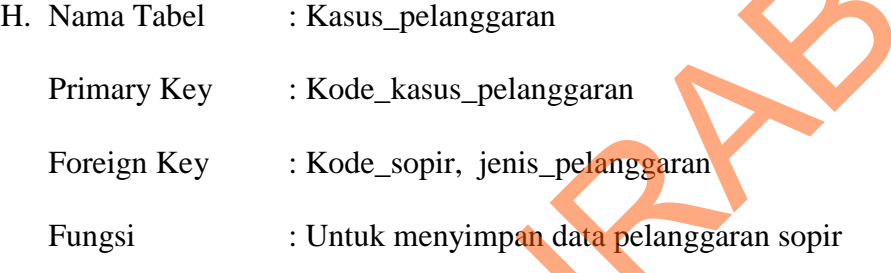

# Tabel 3.11 Tabel Kasus Pelanggaran

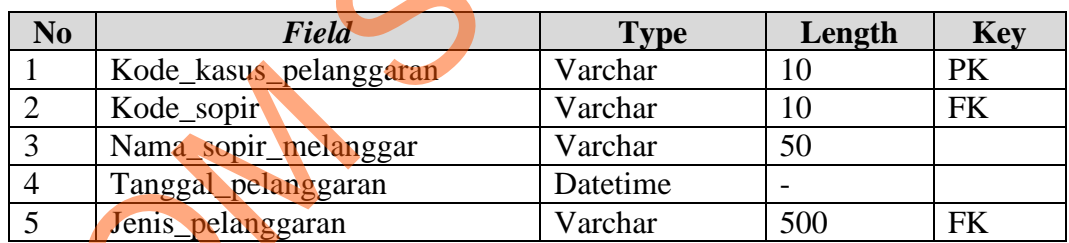

- I. Nama Tabel : Jenis\_pelanggaran
	- Primary Key : jenis\_pelanggaran

Foreign Key :-

Fungsi : Untuk menyimpan data jenis pelanggaran

# Tabel 3.12 Tabel Jenis Pelanggaran

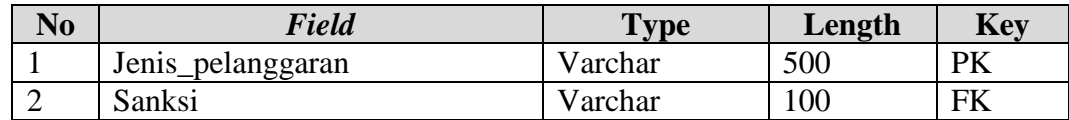

J. Nama Tabel : Kriteria

Primary Key : Kode\_kriteria

Foreign Key : -

Fungsi : Untuk menyimpan data kriteria penilaian

## Tabel 3.13 Tabel Kriteria

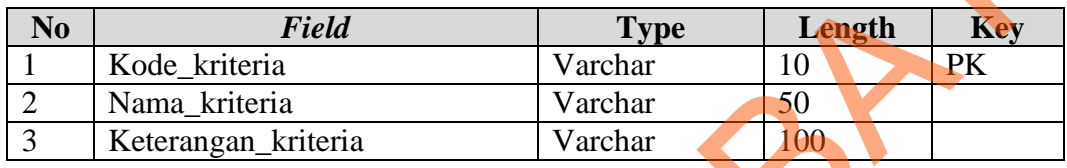

- K. Nama Tabel : Item
	- Primary Key : Kode\_item

Foreign Key : Kode\_kriteria

Fungsi : Untuk menyimpan data item penilaian

# Tabel 3.14 Tabel Item

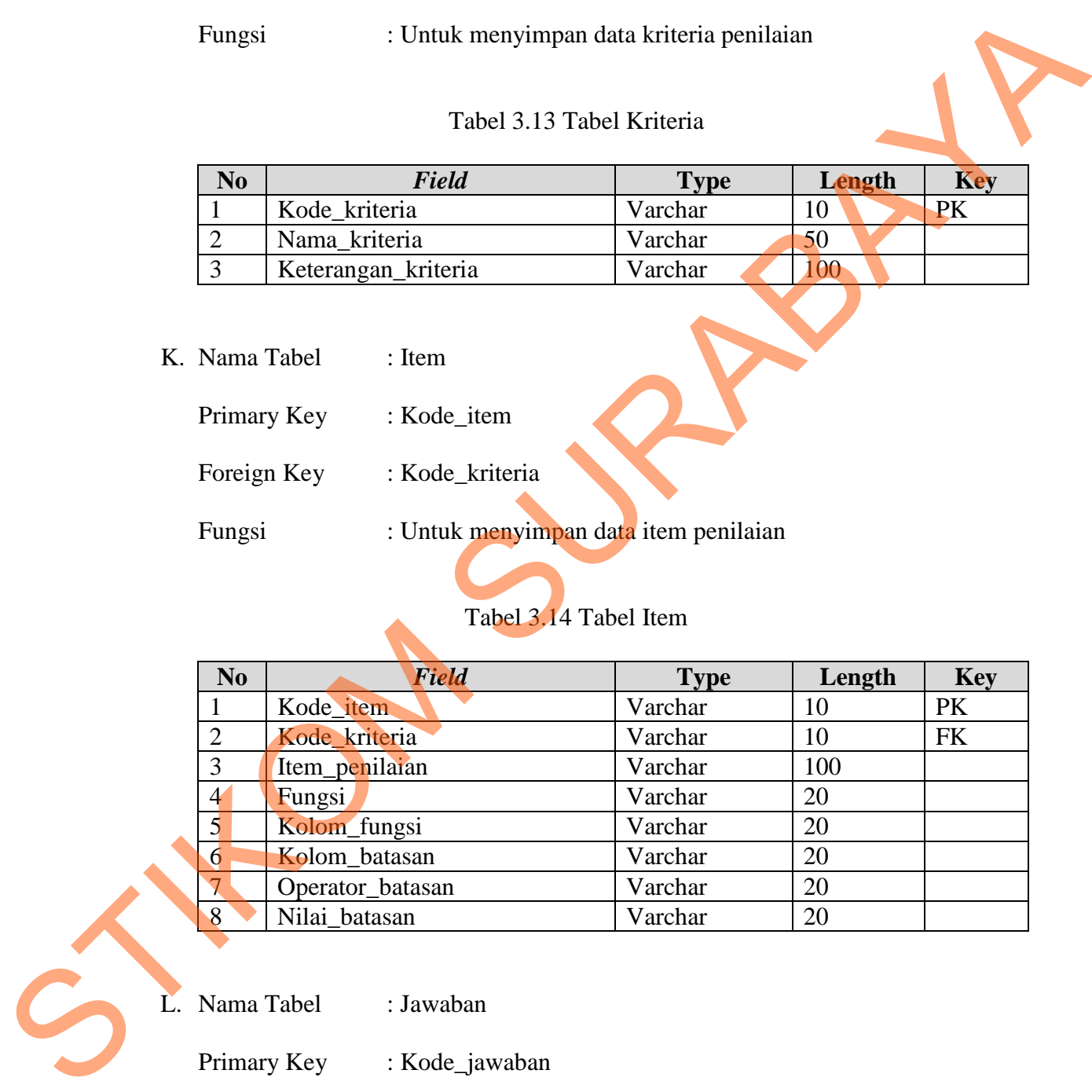

L. Nama Tabel : Jawaban

Primary Key : Kode\_jawaban

Foreign Key : Kode\_item

Fungsi : Untuk menyimpan data jawaban item penilaian

| N <sub>0</sub> | <b>Field</b>       | <b>Type</b> | Length | <b>Key</b> |
|----------------|--------------------|-------------|--------|------------|
|                | Kode_jawaban       | Varchar     | 10     | PK         |
|                | Kode_item          | Varchar     | 10     | <b>FK</b>  |
|                | Jawaban_dari       | Integer     |        |            |
|                | Jawaban_sampai     | Integer     |        |            |
|                | Nilai              | Integer     |        |            |
| 6              | Keterangan_jawaban | Varchar     | 100    |            |

Tabel 3.15 Tabel Jawaban

- M. Nama Tabel : Periode
	- Primary Key : Kode\_periode

Foreign Key : -

Fungsi : Untuk menyimpan periode penilaian

## Tabel 3.16 Tabel Periode

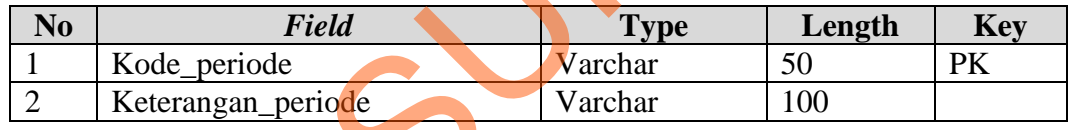

N. Nama Tabel : Penilaian

Primary Key : Kode\_penilaian

Foreign Key : Kode\_sopir, kode\_periode

Fungsi : Untuk menyimpan data penilaian

## Tabel 3.17 Tabel Penilaian

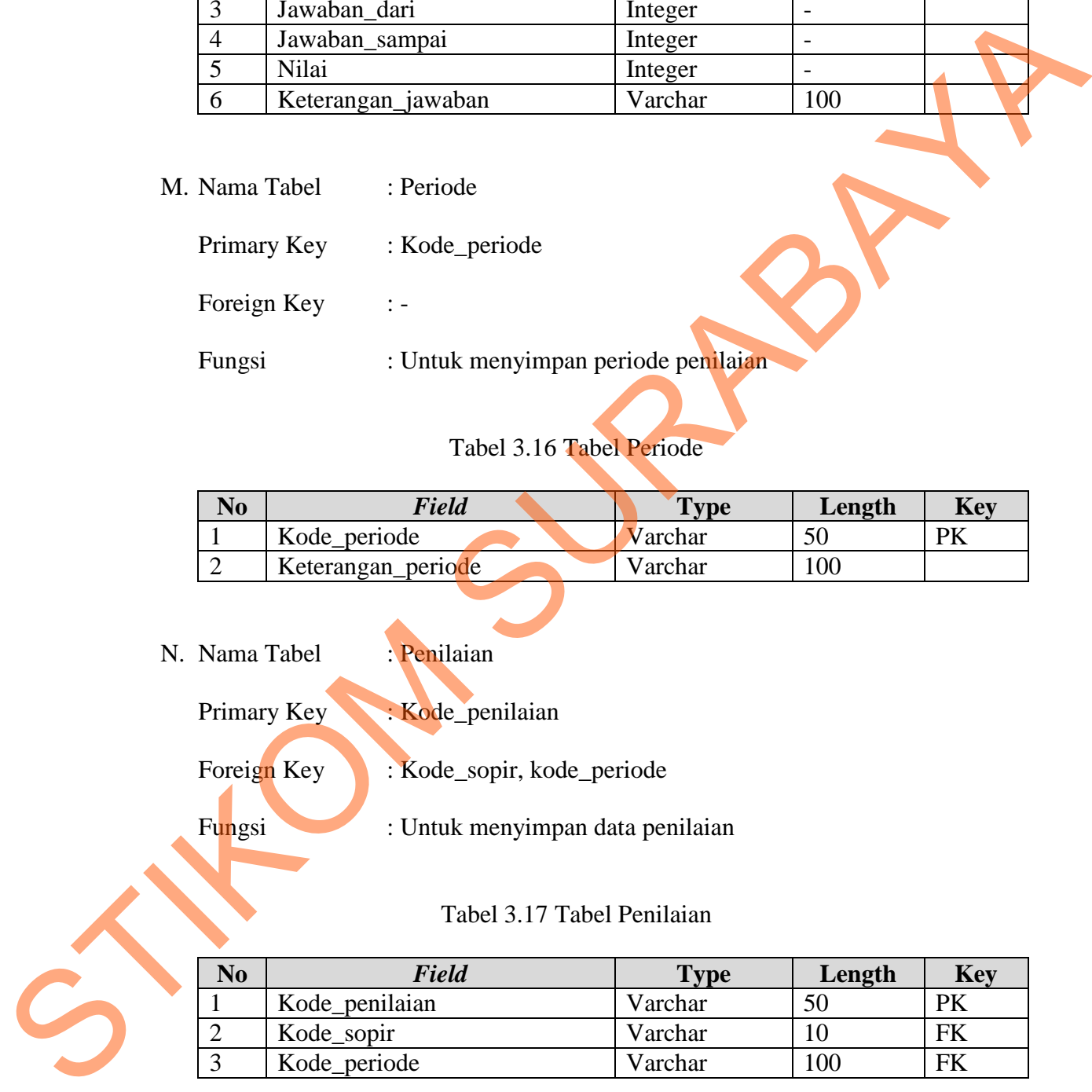

O. Nama Tabel : Detil\_penilaian

Primary Key : Kode\_detil\_penilaian

- Foreign Key : Kode\_penilaian, kode\_jawaban
- Fungsi : Untuk menyimpan data detil penilaian

## Tabel 3.18 Tabel Detil Penilaian

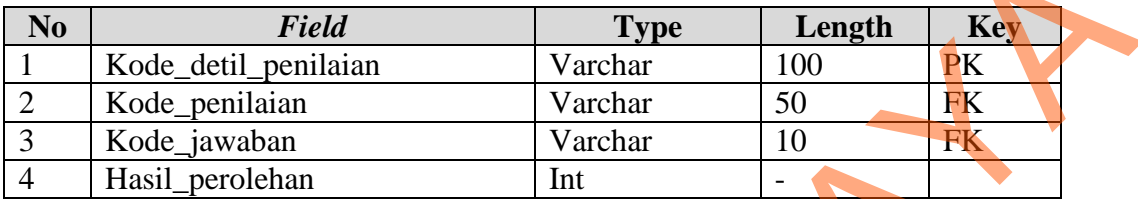

P. Nama Tabel : Distribusi\_normal Primary Key : Z Foreign Key : -Fungsi : Untuk menyimpan data tabel distribusi normal

# Tabel 3.19 Tabel Distribusi Normal

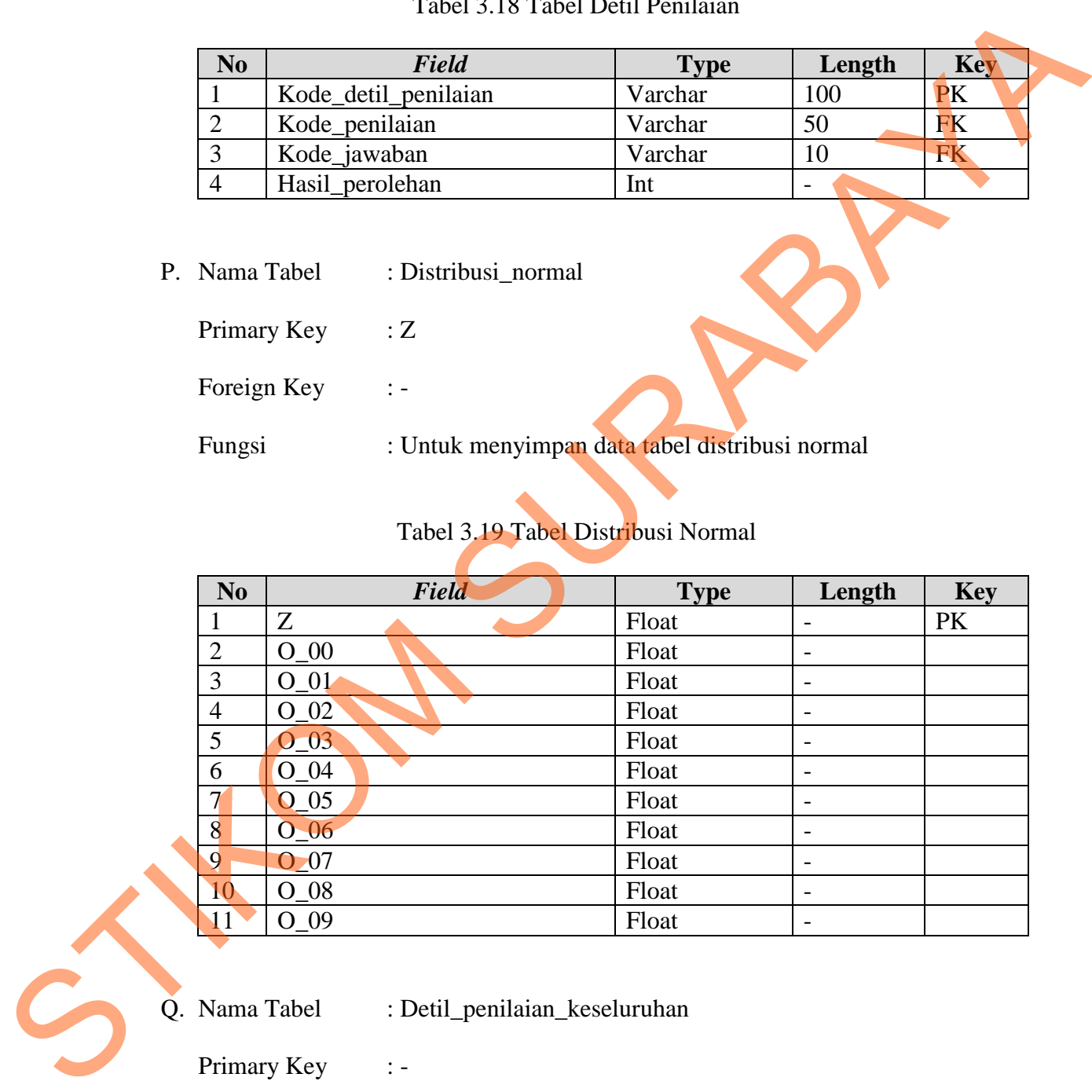

Q. Nama Tabel : Detil\_penilaian\_keseluruhan

Primary Key : -

Foreign Key : Kode\_penilaian, Z

Fungsi : Untuk menyimpan data detil penilaian keseluruhan

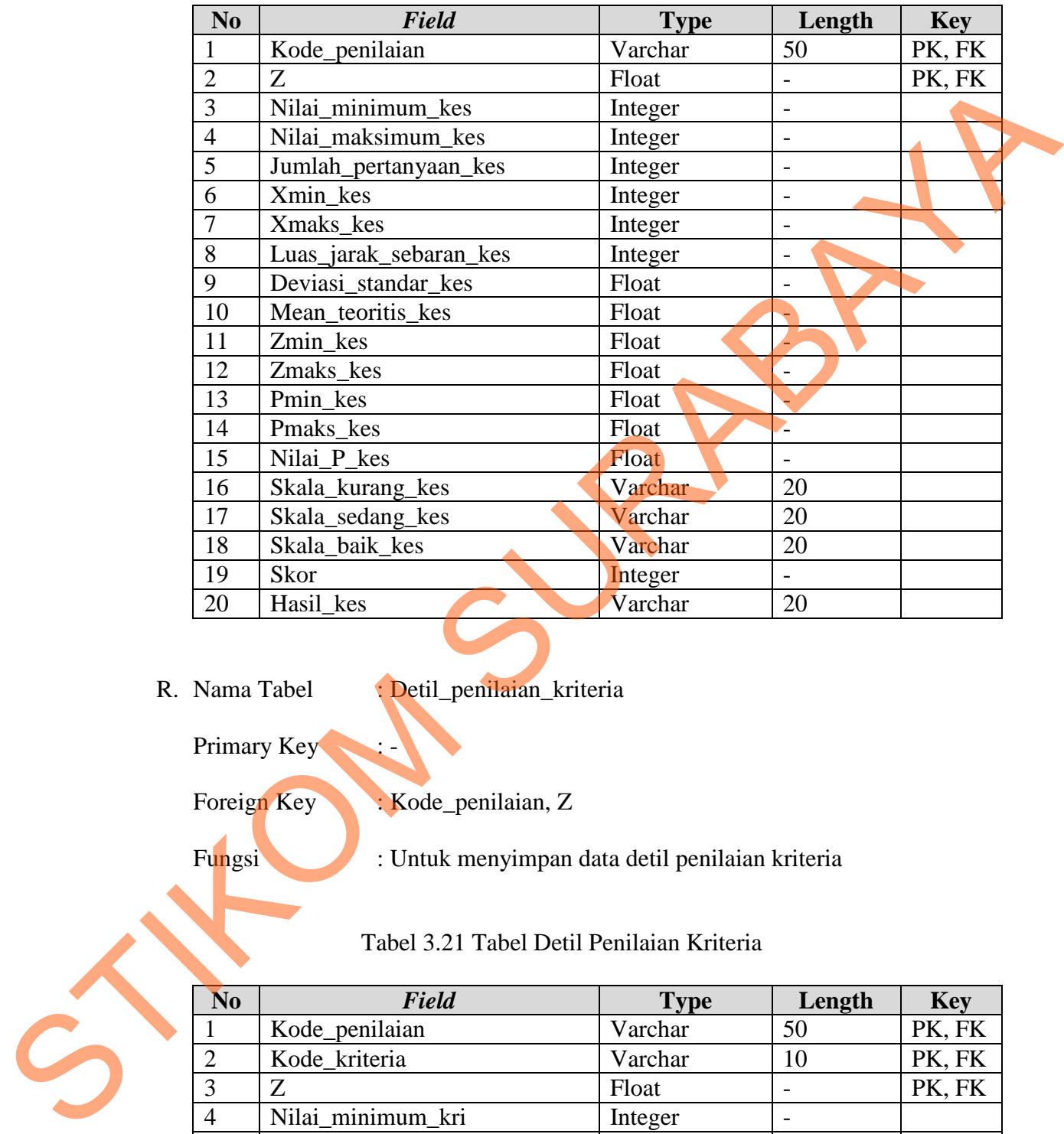

Tabel 3.20 Tabel Detil Penilaian Keseluruhan

R. Nama Tabel : Detil\_penilaian\_kriteria

Primary Key

Foreign Key : Kode\_penilaian, Z

Fungsi : Untuk menyimpan data detil penilaian kriteria

Tabel 3.21 Tabel Detil Penilaian Kriteria

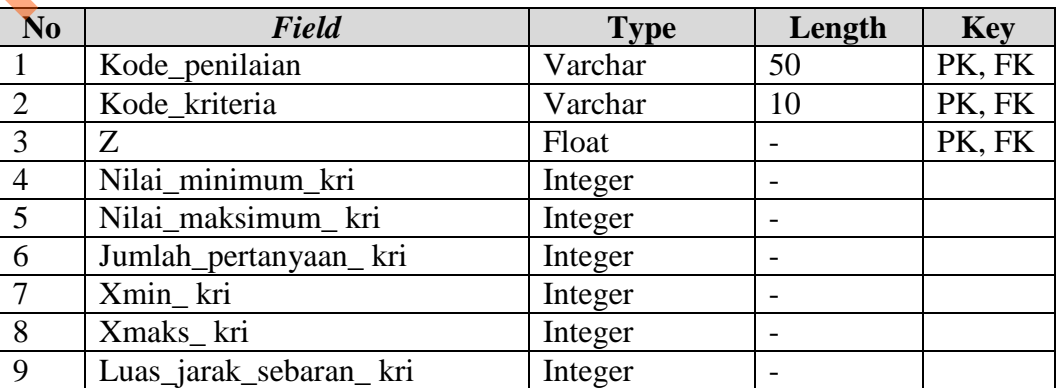

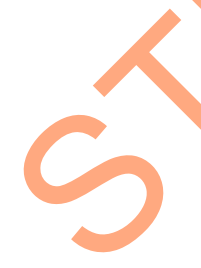

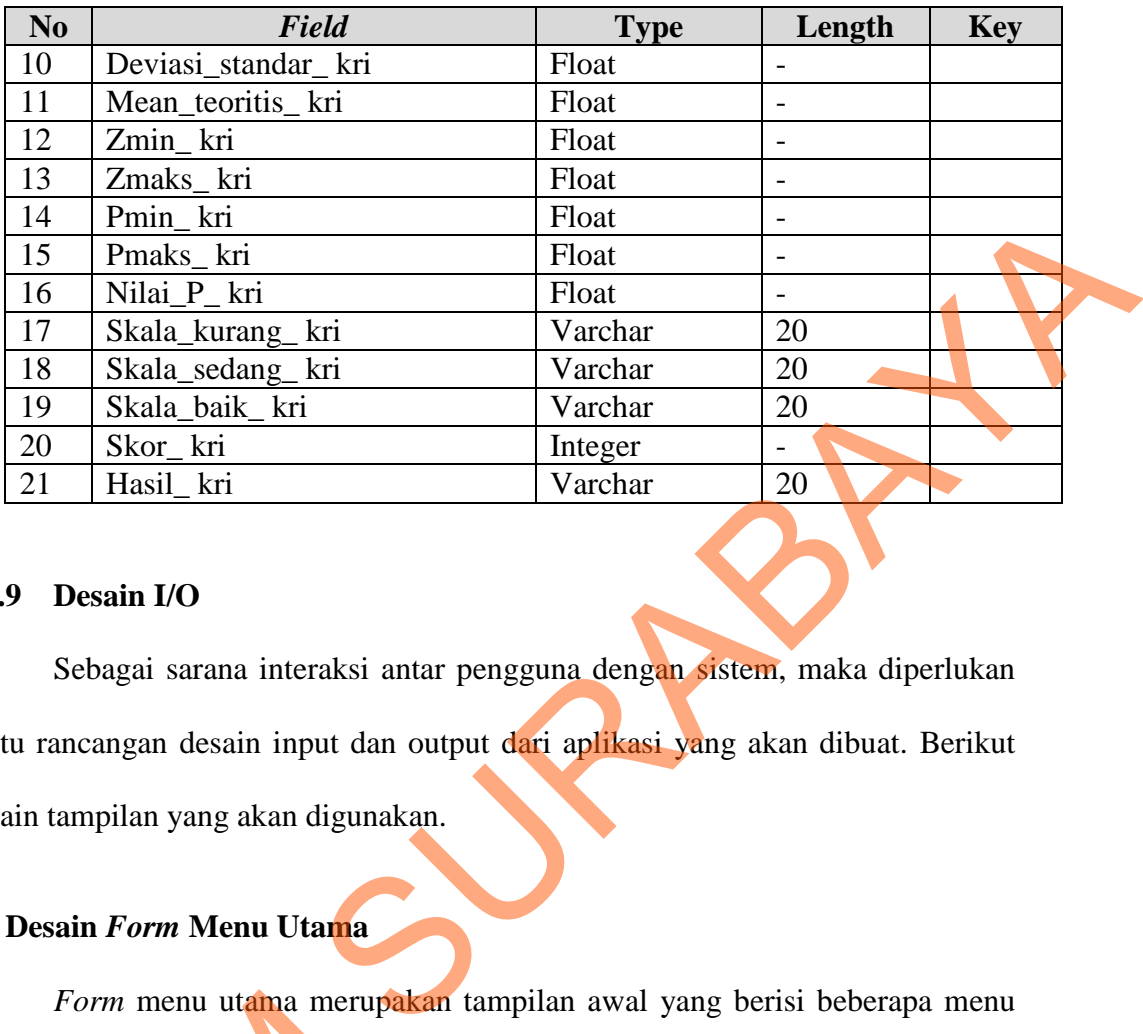

## **3.3.9 Desain I/O**

Sebagai sarana interaksi antar pengguna dengan sistem, maka diperlukan suatu rancangan desain input dan output dari aplikasi yang akan dibuat. Berikut desain tampilan yang akan digunakan.

## **A Desain** *Form* **Menu Utama**

*Form* menu utama merupakan tampilan awal yang berisi beberapa menu yaitu menu file, master, transaksi, penilaian kinerja dan laporan seperti yang terlihat pada gambar 3.34. Di mana disetiap menu terdapat sub menu sebagai berikut: Form menu utama merupak<br>
yaitu menu file, master, transaksi,<br>
terlihat pada gambar 3.34. Di mai<br>
berikut:<br>
1. File: login, logout, keluar<br>
2. Master: pengemudi, jenis mobi<br>
jawaban, bagi hasil, user.<br>
3. Transaksi: kehadir

1. File: *login*, *logout*, keluar

- 2. Master: pengemudi, jenis mobil, unit mobil, pemegang unit, item penilaian, jawaban, bagi hasil, *user.*
- 3. Transaksi: kehadiran, setoran, komplain, kasus pelanggaran.
- 4. Laporan: laporan penilaian.

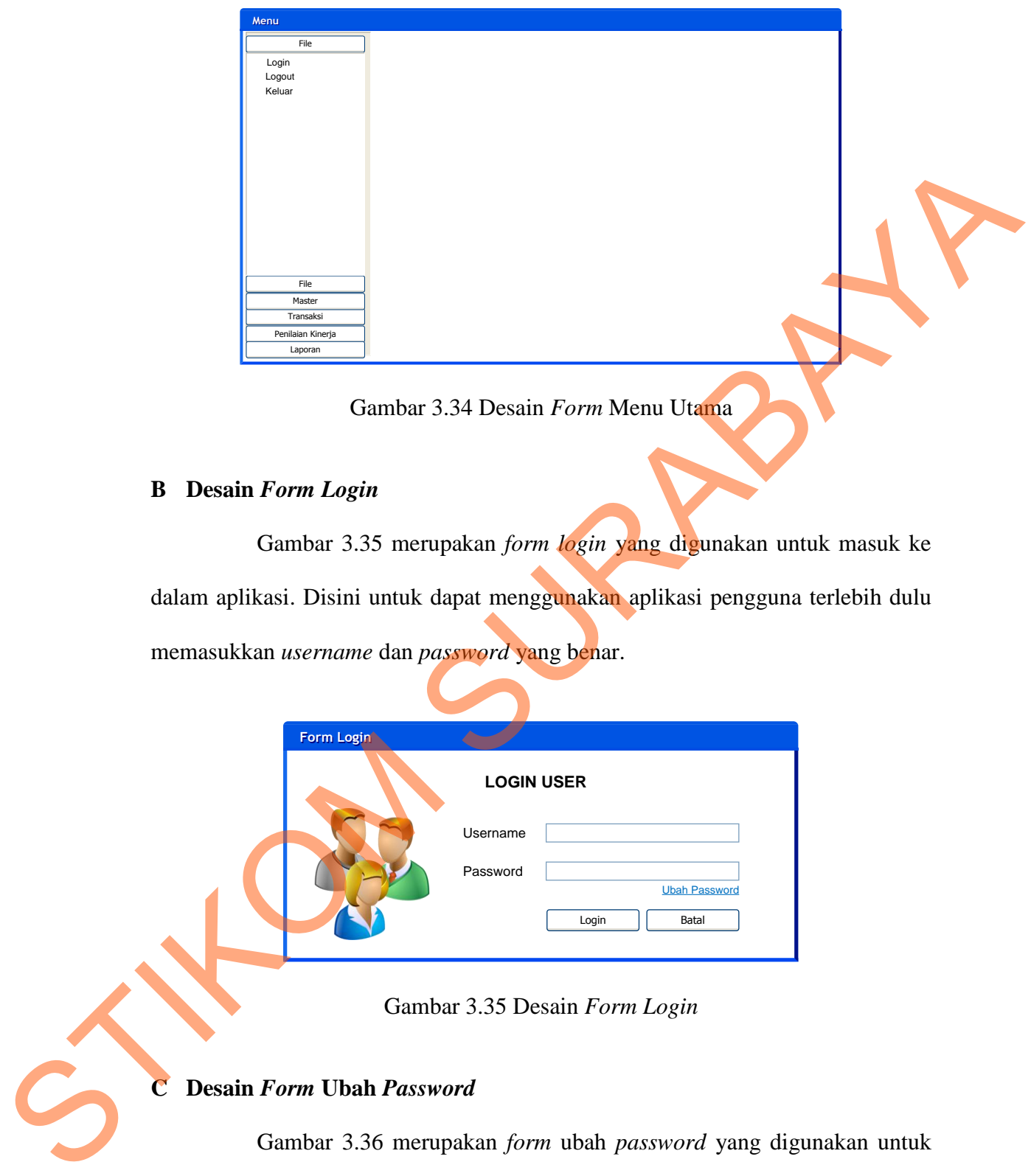

Gambar 3.34 Desain *Form* Menu Utama

## **B Desain** *Form Login*

Gambar 3.35 merupakan *form login* yang digunakan untuk masuk ke dalam aplikasi. Disini untuk dapat menggunakan aplikasi pengguna terlebih dulu memasukkan *username* dan *password* yang benar.

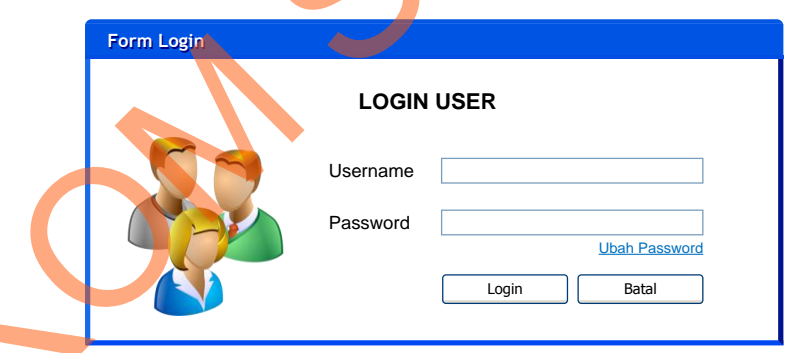

Gambar 3.35 Desain *Form Login* 

## **C Desain** *Form* **Ubah** *Password*

Gambar 3.36 merupakan *form* ubah *password* yang digunakan untuk melakukan perubahan *password* pengguna. Untuk dapat melakukan perubahan pengguna memasukkan *username*, *password* lama yang akan diubah dan kemudian *password* baru yang diinginkan.

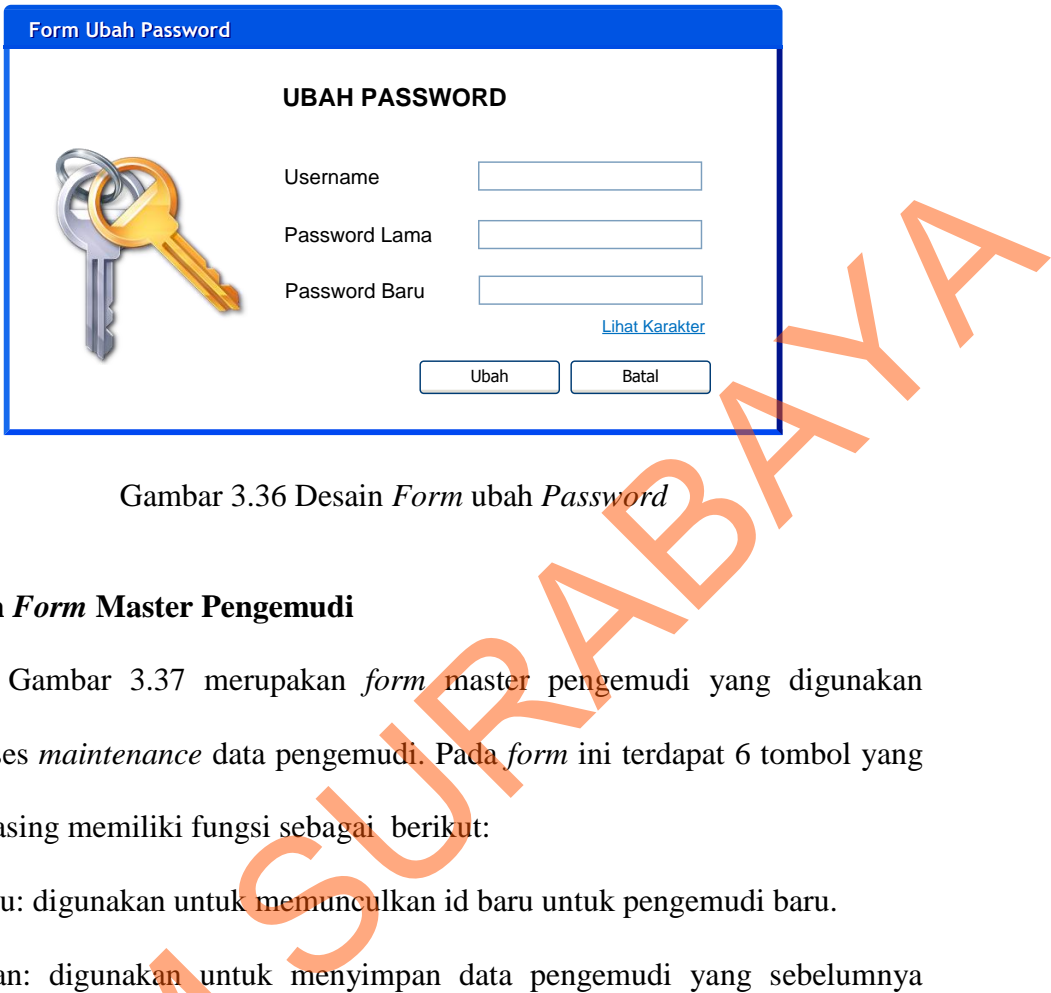

Gambar 3.36 Desain *Form* ubah *Password* 

## **D Desain** *Form* **Master Pengemudi**

Gambar 3.37 merupakan *form* master pengemudi yang digunakan untuk proses *maintenance* data pengemudi. Pada *form* ini terdapat 6 tombol yang masing-masing memiliki fungsi sebagai berikut:

- 1. Id baru: digunakan untuk memunculkan id baru untuk pengemudi baru.
- 2. Simpan: digunakan untuk menyimpan data pengemudi yang sebelumnya sudah terisi sesuai dengan keterangan *label*.
- 3. Ubah: digunakan untuk mengubah data pengemudi dengan cara terlebih dulu memilih data yang akan dirubah di dalam *datagridview*. 2. Simpan: digunakan untuk me<br>sudah terisi sesuai dengan keter<br>3. Ubah: digunakan untuk mengu<br>memilih data yang akan dirubah<br>4. Hapus: digunakan untuk meng<br>dulu memilih data yang akan di<br>5. Batal: digunakan untuk memb<br>hapu
	- 4. Hapus: digunakan untuk menghapus data pengemudi dengan cara terlebih dulu memilih data yang akan dihapus di dalam *datagridview*.
	- 5. Batal: digunakan untuk membatalkan seluruh proses simpan, ubah ataupun hapus.
	- 6. Keluar: digunakan untuk keluar dari *form*.

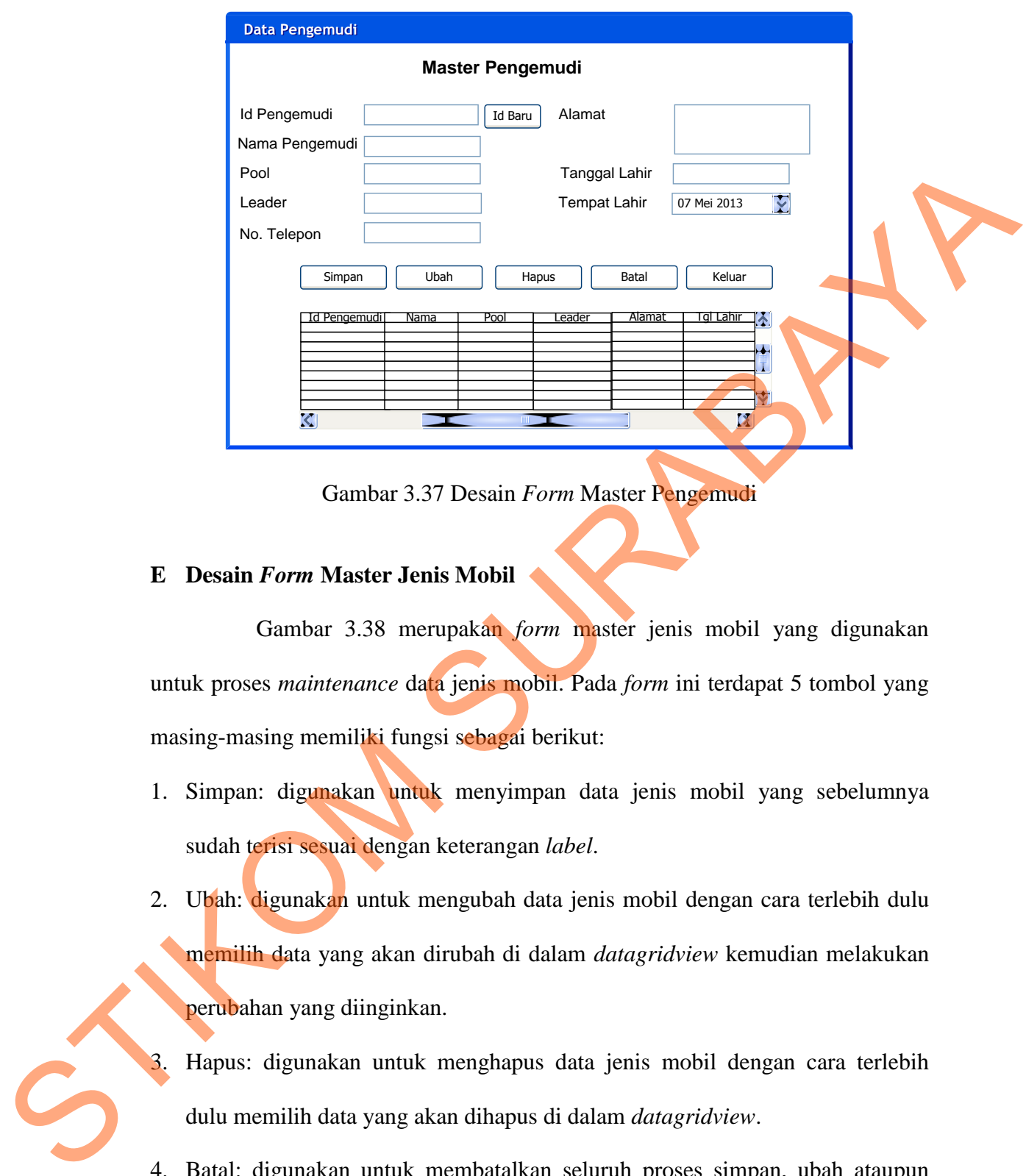

Gambar 3.37 Desain *Form* Master Pengemudi

## **E Desain** *Form* **Master Jenis Mobil**

Gambar 3.38 merupakan *form* master jenis mobil yang digunakan untuk proses *maintenance* data jenis mobil. Pada *form* ini terdapat 5 tombol yang masing-masing memiliki fungsi sebagai berikut:

- 1. Simpan: digunakan untuk menyimpan data jenis mobil yang sebelumnya sudah terisi sesuai dengan keterangan *label*.
- 2. Ubah: digunakan untuk mengubah data jenis mobil dengan cara terlebih dulu memilih data yang akan dirubah di dalam *datagridview* kemudian melakukan perubahan yang diinginkan.
- 3. Hapus: digunakan untuk menghapus data jenis mobil dengan cara terlebih dulu memilih data yang akan dihapus di dalam *datagridview*.
- 4. Batal: digunakan untuk membatalkan seluruh proses simpan, ubah ataupun hapus.
- 5. Keluar: digunakan untuk keluar dari *form*.

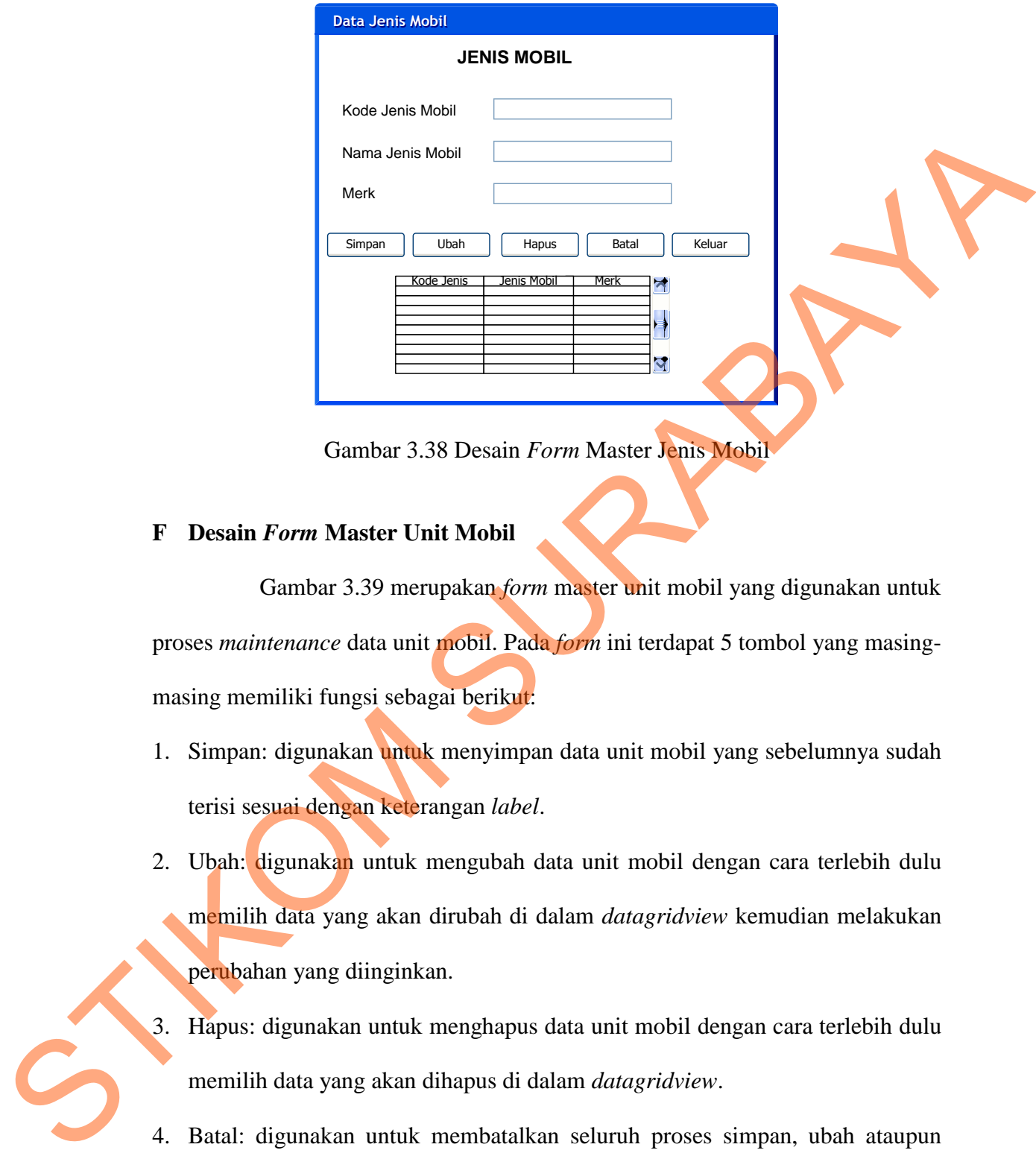

Gambar 3.38 Desain *Form* Master Jenis Mobil

## **F Desain** *Form* **Master Unit Mobil**

Gambar 3.39 merupakan *form* master unit mobil yang digunakan untuk proses *maintenance* data unit mobil. Pada *form* ini terdapat 5 tombol yang masingmasing memiliki fungsi sebagai berikut:

- 1. Simpan: digunakan untuk menyimpan data unit mobil yang sebelumnya sudah terisi sesuai dengan keterangan *label*.
- 2. Ubah: digunakan untuk mengubah data unit mobil dengan cara terlebih dulu memilih data yang akan dirubah di dalam *datagridview* kemudian melakukan perubahan yang diinginkan.
- 3. Hapus: digunakan untuk menghapus data unit mobil dengan cara terlebih dulu memilih data yang akan dihapus di dalam *datagridview*.
- 4. Batal: digunakan untuk membatalkan seluruh proses simpan, ubah ataupun hapus.
- 5. Keluar: digunakan untuk keluar dari *form*.

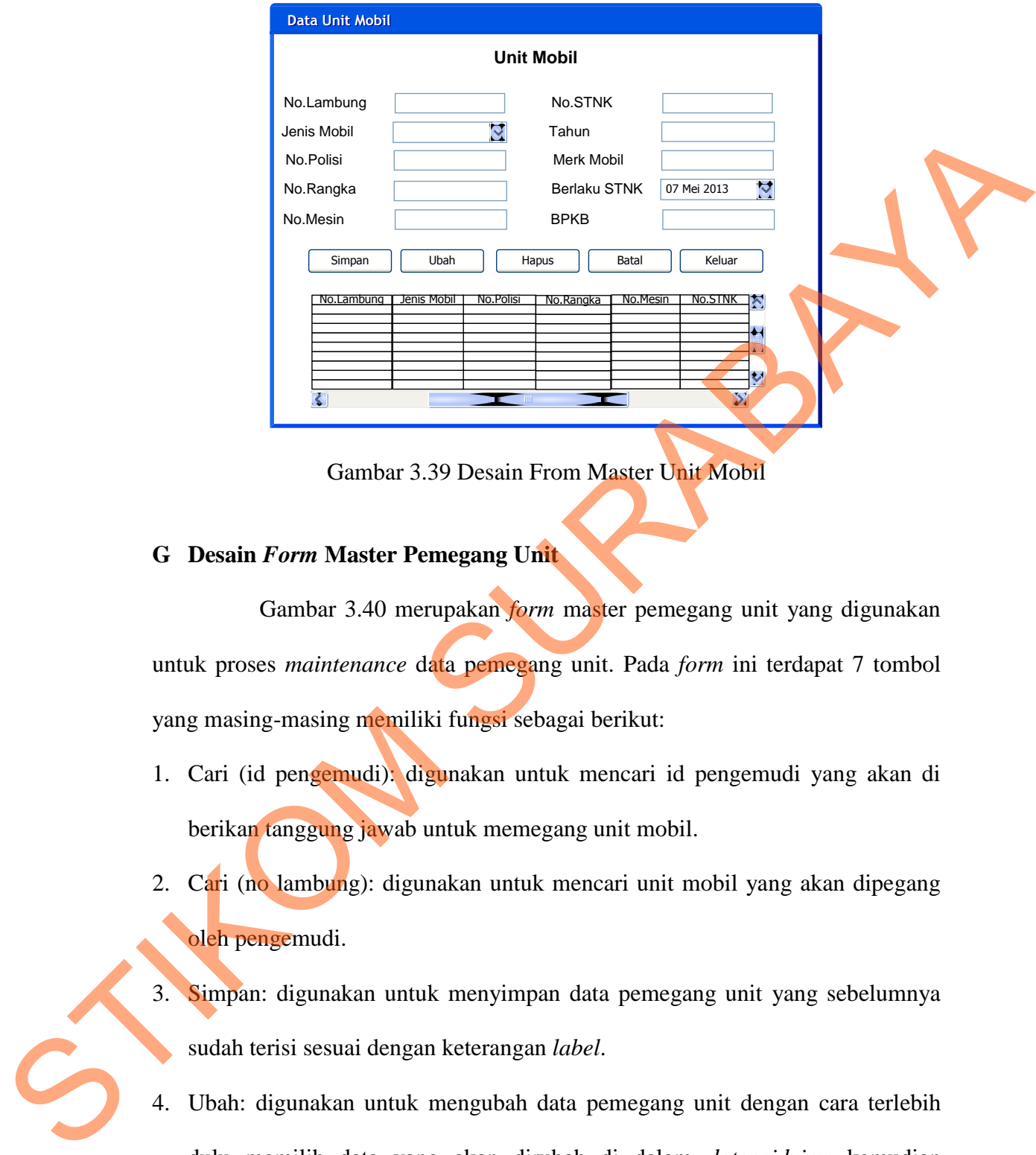

Gambar 3.39 Desain From Master Unit Mobil

## **G Desain** *Form* **Master Pemegang Unit**

Gambar 3.40 merupakan *form* master pemegang unit yang digunakan untuk proses *maintenance* data pemegang unit. Pada *form* ini terdapat 7 tombol yang masing-masing memiliki fungsi sebagai berikut:

- 1. Cari (id pengemudi): digunakan untuk mencari id pengemudi yang akan di berikan tanggung jawab untuk memegang unit mobil.
- 2. Cari (no lambung): digunakan untuk mencari unit mobil yang akan dipegang oleh pengemudi.
- 3. Simpan: digunakan untuk menyimpan data pemegang unit yang sebelumnya sudah terisi sesuai dengan keterangan *label*.
- 4. Ubah: digunakan untuk mengubah data pemegang unit dengan cara terlebih dulu memilih data yang akan dirubah di dalam *datagridview* kemudian melakukan perubahan yang diinginkan.
- 5. Hapus: digunakan untuk menghapus data pemegang unit dengan cara terlebih dulu memilih data yang akan dihapus di dalam *datagridview*.
- 6. Batal: digunakan untuk membatalkan seluruh proses simpan, ubah ataupun hapus.
- 7. Keluar: digunakan untuk keluar dari *form*.

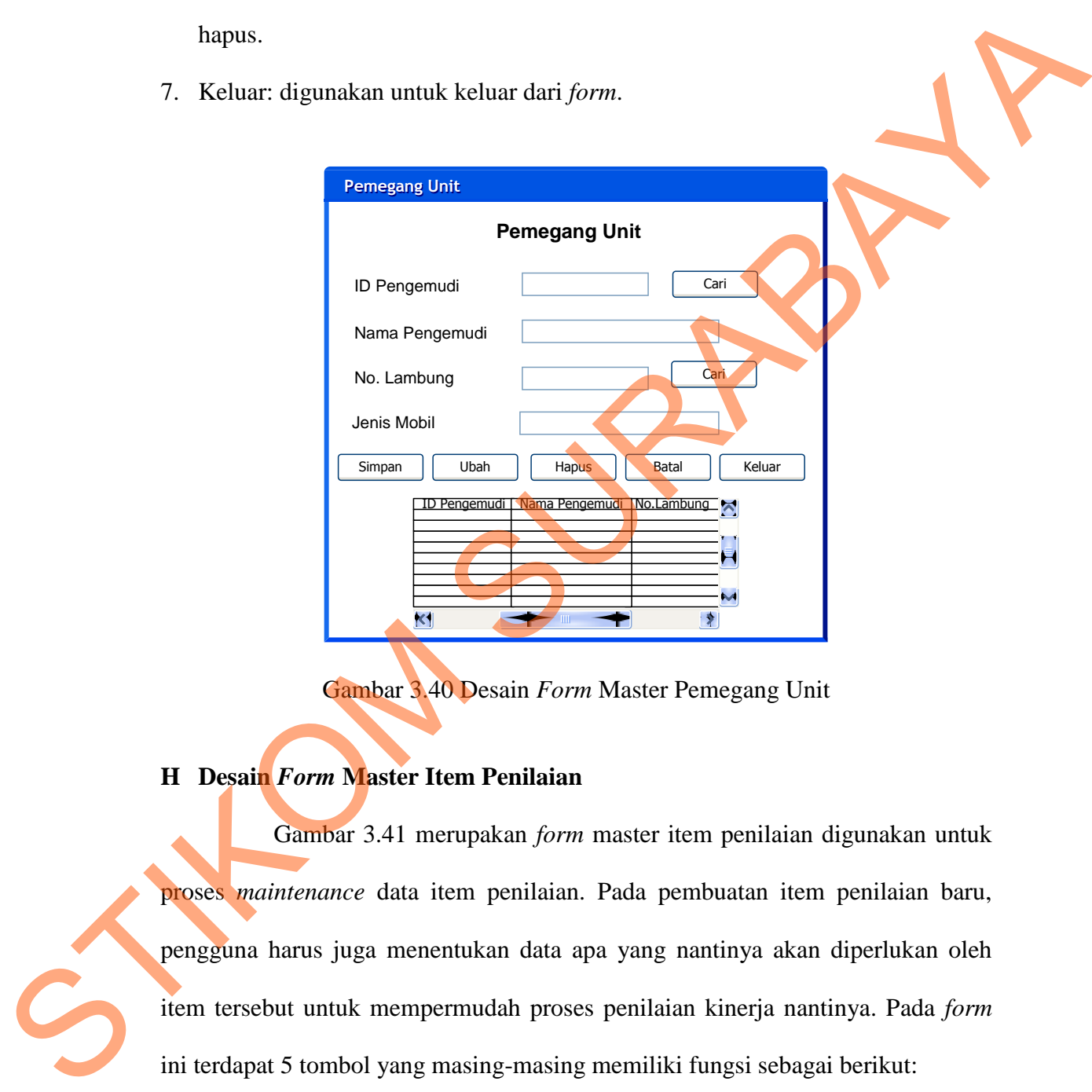

Gambar 3.40 Desain *Form* Master Pemegang Unit

## **H Desain** *Form* **Master Item Penilaian**

Gambar 3.41 merupakan *form* master item penilaian digunakan untuk proses *maintenance* data item penilaian. Pada pembuatan item penilaian baru, pengguna harus juga menentukan data apa yang nantinya akan diperlukan oleh item tersebut untuk mempermudah proses penilaian kinerja nantinya. Pada *form* ini terdapat 5 tombol yang masing-masing memiliki fungsi sebagai berikut:

1. Simpan: digunakan untuk menyimpan data item penilaian yang sebelumnya sudah terisi dengan benar.

- 2. Ubah: digunakan untuk mengubah data item penilaian dengan cara terlebih dulu memilih data yang akan dirubah di dalam *datagridview* kemudian melakukan perubahan yang diinginkan.
- 3. Hapus: digunakan untuk menghapus data item penilaian dengan cara terlebih dulu memilih data yang akan dihapus di dalam *datagridview*.
- 4. Batal: digunakan untuk membatalkan seluruh proses simpan, ubah ataupun hapus.
- 5. Keluar: digunakan untuk keluar dari *form*.

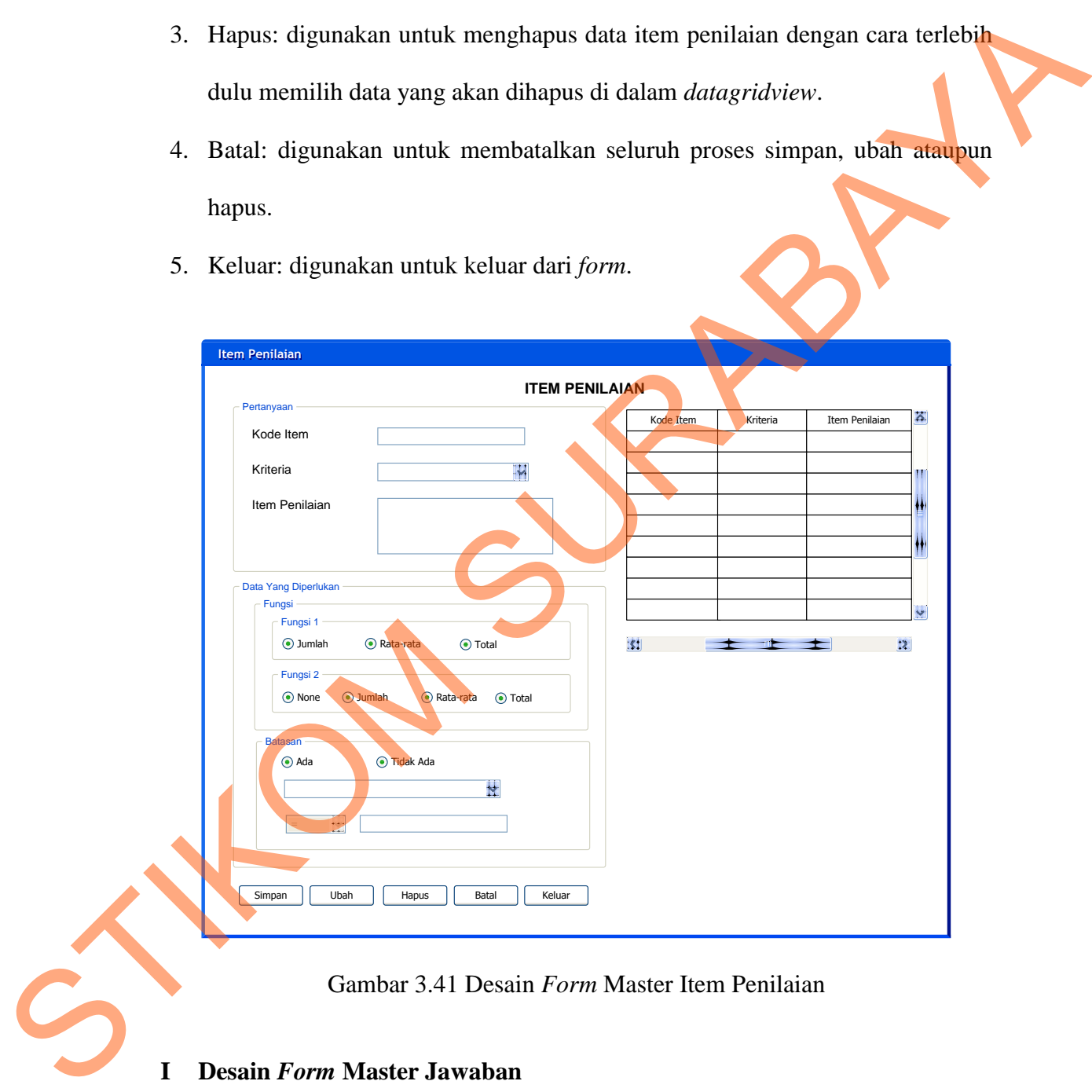

Gambar 3.41 Desain *Form* Master Item Penilaian

#### **I Desain** *Form* **Master Jawaban**

Gambar 3.42 merupakan *form* master jawaban digunakan untuk proses *maintenance* data jawaban untuk item penilaian. Pada *form* ini terdapat 2 *tab*  *pages* yaitu *tab* jawaban dan *tab* lihat data. *Tab* jawaban digunakan untuk proses penentuan jawaban dari item penilaian di mana pada *tab* ini terdapat 6 tombol yang masing-masing memiliki fungsi sebagai berikut:

- 1. Simpan: digunakan untuk menyimpan data jawaban yang sebelumnya sudah terisi di dalam *datagridview.*
- 2. Tambah: digunakan untuk menambahkan data jawaban yang telah terisi ke dalam *datagridview. Datagridview* disini merupakan wadah untuk menampung data jawaban sementara sebelum dilakukan proses penyimpanan.
- 3. Ubah: digunakan untuk mengubah data jawaban dengan cara terlebih dulu memilih data yang akan dirubah di dalam *datagridview* kemudian melakukan perubahan yang diinginkan.
- 4. Hapus: digunakan untuk menghapus data jawaban dengan cara terlebih dulu memilih data yang akan dihapus di dalam *datagridview*.
- 5. Batal: digunakan untuk membatalkan seluruh proses simpan, ubah ataupun hapus.
- 6. Keluar: digunakan untuk keluar dari *form*.

Dan *tab* lihat data digunakan untuk melihat data jawaban yang telah tersimpan seperti yang terlihat pada gambar 3.43. Pada tab ini juga nantinya dapat melakukan proses perubahan atau penghapusan data jawaban yang telah tersimpan dengan terlebih dulu memilih data yang akan diubah di dalam *datagridview* yang kemudian akan muncul *form* ubah jawaban seperti yang terlihat pada gambar 3.44 yang memiliki 3 tombol yaitu tombol ubah untuk menyimpan perubahan, tombol hapus untuk menghapus data dan tombol keluar untuk keluar dari *form*. 1. Simpan: digunakan untuk menyimpan data jawaban yang sebelumnya sudah terisi di dalam *datagridview.*<br>
2. Tambah: digunakan untuk menambahkan data jawaban yang telah tengakan kelahar *datagridview. Datagridview* disini

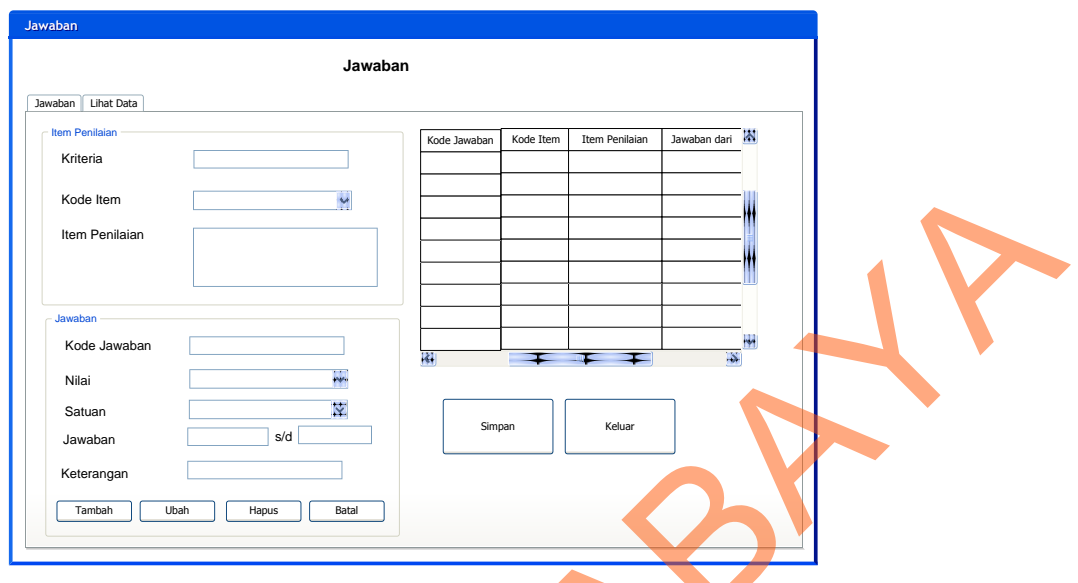

Gambar 3.42 Desain *Form* Jawaban (*Tab* Jawaban)

| $\vee$<br>Kode Item<br>Item Penilaian<br>Jawaban<br>Kode Jawaban<br>K.<br>×<br>$\ddot{\phantom{1}}$<br>Nilai<br>ķ.<br>Satuan<br>Simpan<br>Keluar<br>s/d<br>Jawaban<br>Keterangan<br>Ubah<br>Hapus<br>Batal<br>Tambah |
|----------------------------------------------------------------------------------------------------|
| Gambar 3.42 Desain Form Jawaban (Tab Jawaban)                                                                                                    |
|                                                                                                    |
| Jawaban<br>Jawaban<br>Jawaban Lihat Data<br>$\blacktriangledown$<br>Berdasarkan<br><b>Kata Kunci</b><br>Cari<br>Tampilkan Semua                                                                                      |
| $\blacktriangle$<br>Kode Jawaban<br>Kode Item<br>Item Pertanyaan<br>Jawaban dari<br>Jawaban Nilai<br>Nilai<br>Keterangan<br>×<br>$\overline{\mathbf{z}}$                                                             |
| Gambar 3.43 Desain Form Jawaban (Tab Lihat Data)                                                                                                    |

Gambar 3.43 Desain *Form* Jawaban (*Tab* Lihat Data)

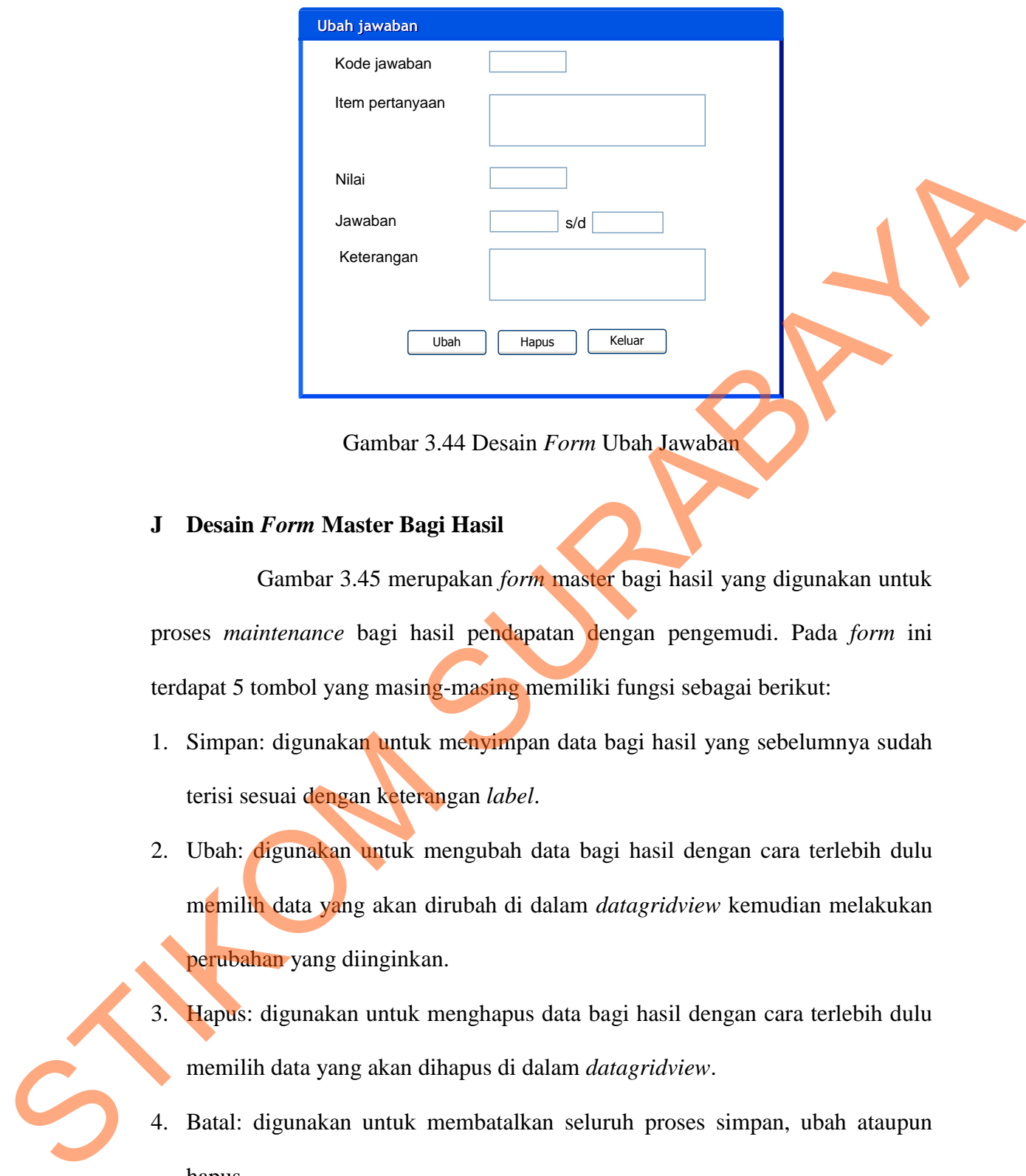

Gambar 3.44 Desain *Form* Ubah Jawaban

## **J Desain** *Form* **Master Bagi Hasil**

Gambar 3.45 merupakan *form* master bagi hasil yang digunakan untuk proses *maintenance* bagi hasil pendapatan dengan pengemudi. Pada *form* ini terdapat 5 tombol yang masing-masing memiliki fungsi sebagai berikut:

- 1. Simpan: digunakan untuk menyimpan data bagi hasil yang sebelumnya sudah terisi sesuai dengan keterangan *label*.
- 2. Ubah: digunakan untuk mengubah data bagi hasil dengan cara terlebih dulu memilih data yang akan dirubah di dalam *datagridview* kemudian melakukan perubahan yang diinginkan.
- 3. Hapus: digunakan untuk menghapus data bagi hasil dengan cara terlebih dulu memilih data yang akan dihapus di dalam *datagridview*.
- 4. Batal: digunakan untuk membatalkan seluruh proses simpan, ubah ataupun hapus.
- 5. Keluar: digunakan untuk keluar dari *form*.

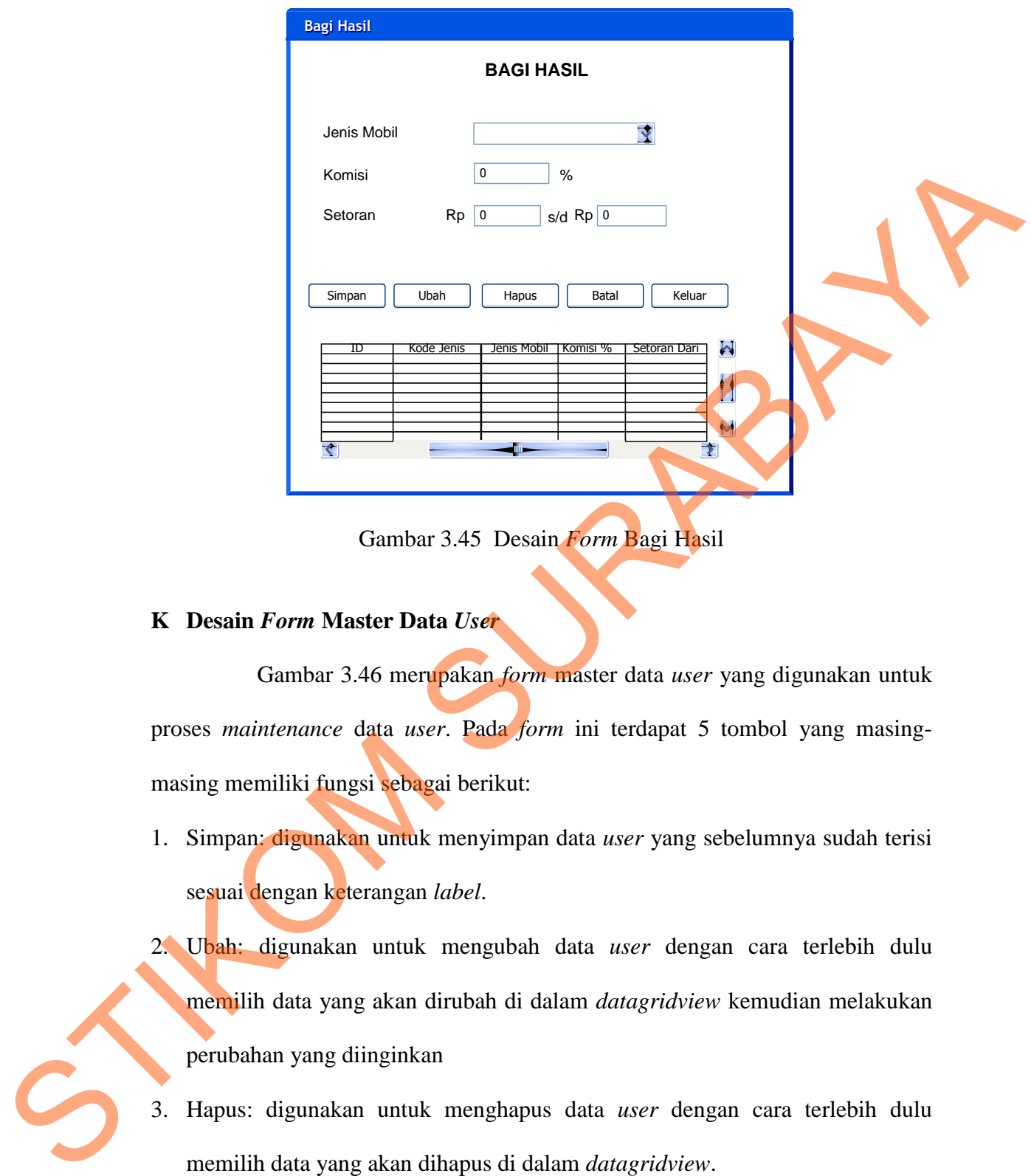

Gambar 3.45 Desain *Form* Bagi Hasil

## **K Desain** *Form* **Master Data** *User*

Gambar 3.46 merupakan *form* master data *user* yang digunakan untuk proses *maintenance* data *user*. Pada *form* ini terdapat 5 tombol yang masingmasing memiliki fungsi sebagai berikut:

- 1. Simpan: digunakan untuk menyimpan data *user* yang sebelumnya sudah terisi sesuai dengan keterangan *label*.
- 2. Ubah: digunakan untuk mengubah data *user* dengan cara terlebih dulu memilih data yang akan dirubah di dalam *datagridview* kemudian melakukan perubahan yang diinginkan
- 3. Hapus: digunakan untuk menghapus data *user* dengan cara terlebih dulu memilih data yang akan dihapus di dalam *datagridview*.
- 4. Batal: digunakan untuk membatalkan seluruh proses simpan, ubah ataupun hapus.

5. Keluar: digunakan untuk keluar dari *form*.

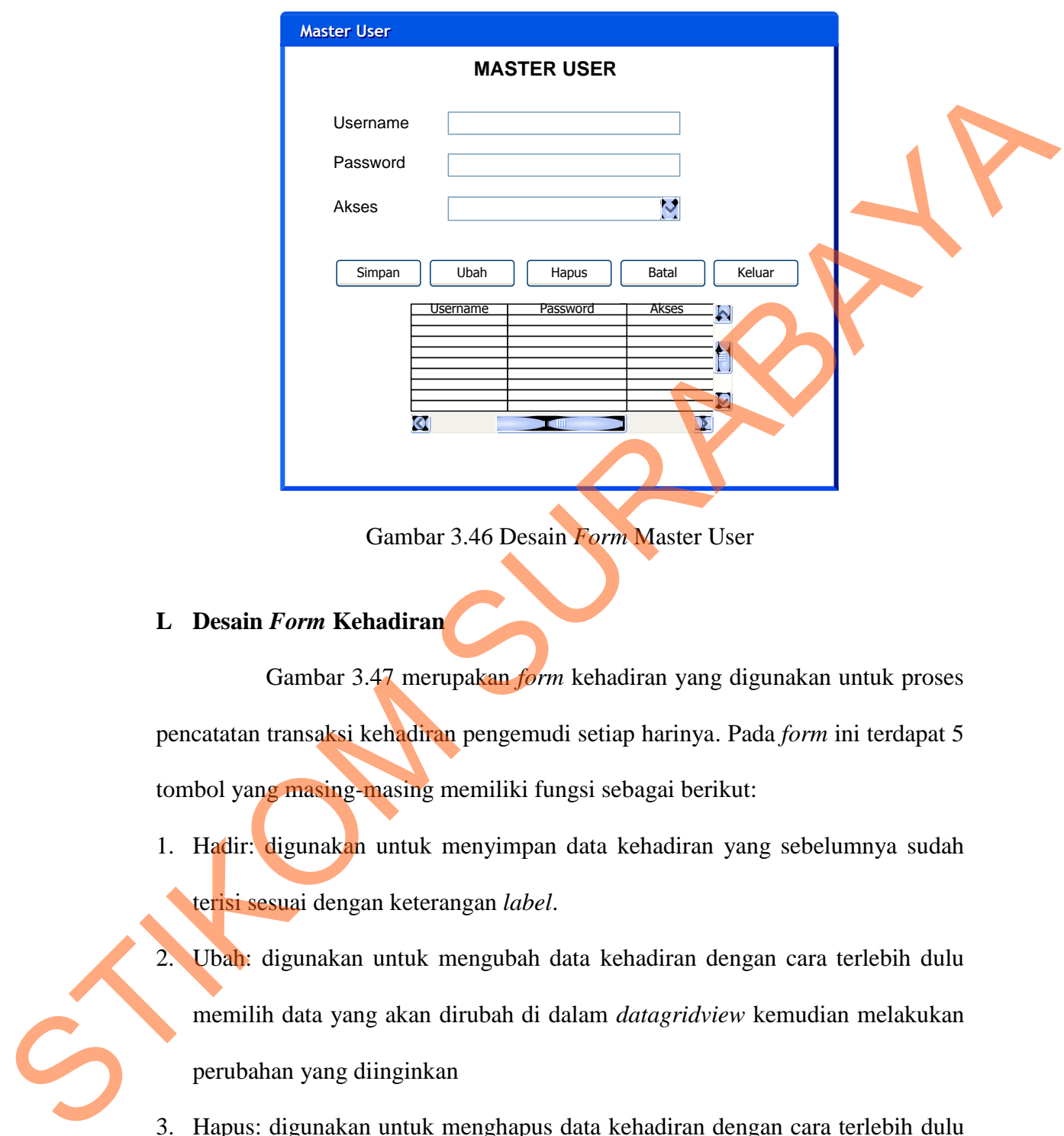

Gambar 3.46 Desain *Form* Master User

## **L Desain** *Form* **Kehadiran**

Gambar 3.47 merupakan *form* kehadiran yang digunakan untuk proses pencatatan transaksi kehadiran pengemudi setiap harinya. Pada *form* ini terdapat 5 tombol yang masing-masing memiliki fungsi sebagai berikut:

- 1. Hadir: digunakan untuk menyimpan data kehadiran yang sebelumnya sudah terisi sesuai dengan keterangan *label*.
- 2. Ubah: digunakan untuk mengubah data kehadiran dengan cara terlebih dulu memilih data yang akan dirubah di dalam *datagridview* kemudian melakukan perubahan yang diinginkan
- 3. Hapus: digunakan untuk menghapus data kehadiran dengan cara terlebih dulu memilih data yang akan dihapus di dalam *datagridview*.
- 4. Batal: digunakan untuk membatalkan seluruh proses simpan, ubah ataupun hapus.
- 5. Keluar: digunakan untuk keluar dari *form*.

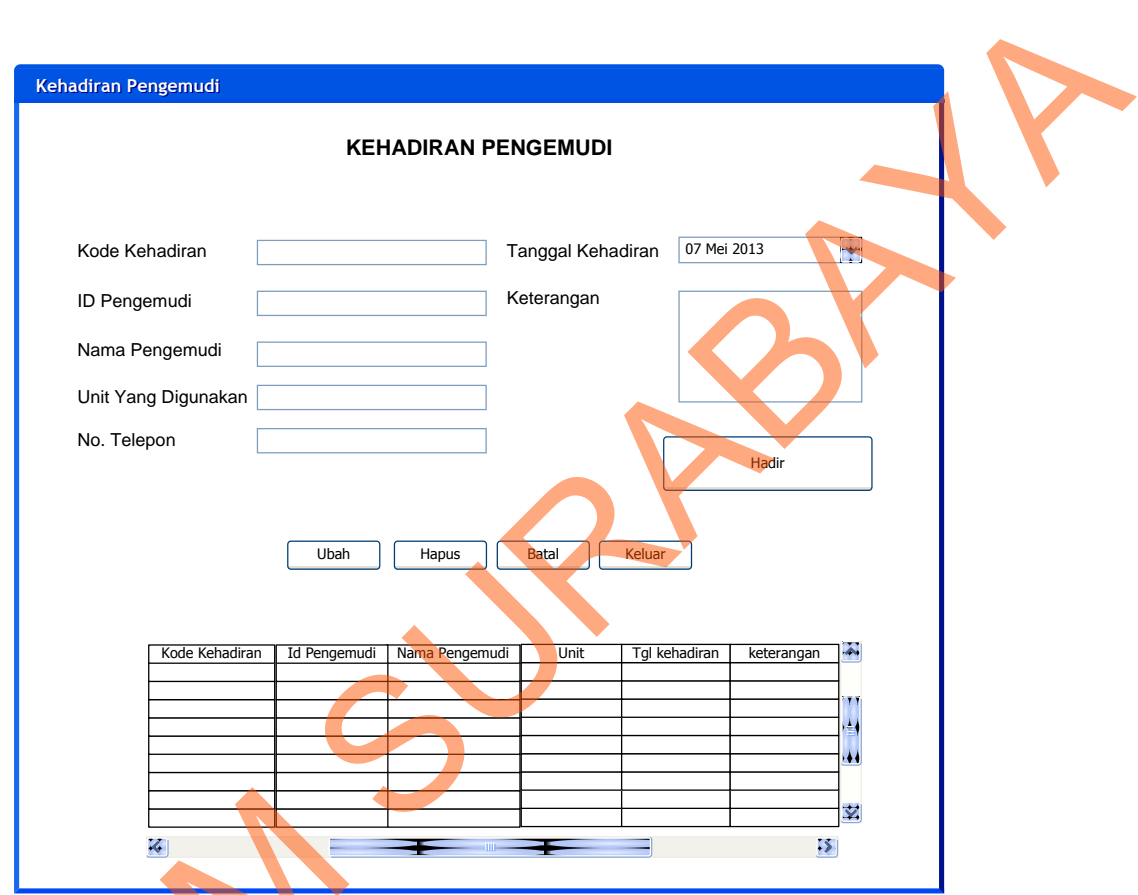

Gambar 3.47 Desain *Form* Kehadiran

## **M Desain** *Form* **Setoran**

Gambar 3.48 merupakan *form* setoran yang digunakan untuk proses pencatatan transaksi penyetoran penghasilan pengemudi setiap harinya. Pada *form* ini terdapat 5 tombol yang masing-masing memiliki fungsi sebagai berikut: Gambar 3.47<br>
M Desain Form Setoran<br>
Gambar 3.48 merupakan<br>
pencatatan transaksi penyetoran pen<br>
ini terdapat 5 tombol yang masing-n<br>
1. Simpan: digunakan untuk men

1. Simpan: digunakan untuk menyimpan data setoran yang sebelumnya sudah terisi sesuai dengan keterangan *label*.

- 2. Ubah: digunakan untuk mengubah data setoran dengan cara terlebih dulu memilih data yang akan dirubah di dalam *datagridview* kemudian melakukan perubahan yang diinginkan.
- 3. Hapus: digunakan untuk menghapus data setoran dengan cara terlebih dulu memilih data yang akan dihapus di dalam *datagridview*.
- 4. Batal: digunakan untuk membatalkan seluruh proses simpan, ubah ataupun hapus.
- 5. Keluar: digunakan untuk keluar dari *form*.

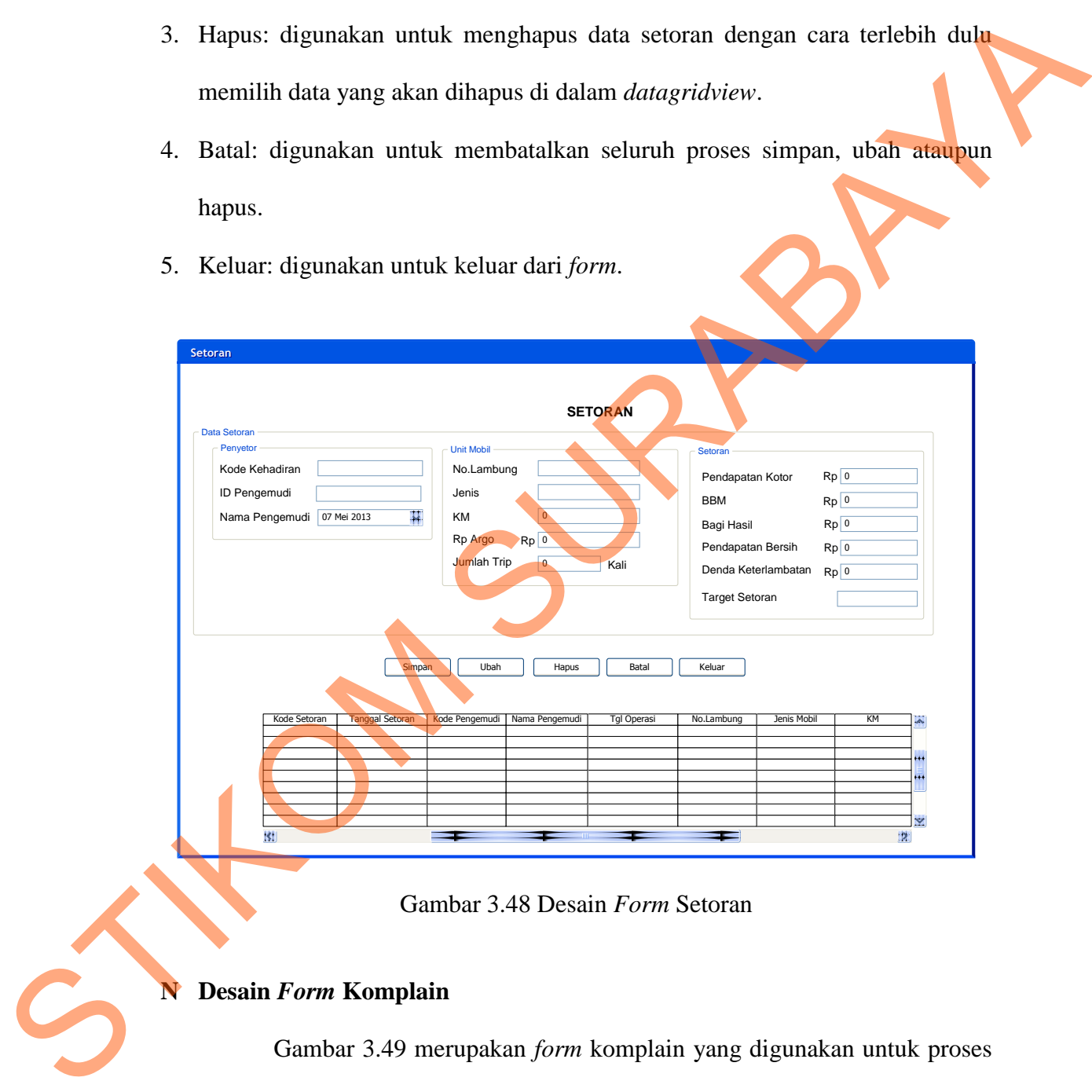

Gambar 3.48 Desain *Form* Setoran

## **N Desain** *Form* **Komplain**

Gambar 3.49 merupakan *form* komplain yang digunakan untuk proses pencatatan komplain pelanggan yang didapat pengemudi. Pada *form* ini terdapat 5 tombol yang masing-masing memiliki fungsi sebagai berikut:

- 1. Simpan: digunakan untuk menyimpan data komplain yang sebelumnya sudah terisi sesuai dengan keterangan *label*.
- 2. Ubah: digunakan untuk mengubah data komplain dengan cara terlebih dulu memilih data yang akan dirubah di dalam *datagridview* kemudian melakukan perubahan yang diinginkan.
- 3. Hapus: digunakan untuk menghapus data komplain dengan cara terlebih dulu memilih data yang akan dihapus di dalam *datagridview*.
- 4. Batal: digunakan untuk membatalkan seluruh proses simpan, ubah ataupun hapus.
- 5. Keluar: digunakan untuk keluar dari *form*.

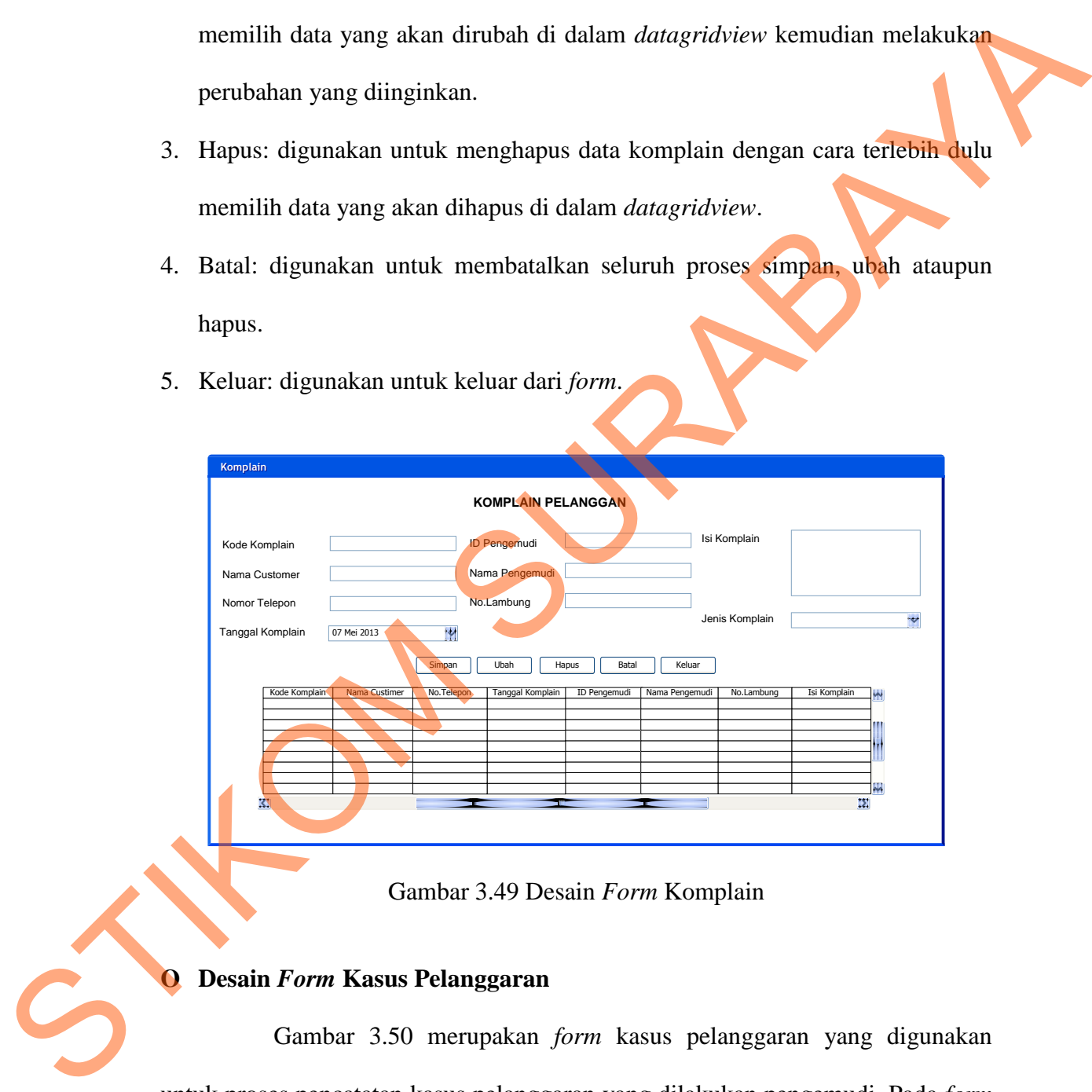

Gambar 3.49 Desain *Form* Komplain

## **O Desain** *Form* **Kasus Pelanggaran**

Gambar 3.50 merupakan *form* kasus pelanggaran yang digunakan untuk proses pencatatan kasus pelanggaran yang dilakukan pengemudi. Pada *form* ini terdapat 5 tombol yang masing-masing memiliki fungsi sebagai berikut:

- 1. Simpan: digunakan untuk menyimpan data kasus pelanggaran yang sebelumnya sudah terisi sesuai dengan keterangan *label*.
- 2. Ubah: digunakan untuk mengubah data kasus pelanggaran dengan cara terlebih dulu memilih data yang akan dirubah di dalam *datagridview* kemudian melakukan perubahan yang diinginkan.
- 3. Hapus: digunakan untuk menghapus data kasus pelanggaran dengan cara terlebih dulu memilih data yang akan dihapus di dalam *datagridview*.
- 4. Batal: digunakan untuk membatalkan seluruh proses simpan, ubah ataupun hapus.
- 5. Keluar: digunakan untuk keluar dari *form*.

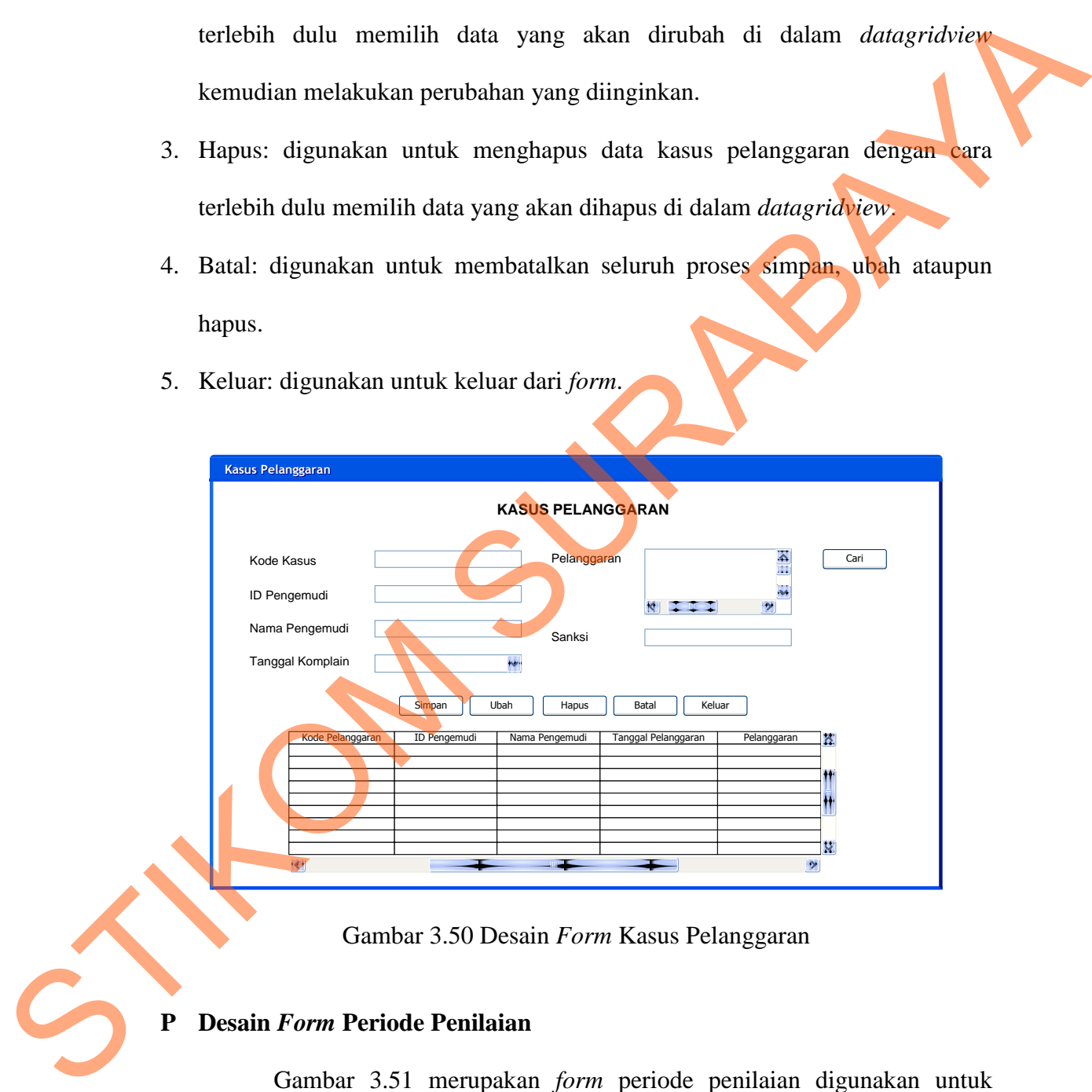

Gambar 3.50 Desain *Form* Kasus Pelanggaran

## **P Desain** *Form* **Periode Penilaian**

Gambar 3.51 merupakan *form* periode penilaian digunakan untuk proses menentukan periode dari penilaian kinerja, di mana dalam satu periode

penilaian terdiri dari 3 bulan. Pada *form* ini terdapat 5 tombol yang masingmasing memiliki fungsi sebagai berikut:

- 1. Simpan: digunakan untuk menyimpan data periode penilaian yang sebelumnya sudah terisi sesuai dengan keterangan *label*.
- 2. Ubah: digunakan untuk mengubah data periode penilaian dengan cara terlebih dulu memilih data yang akan dirubah di dalam *datagridview* kemudian melakukan perubahan yang diinginkan.
- 3. Hapus: digunakan untuk menghapus data periode penilaian dengan cara terlebih dulu memilih data yang akan dihapus di dalam *datagridview*.
- 4. Batal: digunakan untuk membatalkan seluruh proses simpan, ubah ataupun hapus.
- 5. Keluar: digunakan untuk keluar dari *form*.

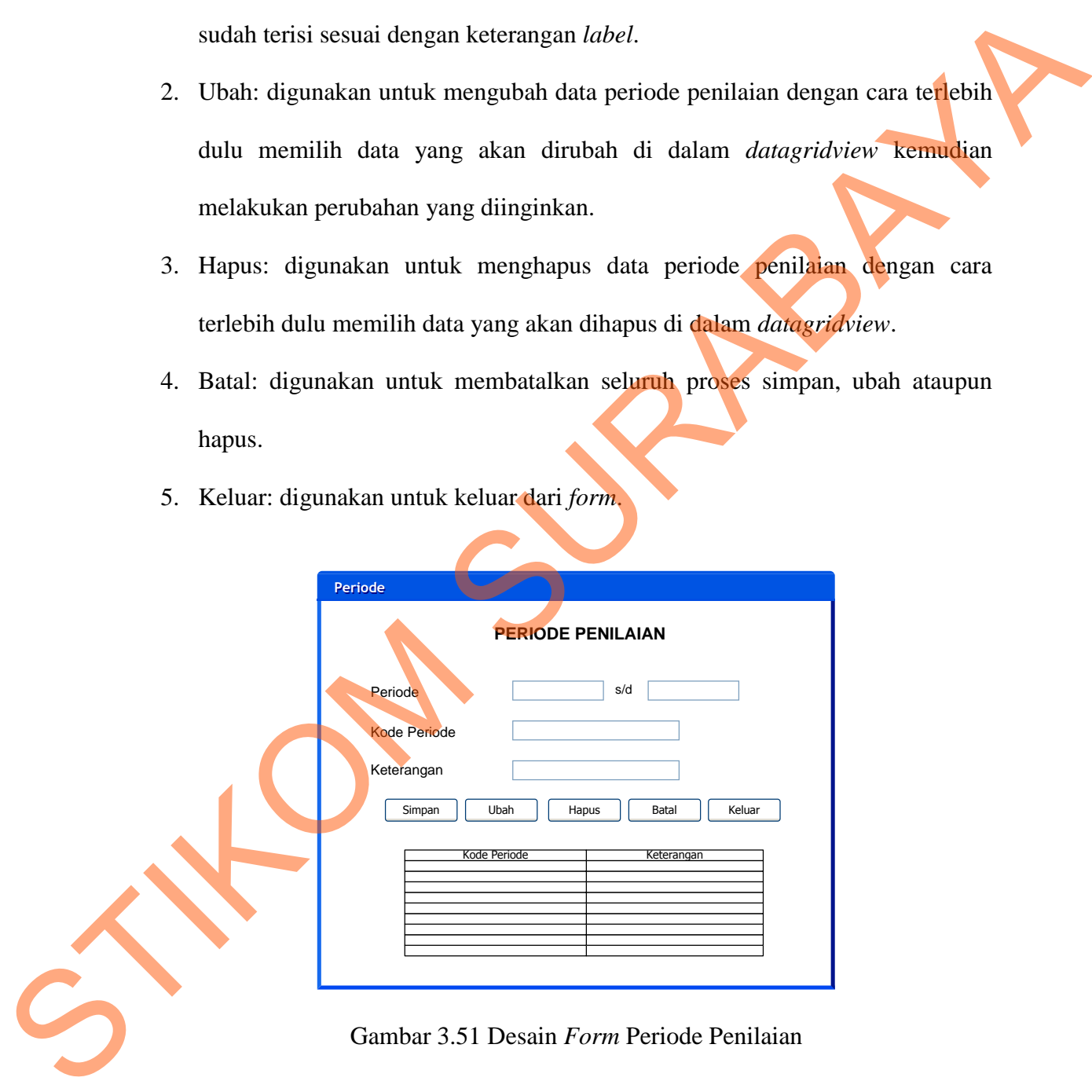

#### **Q Desain** *Form* **Pemberian Skor**

Gambar 3.52 merupakan *form* pemberian skor digunakan untuk proses memberikan skor sesuai dengan pencapaian pengemudi disetiap item penilaian
yang telah ditentukan. Pada *form* ini terdapat 5 tombol yang masing-masing memiliki fungsi sebagai berikut:

- 1. Beri skor: digunakan untuk memberikan skor untuk pengemudi sesuai dengan item penilaian dan jawaban yang telah ditentukan.
- 2. Lihat hasil: digunakan untuk melihat hasil pemberian skor apabila seluruh item penilaian telah diberikan skor.
- 3. >> (*next*): digunakan untuk menuju item berikutnya
- 4. << (*prev*): digunakan untuk kembali ke item sebelumnya.
- 5. Keluar: digunakan untuk keluar dari *form* apabila proses pemberian skor telah selesai.

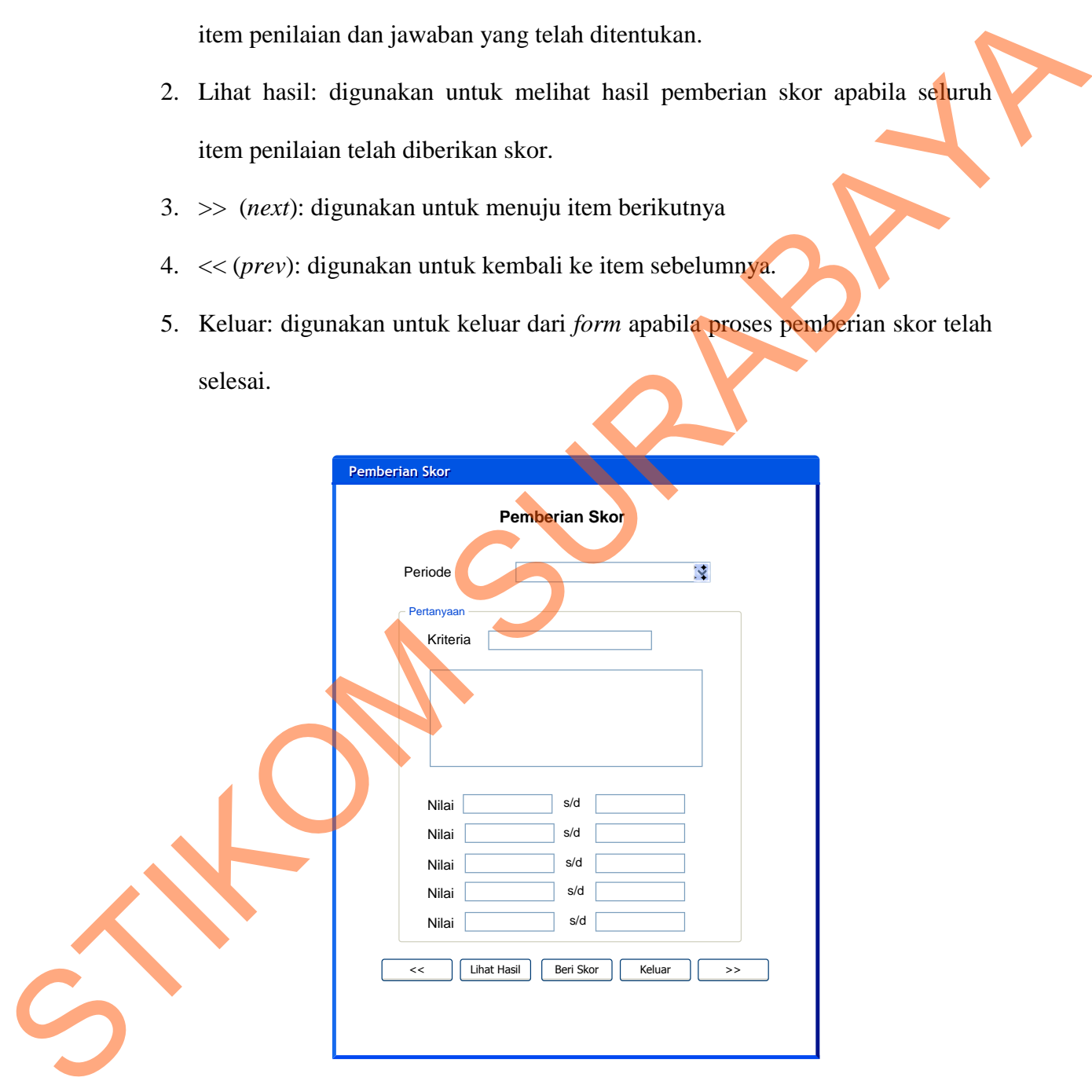

Gambar 3.52 Desain *Form* Pemberian Skor

## **R Desain** *Form Scoring System*

Gambar 3.53 dan gambar 3.54 merupakan *form Scoring System* yang menampilkan proses akhir dari proses penilaian kinerja, di mana di *form* ini akan menampilkan kinerja pengemudi apakah baik, sedang atau kurang yang sebelumnya telah dilakukan perhitungan kinerja dengan menggunakan *Scoring System* oleh aplikasi. Pada *form* ini terdapat 2 *tab pages* yaitu *tab* Deskriptif Keseluruhan dan *tab* Deskriptif Kriteria. Untuk melihat hasil penilaian keseluruhan makan pengguna cukup memilih periode penilaian setelah itu hasil penilain kinerja akan tampil didalam *datagridview*. Sedangkan untuk melihat hasil penilaian untuk masing-masing kriteria pengguna terlebih dulu masuk ke *tab*  Deskriptif Kriteria kemudian memilih periode penilaian lalu pilih kriteria yang ingin dilihat hasil penilaian kinerjanya. Pada 2 *tab pages* pada *form* ini terdapat 2 tombol yang memiliki fungsi sama yaitu: menampilkan kinerja pengemudi apakah baik, sedang atau kurang yang sebelumnya telah dilakukan perhitungan kinerja dengan menggunakan Sepring System oleh aplikasi. Pada form ini terdapat 2 tab pagges yaitu tab Deskriptif K

- 1. Simpan: digunakan untuk menyimpan data hasil penilaian kinerja menggunakan *Scoring System*.
- 2. Keluar: digunakan untuk keluar dari *form*.

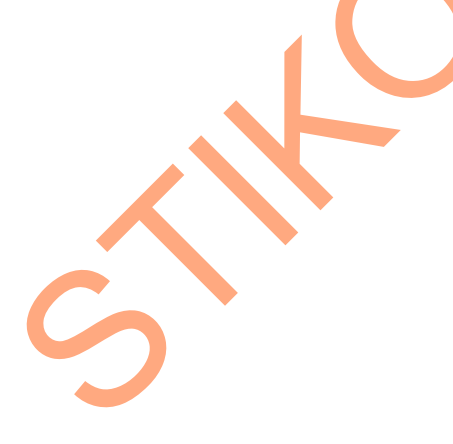

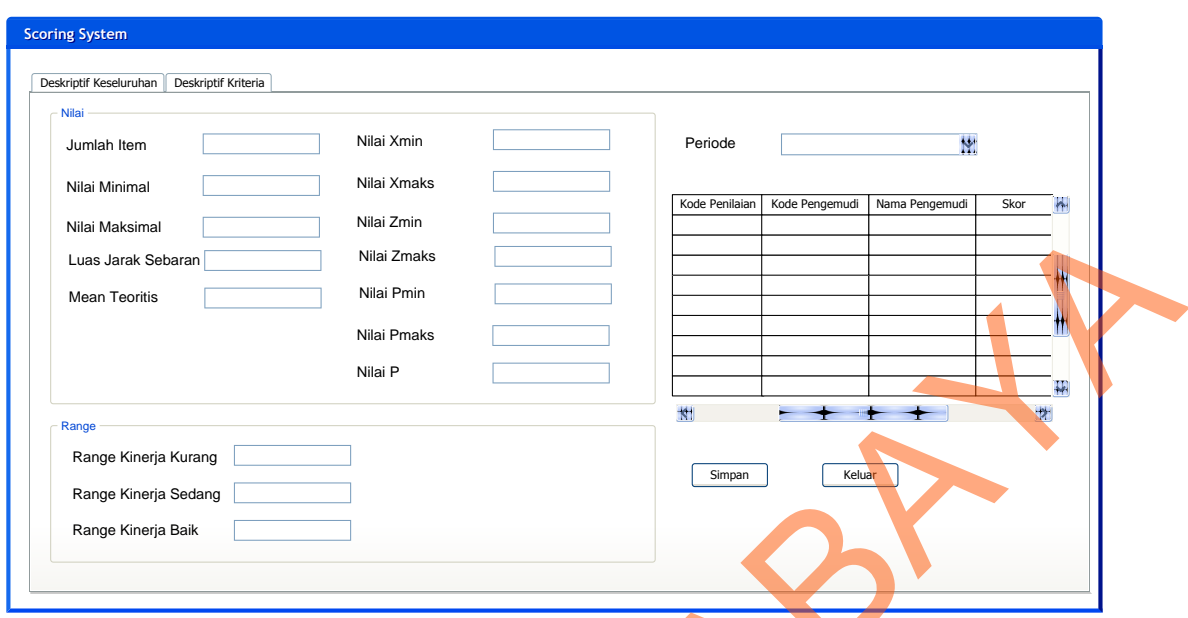

Gambar 3.53 Desain *Form Scoring System* (*tab* Deskriptif Keseluruhan)

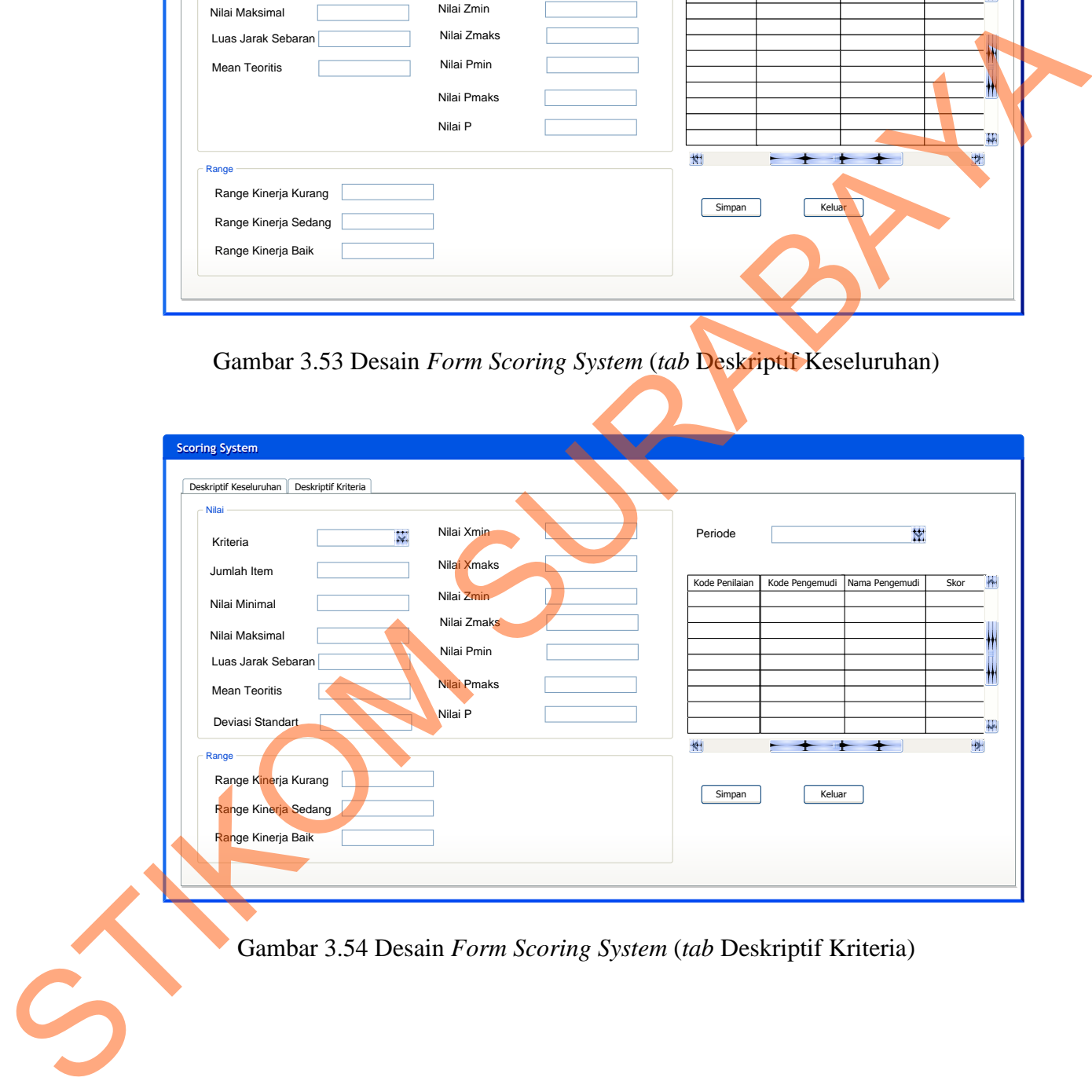

## **S Desain** *Form* **Laporan Penilaian Kinerja**

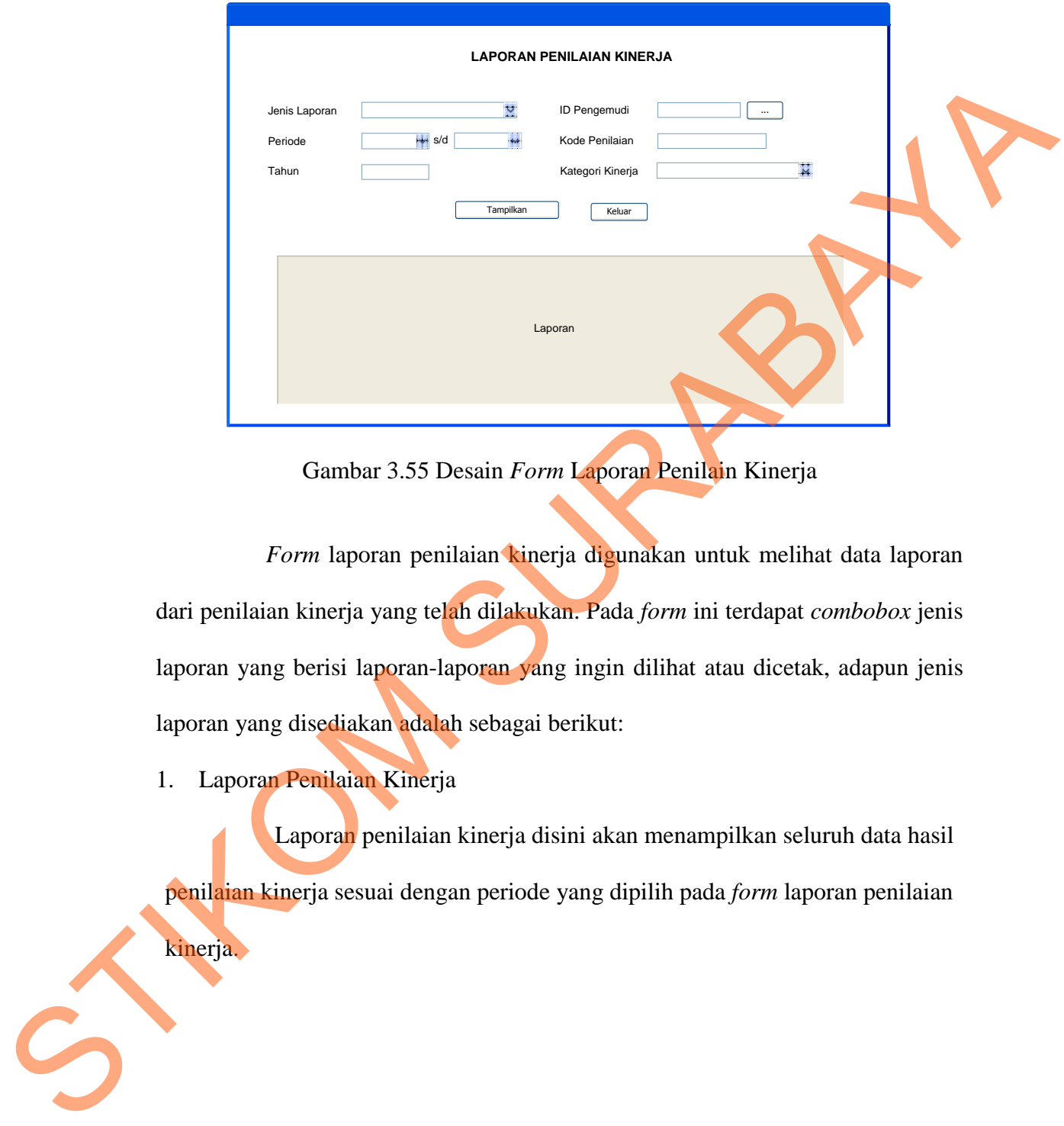

Gambar 3.55 Desain *Form* Laporan Penilain Kinerja

*Form* laporan penilaian kinerja digunakan untuk melihat data laporan dari penilaian kinerja yang telah dilakukan. Pada *form* ini terdapat *combobox* jenis laporan yang berisi laporan-laporan yang ingin dilihat atau dicetak, adapun jenis laporan yang disediakan adalah sebagai berikut:

## 1. Laporan Penilaian Kinerja

Laporan penilaian kinerja disini akan menampilkan seluruh data hasil penilaian kinerja sesuai dengan periode yang dipilih pada *form* laporan penilaian kinerja.

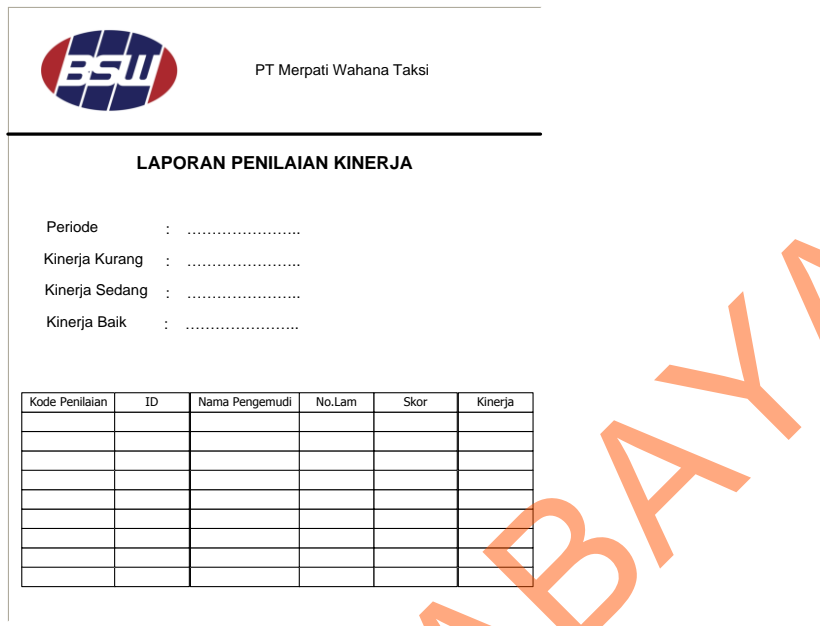

Gambar 3.56 Desain Laporan Penilaian Kinerja

2. Laporan Detil Penilaian Kinerja

Laporan detil penilaian kinerja disini akan menampilkan seluruh data hasil penilaian kinerja di setiap kriteria sesuai dengan periode dan id pengemudi yang dipilih pada *form* laporan penilaian kinerja.

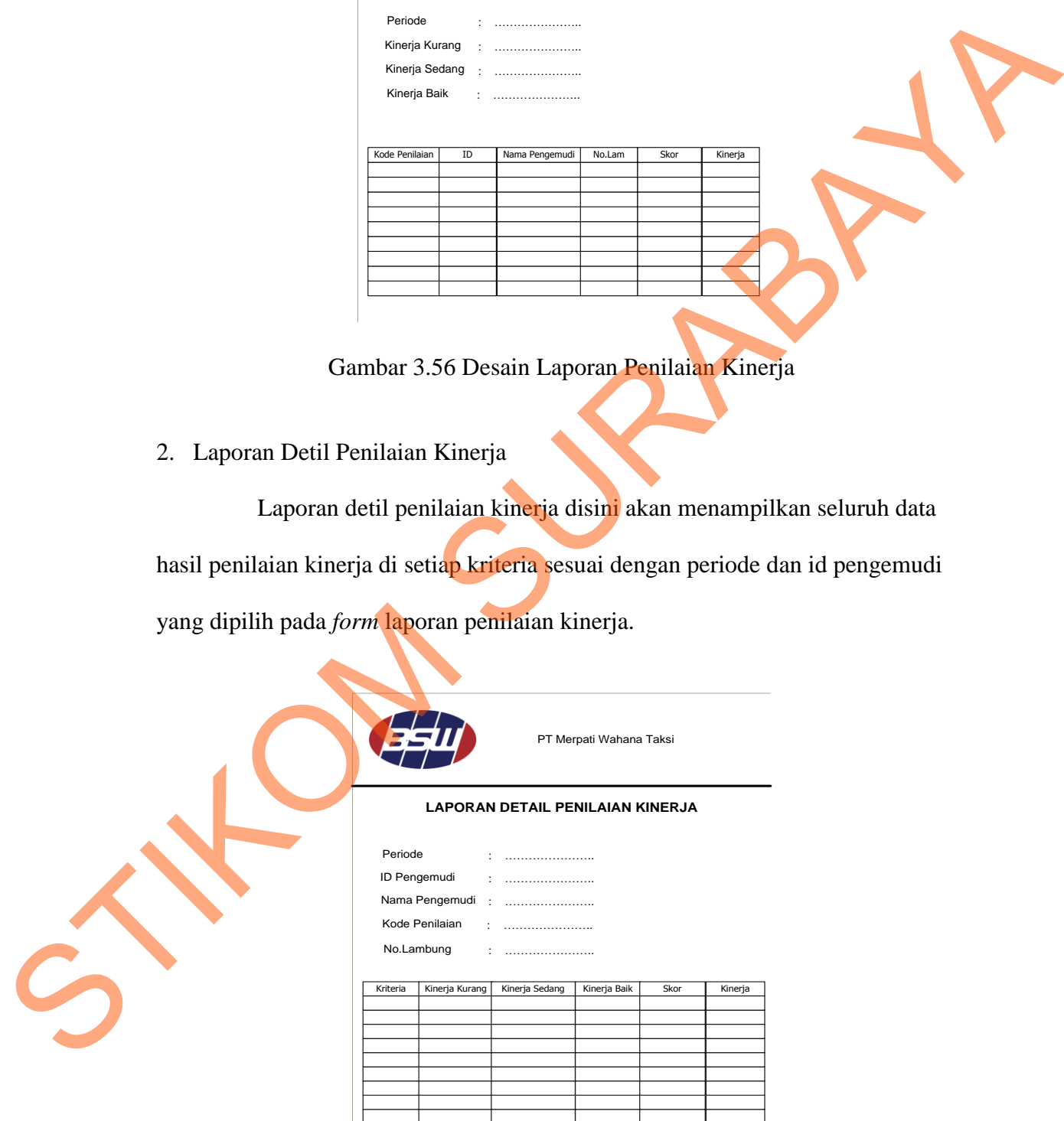

Gambar 3.57 Desain Laporan Detil Penilaian kinerja

3. Laporan Perkembangan Kinerja Sopir

Laporan perkembangan kinerja disini akan menampilkan grafik perkembangan kinerja pengemudi disetiap periode sesuai dengan id pengemudi yang dipilih pada *form* laporan penilaian kinerja.

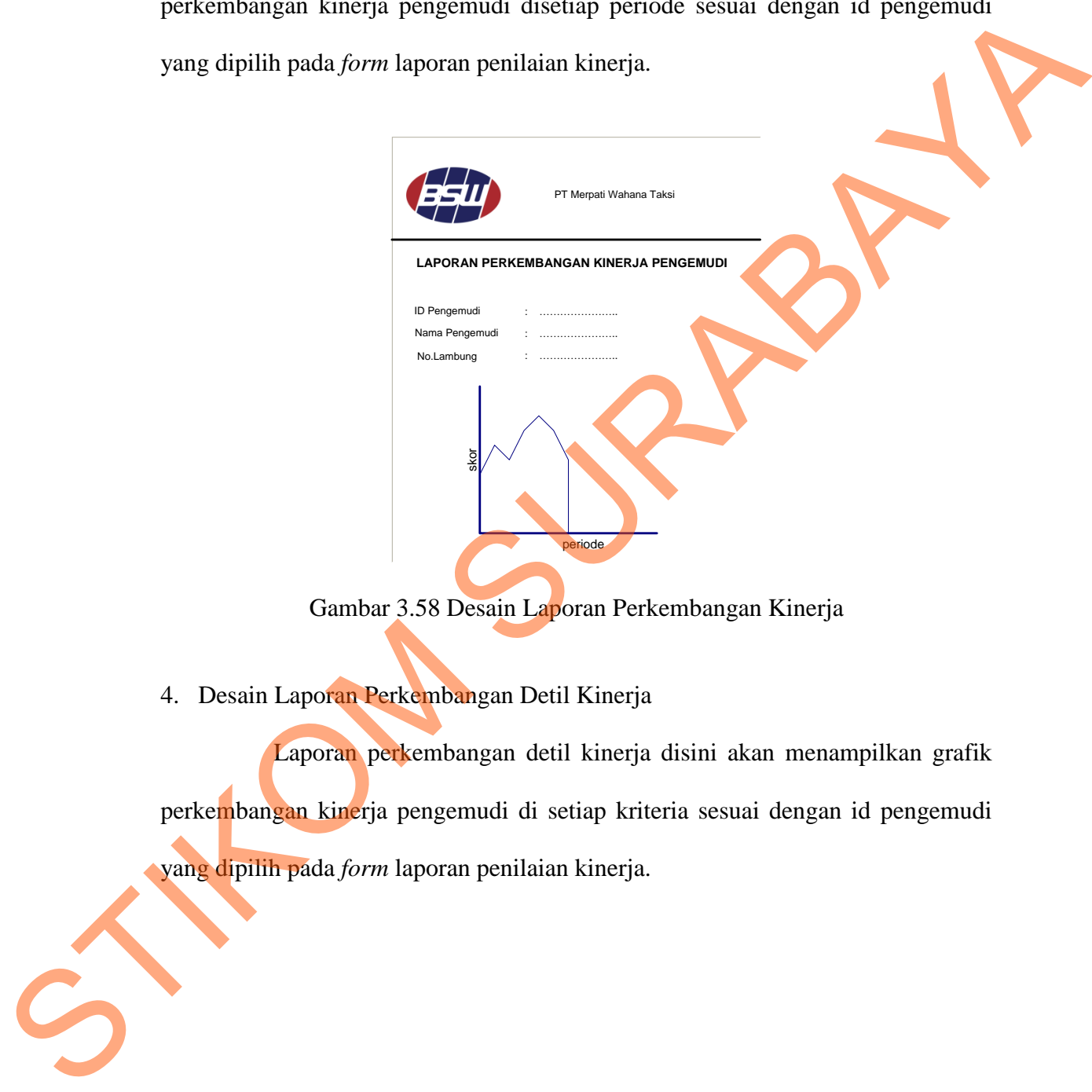

Gambar 3.58 Desain Laporan Perkembangan Kinerja

4. Desain Laporan Perkembangan Detil Kinerja

Laporan perkembangan detil kinerja disini akan menampilkan grafik perkembangan kinerja pengemudi di setiap kriteria sesuai dengan id pengemudi yang dipilih pada *form* laporan penilaian kinerja.

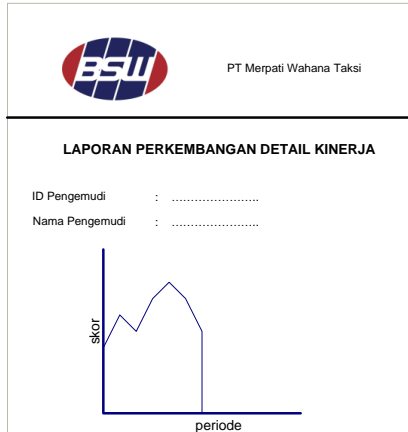

Gambar 3.59 Desain Laporan Perkembangan Detil Kinerja

5. Desain Laporan Kinerja Tahunan

Laporan kinerja tahunan disini akan menampilkan seluruh data hasil penilaian kinerja dalam satu tahun sesuai dengan tahun yang ditentukan pada *form* laporan penilaian kinerja. ESAIN Laporan Perkembangan Delil Kinerja<br>
Tahunan<br>
tahunan disini akan menampilkan seluruh data hasil<br>
tu tahun sesuai dengan tahun yang ditentukan pada<br>
rja.<br>
FIA

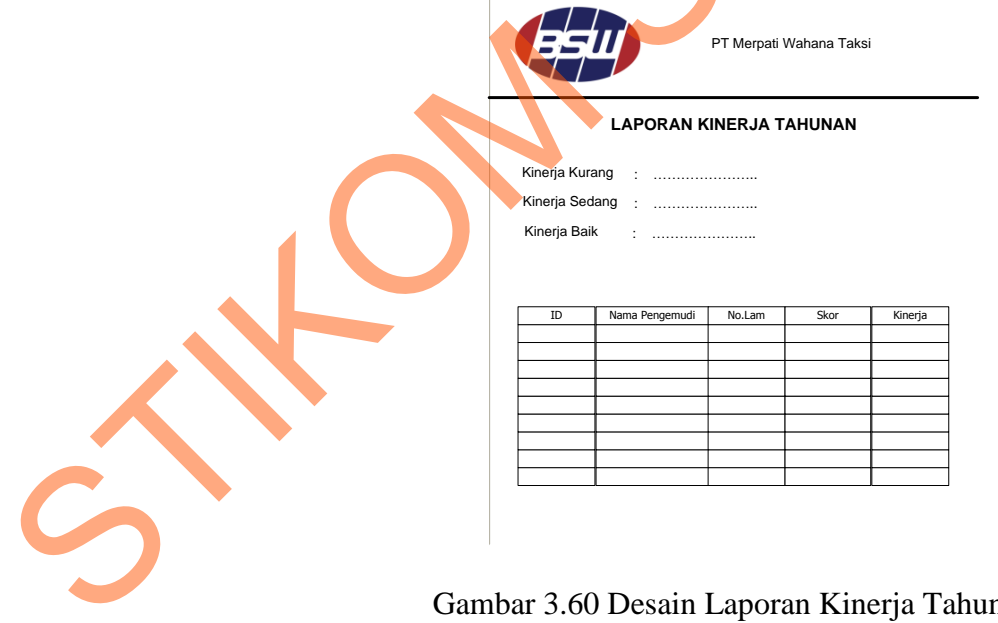

Gambar 3.60 Desain Laporan Kinerja Tahunan

6. Desain Laporan Kinerja Terbaik

Laporan kinerja terbaik disini akan menampilkan seluruh data hasil penilaian kinerja terbaik bagi pengemudi bukan pemegang unit yang akan digunakan dalam pengambilaan keputusan promosi pengemudi sesuai dengan periode yang ditentukan pada *form* laporan penilaian kinerja.

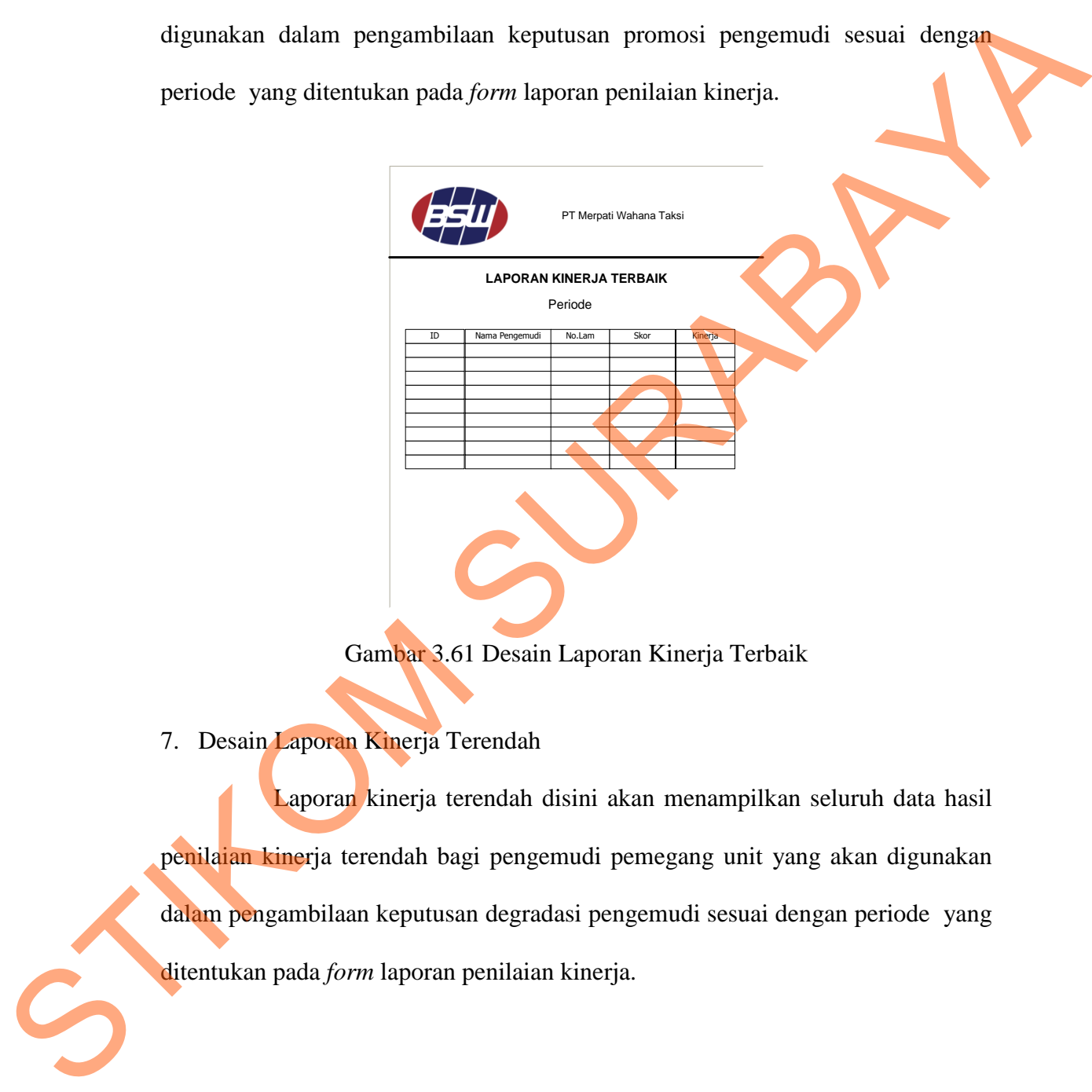

Gambar 3.61 Desain Laporan Kinerja Terbaik

7. Desain Laporan Kinerja Terendah

Laporan kinerja terendah disini akan menampilkan seluruh data hasil penilaian kinerja terendah bagi pengemudi pemegang unit yang akan digunakan dalam pengambilaan keputusan degradasi pengemudi sesuai dengan periode yang ditentukan pada *form* laporan penilaian kinerja.

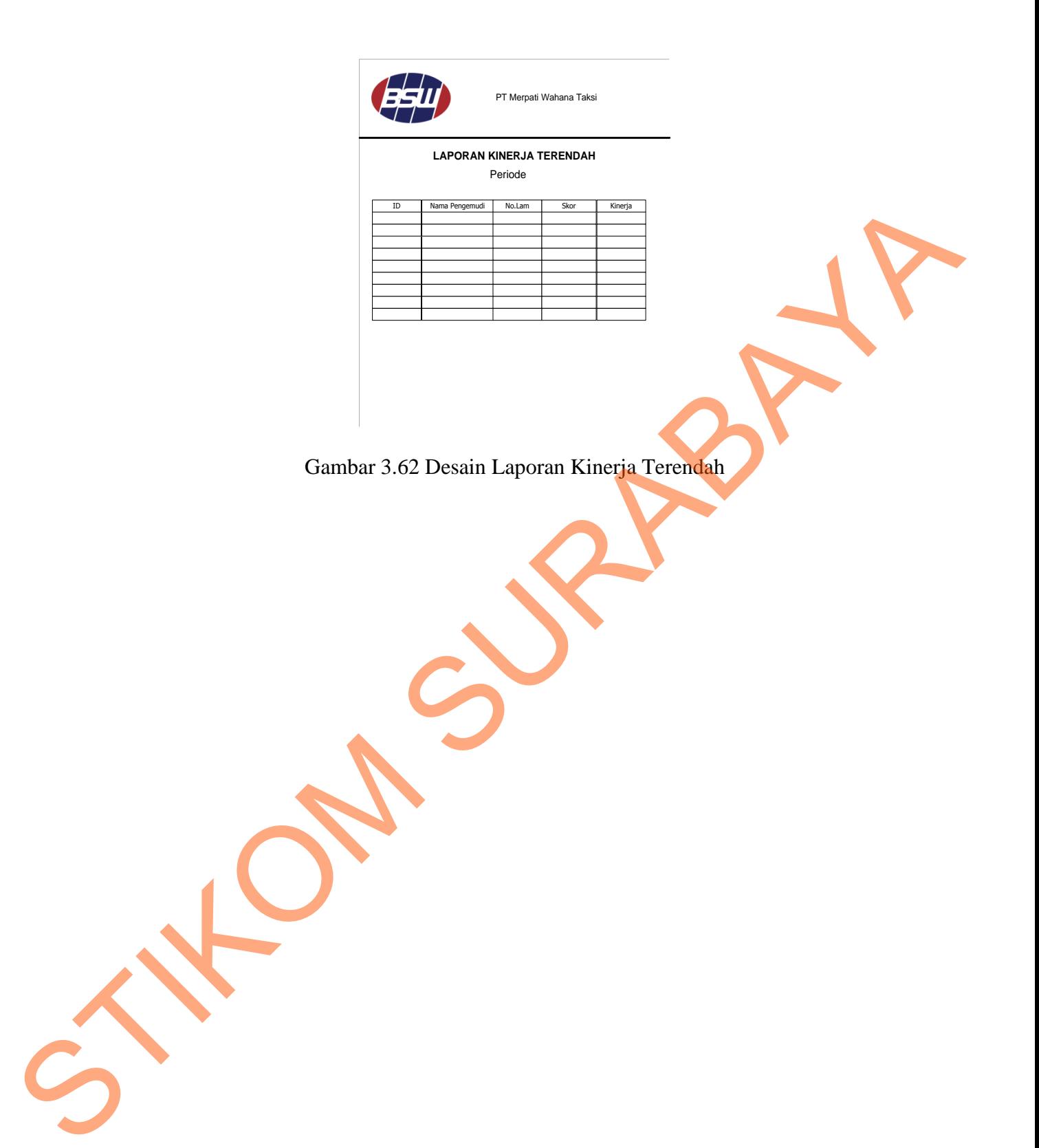

106